Министерство образования и науки Российской Федерации **Нижнекамский химико-технологический институт (филиал)** Федерального государственного бюджетного образовательного учреждения высшего профессионального образования «Казанский национальный исследовательский технологический университет»

**О.А. Маркова**

# **ИНЖЕНЕРНАЯ ГРАФИКА. СОПРЯЖЕНИЕ**

УЧЕБНО-МЕТОДИЧЕСКОЕ ПОСОБИЕ

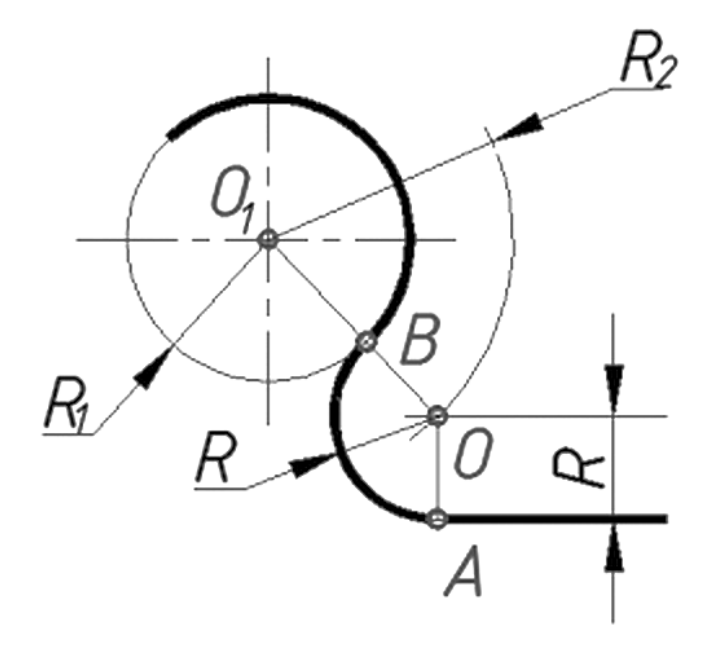

**Нижнекамск 2013**

#### **УДК 744 М 25**

Печатается по решению редакционно-издательского совета Нижнекамского химико-технологического института (филиала) ФГБОУ ВПО «КНИТУ».

#### **Рецензенты:**

**Хамидуллин М.С.**, кандидат технических наук, доцент; **Гарипов М.Г.**, кандидат технических наук, доцент.

**Маркова, О.А.**

**М 25 Инженерная графика. Сопряжение** : учебно-методическое пособие / О.А. Маркова. – Нижнекамск : Нижнекамский химико-технологический институт (филиал) ФГБОУ ВПО «КНИТУ», 2013. - 90 с.

Учебно-методическое пособие предназначено в помощь студентам очной и очно-заочной форм обучения всех технических направлений при изучении ими дисциплины «Инженерная графика». В издании представлен необходимый теоретический материал.

Даны примеры выполнения чертежей на тему «Сопряжение», задания на выполнение графической работы различных уровней сложности и контрольные вопросы.

Подготовлено на кафедре ТФНТ НХТИ.

**УДК 744**

Маркова О.А., 2013

 Нижнекамский химико-технологический институт (филиал) ФГБОУ ВПО «КНИТУ», 2013

# *ОГЛАВЛЕНИЕ*

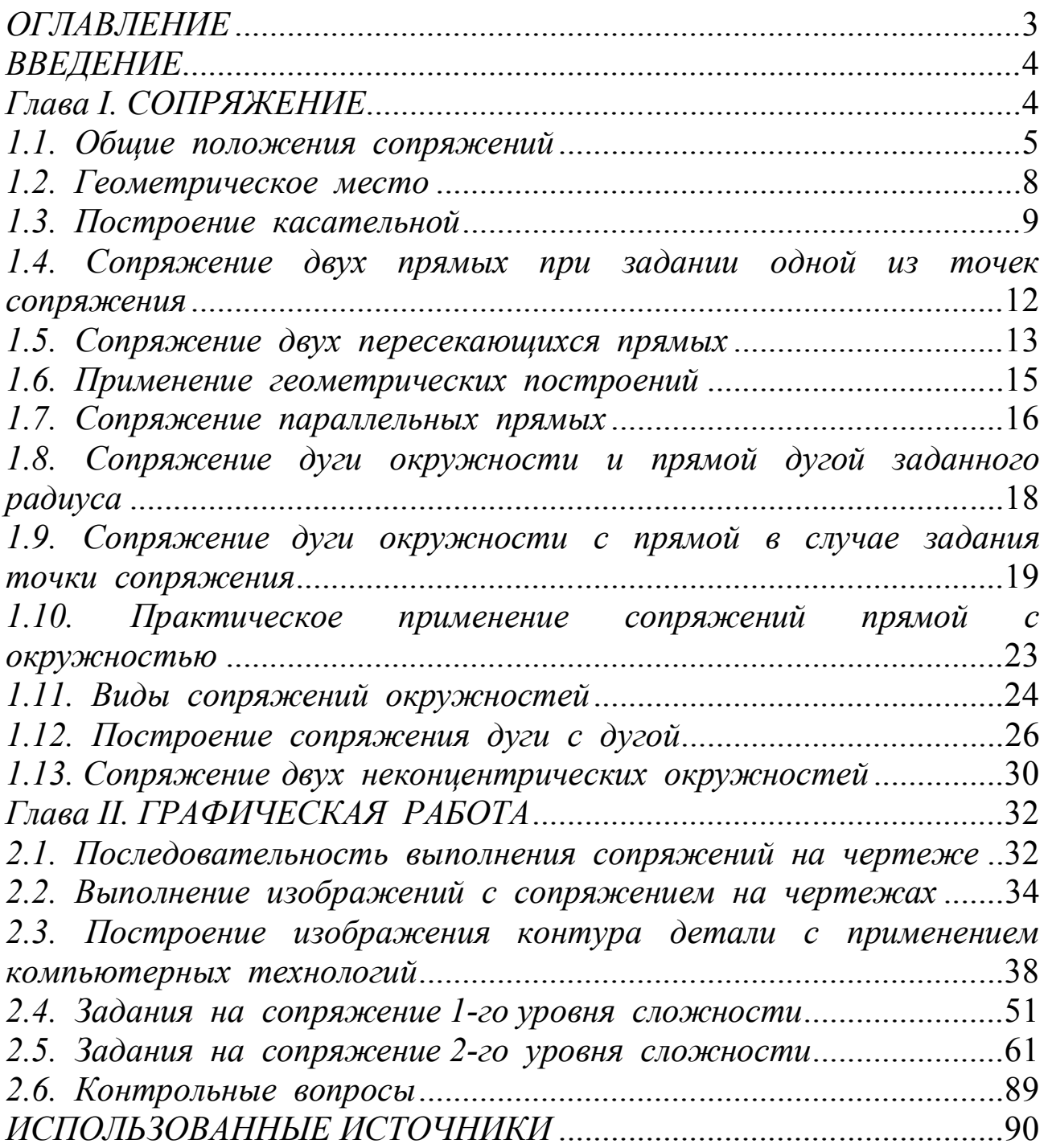

#### *ВВЕДЕНИЕ*

Контуры очертания большинства деталей состоят из линий, плавно переходящих одна в другую, и поэтому, выполняя чертежи технических изделий, приходится соединять между собой линии различного вида (прямые, дуги, окружности). На рисунке 1*а* показано изображение рычага. Его внешний контур состоит из ряда отдельных линий, плавно сопрягающихся между собой. Видно, что дуга *1* переходит в дугу *2*, дуга *2* в дугу *3*, дуга *3* в дугу *4*, дуга *4* в дугу *5*, дуга *5* в прямую линию *6*, линия *6* в дугу *7*, и последняя дуга в прямую линию *8* (Рис. 1*б*).

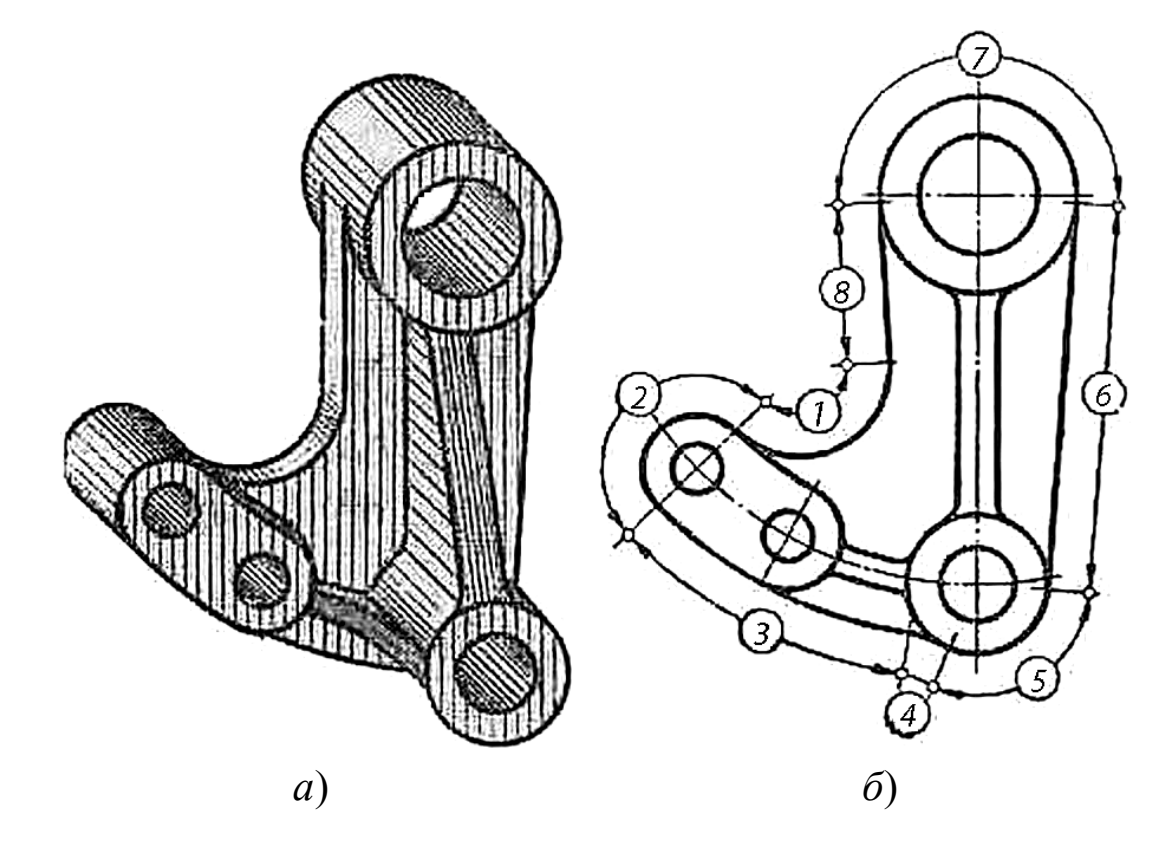

Рисунок 1 - *Контур детали машин*

### *Глава I. СОПРЯЖЕНИЕ*

*Плавный переход одной линии в другую называют касанием,* а точку, в которой происходит касание, точкой касания. *Плавный переход одной линии в другую при помощи промежуточной линии называют сопряжением*. Чаще всего промежуточной линией служит дуга окружности.

#### *1.1. Общие положения сопряжений*

Построение сопряжений линий основано на понятиях о геометрических местах, о касательных прямых к окружности, и окружностях, касательных к другой окружности.

Следующие положения, известные из геометрии:

1). Плавный переход двух линий может быть осуществлен только при условии их соединения (сопряжения) в точке касания, которую называют и «точкой перехода» и «точкой сопряжения». На рисунке 2 изображена точка сопряжения *К*.

Значит, при построении сопряжений следует иметь в виду, что переход от

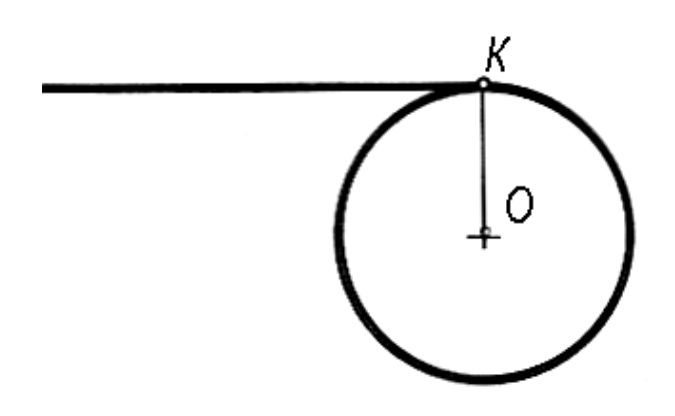

Рисунок 2 - *Точка сопряжения К*

прямой к окружности будет плавным, если прямая касается окружности. В этом случае точка сопряжения *А* лежит на радиусе, перпендикулярном касательной прямой *m* (Рис. 3*а*).

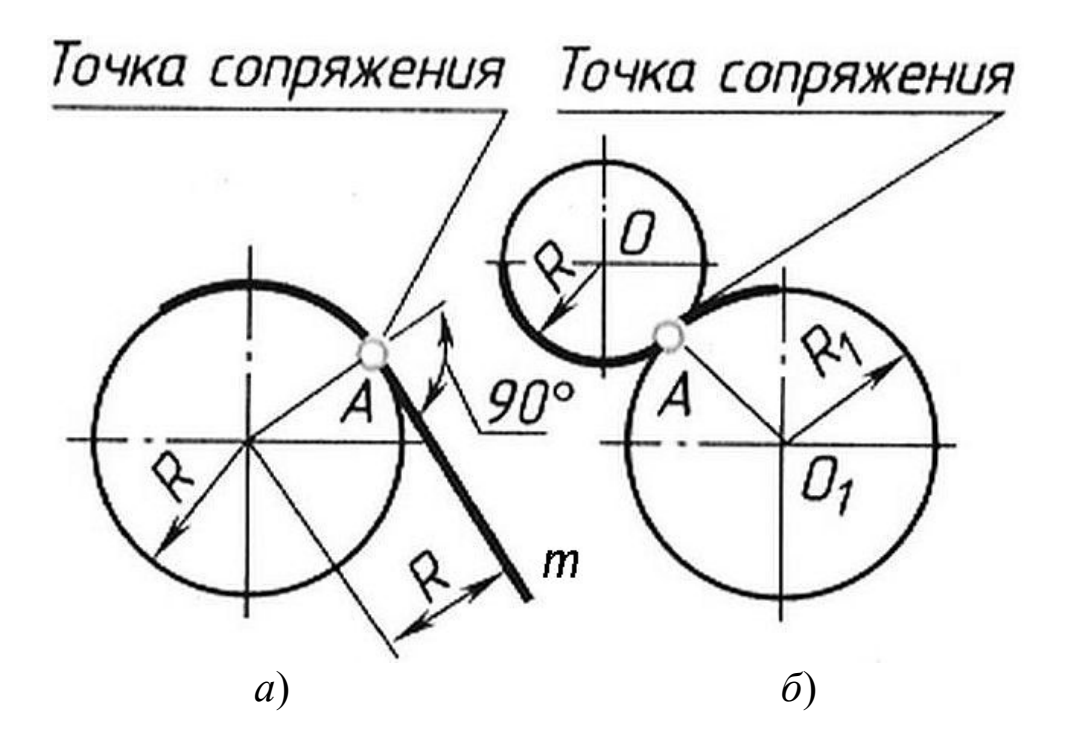

Рисунок 3 - *Точки сопряжений*

2). Переход от одной окружности (дуги) к другой будет плавным, если окружности касаются (Рис. 3*б*). Точка сопряжения *К* находится на прямой, соединяющей центры окружностей (Рис. 4). Прямая, соединяющая центры их *О<sup>1</sup>* и *О2* называется *линией центров*. Касание окружностей может быть внешним (Рис. 4*а*) и внутренним (Рис. 4*б*).

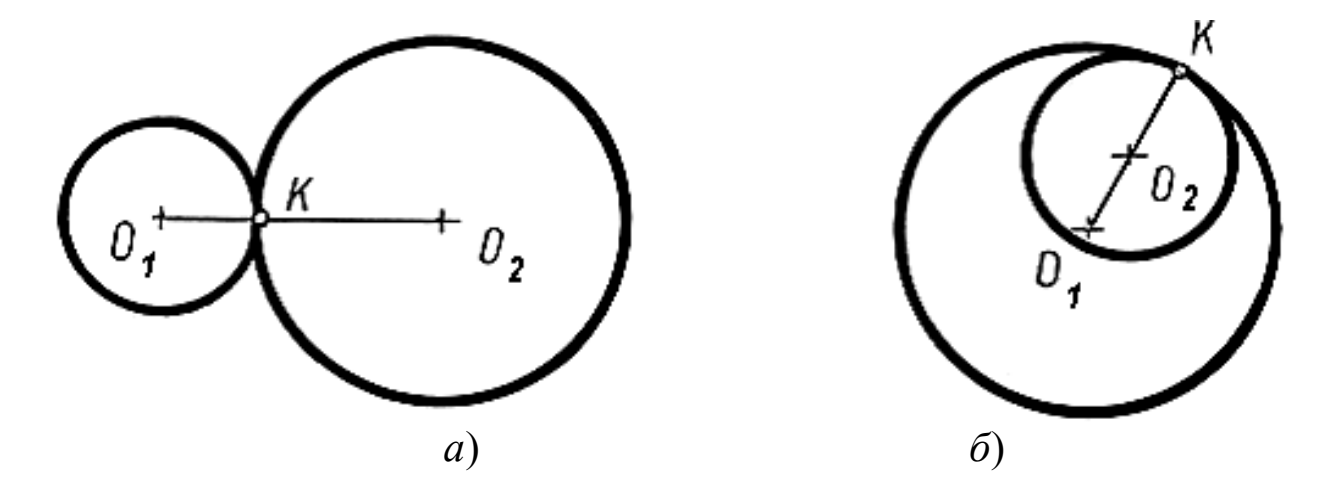

Рисунок 4 - *Переход между окружностями*

Следовательно, для сопряжения двух окружностей (дуг) необходимо, чтобы центры окружностей (дуг) лежали на одной прямой, проходящей через точку сопряжения и перпендикулярной к общей касательной *m* этих окружностей (дуг) (Рис. 5).

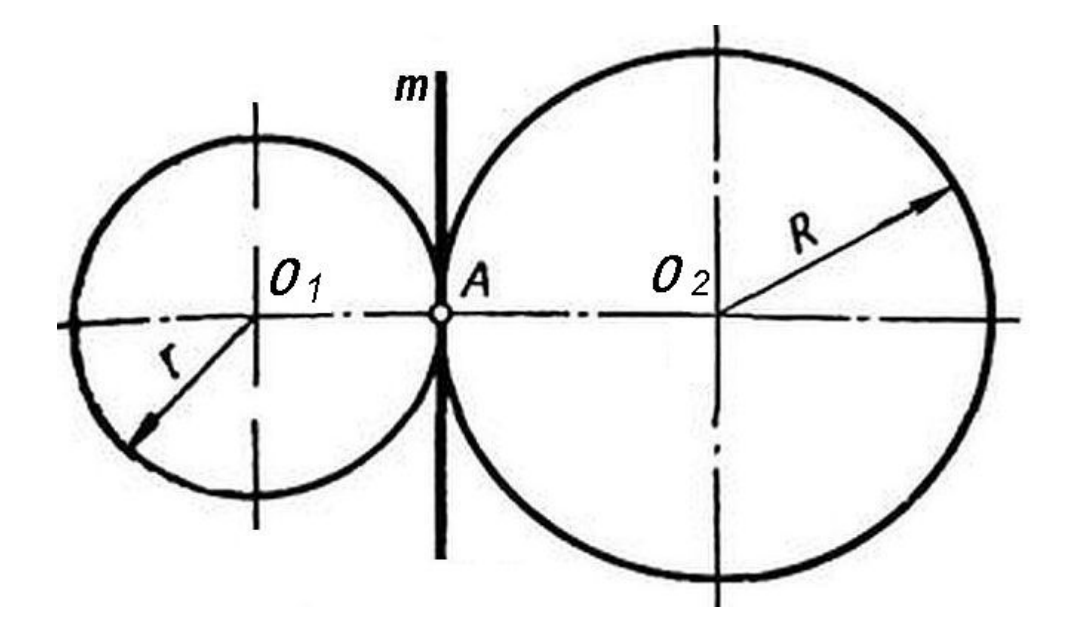

Рисунок 5 - *Касательная двух окружностей*

В теории сопряжений применяются специфические термины:

- точки *О* или *О<sup>с</sup>* - центры сопряжений;
- точки *О1*, *О2* центры заданных окружностей;
- $R$  или  $R_c$  радиус сопряжений;
- *R, R1*, *R2*, *r* радиусы заданных окружностей;
- точки *А* и *В*, *К1*, *К2* точки сопряжений;
- дуга *АВ* дуга сопряжения и т.д. (Рис. 6).

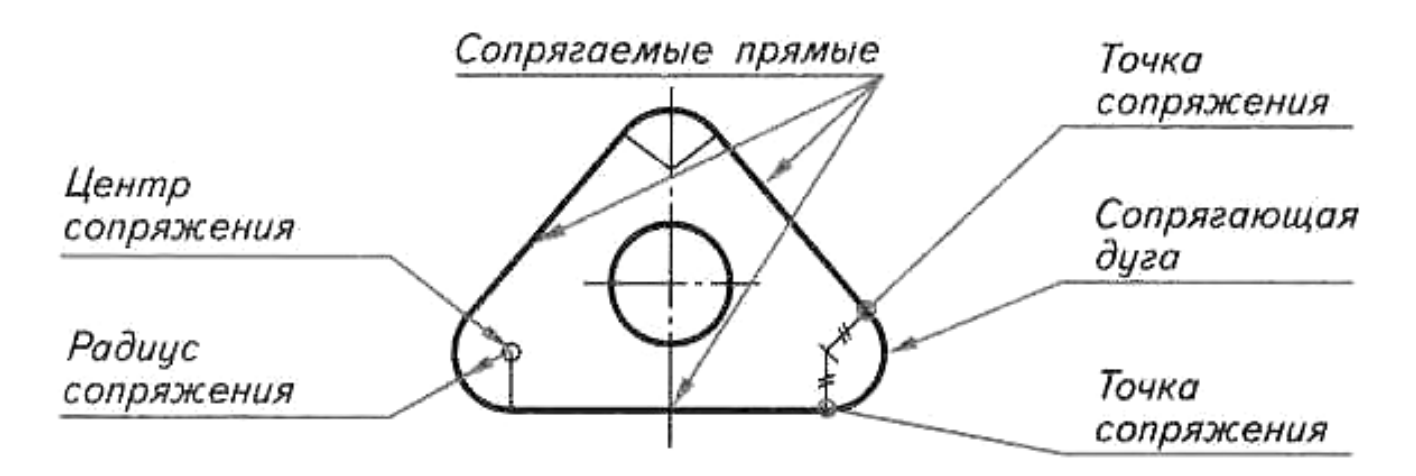

Рисунок 6 - *Элементы сопряжений*

Дуги окружностей, при помощи которых выполняется сопряжение, называют *дугами сопряжения*. Для построения сопряжений надо найти центры, из которых проводят эти дуги, то есть *центры сопряжений*. Надо определить также точки, в которых одна линия переходит в другую (*точки сопряжений*). Таким образом, для построения любого сопряжения надо найти центр сопряжения, точки сопряжений, знать *радиус сопряжения*.

Выделим общий алгоритм построения:

- найти центр сопряжения;

- найти точки сопряжения, в которых дуга сопряжения переходит в сопрягаемые линии;

- построить дуги сопряжения, значит соединить точки сопряжения заданным радиусом сопряжения.

Далее из всего многообразия сопряжений различных линий рассмотрим наиболее распространенные:

1). Сопряжение двух прямых линий.

2). Сопряжение прямой линии и окружности (дуги).

3). Сопряжение двух окружностей (дуг).

#### *1.2. Геометрическое место*

Решение задач на построение сопряжений основано на методе геометрических мест. *Геометрическим местом точек называется фигура, которая состоит из всех точек плоскости, обладающих определенным свойством*.

Геометрическим местом (*ГМ*) центров окружности сопряжения касательной к прямой *а* является прямая, параллельная данной и отстоящей от нее на расстоянии радиуса окружности сопряжения (Рис. 7*а*). Геометрическим местом центров окружности сопряжения, касательной к сопрягаемой окружности, является окружность, радиус которой равен сумме радиусов окружности сопряжения и окружности сопрягаемой для *внешнего* сопряжения (Рис. 7*б*) и разности радиусов этих окружностей (Рис. 7*в*) для *внутреннего*  сопряжения.

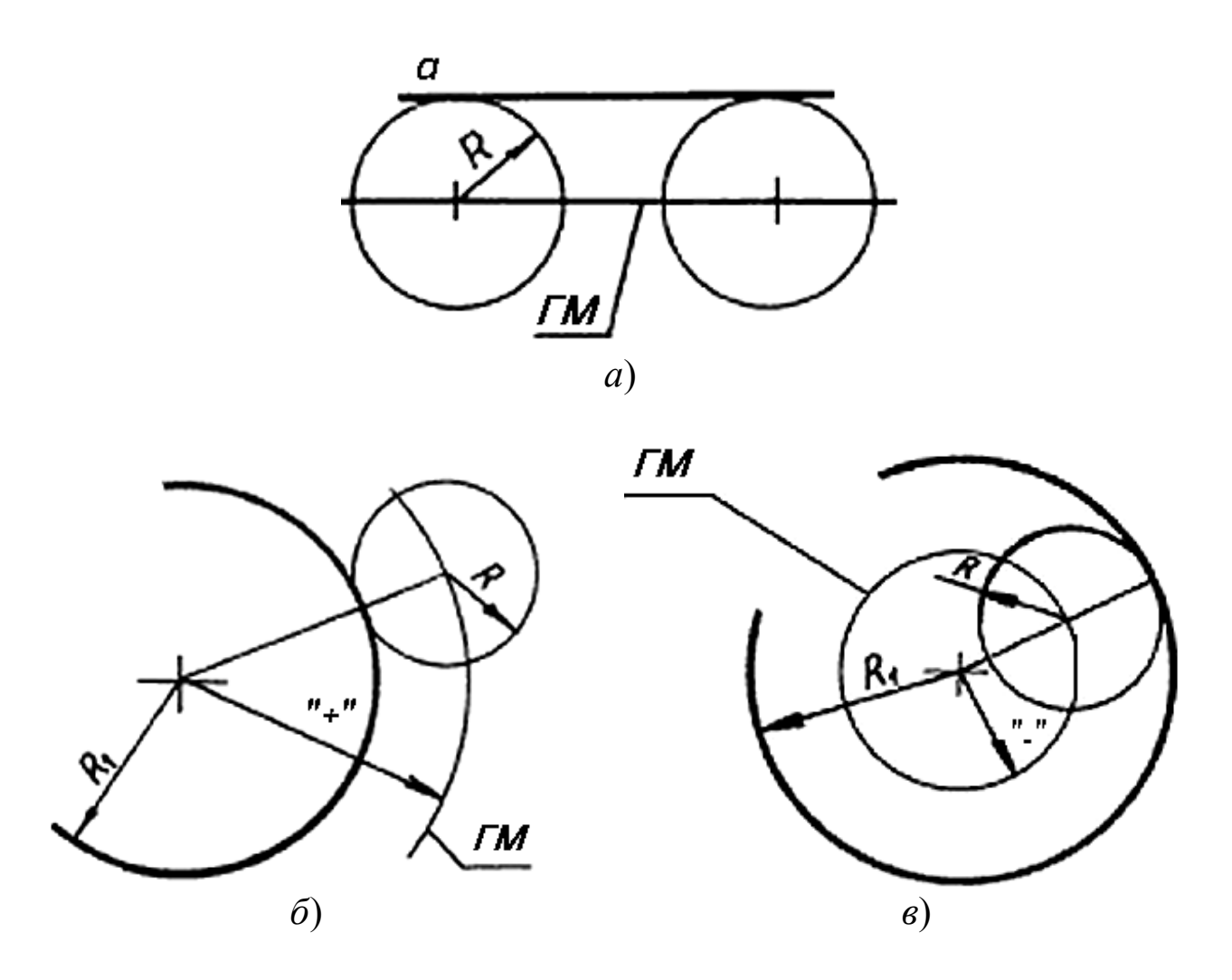

Рисунок 7 - *Геометрическое место*

Например, алгоритм решения задач на построение сопряжений двух линий при заданном радиусе сопряжения может быть сформулирован так:

- Построить геометрическое место центров окружности сопряжения для одной из сопрягаемых линий.

- Построить аналогичное геометрическое место центров для второй сопрягаемой линии.

Точка пересечения построенных геометрических мест является центром сопряжения.

- Определить точку сопряжения на первой из сопрягаемых линий.

- Определить точку сопряжения на второй из сопрягаемых линий.

- В границах между точками сопряжений провести дугу сопряжения.

## *1.3. Построение касательной*

При сопряжении всегда имеются две точки перехода и через каждую из них можно провести по одной общей касательной. Рассмотрим несколько случаев

построения касательной:

 *- Построение касательной к окружности в заданной на ней точке*. Через точку *А* и центр *О* проводят прямую и в точке *А* восстанавливают к ней перпендикуляр (Рис. 8).

*- Построение касательной к окружности из точки А вне окружности*. Центр окружности *О* и точку *А* соединяют прямой (Рис. 9). Отрезок *OA* принимают за диаметр вспомогательной окружности. Разделив отрезок *OA* пополам, получают точку  $O_I$ . Из точки  $O_I$  описывают

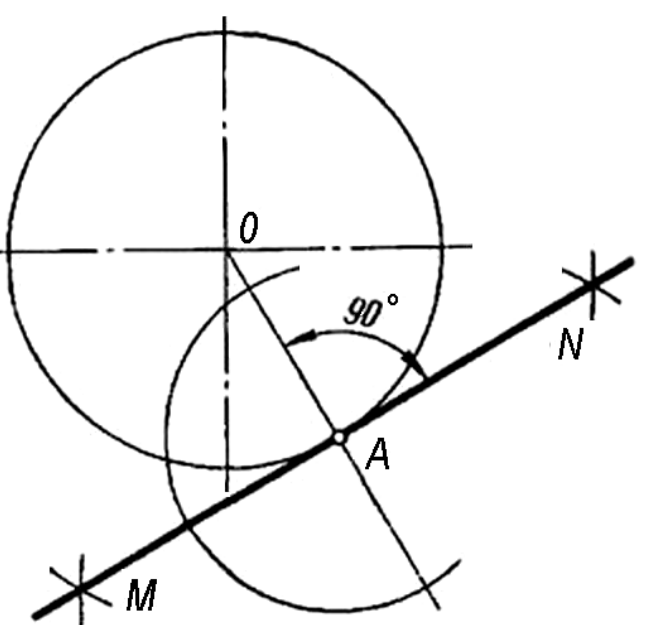

Рисунок 8 - *Построение касательной к окружности*

окружность радиусом *O1A*, которая пересекает заданную окружность в точках касания *В* и *С*.

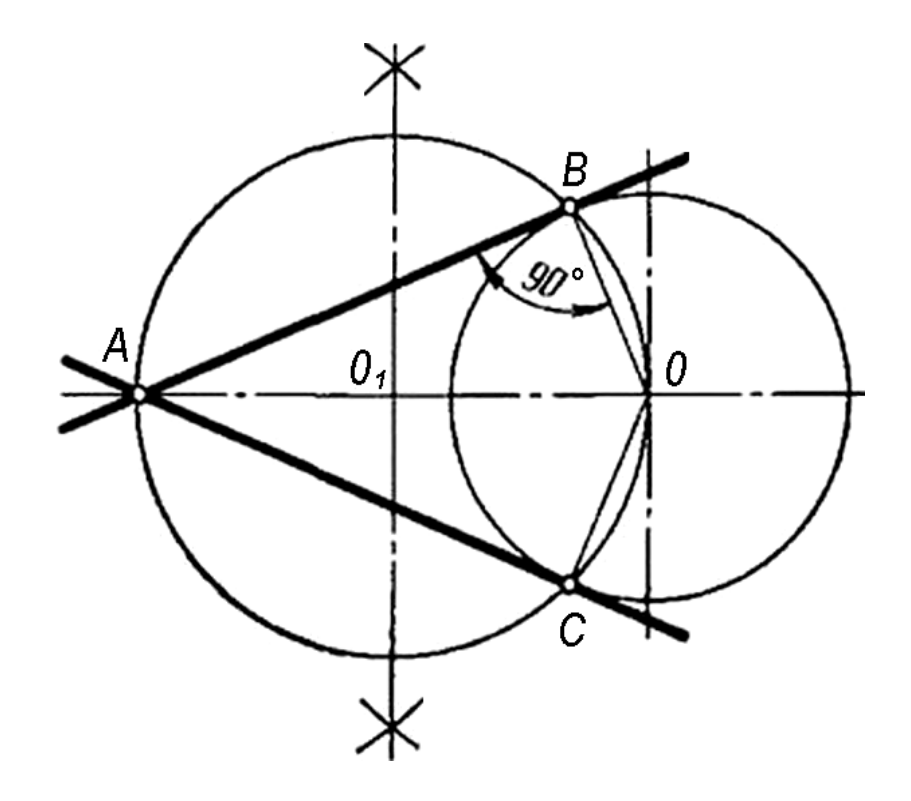

Рисунок 9 - *Построение касательной*

- *Построение касательных окружностей*. При внешнем касании окружностей центры *О1* и *О2* расположены на расстоянии *R* **+** *r* друг от друга. Точка касания лежит на прямой, соединяющей центры *О1* и *О2*, а общая касательная *MN* к этой прямой в точке *А* перпендикулярна (Рис. 10*а*). При внутреннем касании расстояние между центрами касающихся окружностей равно разности радиусов *R* - *r*. Точка касания *А* расположена на продолжении прямой, соединяющей центры *О<sup>1</sup>* и *О<sup>2</sup>* (Рис. 10*б*).

- *Построение общей внешней касательной к двум окружностям*. Из центра *О1* большей окружности описывают окружность радиусом *R* - *r* (Рис. 11*а*). Находят середину отрезка *О1О<sup>2</sup>* - точку *О3* и из нее проводят окружность радиусом *О1О3*. Обе проведенные окружности пересекаются в точках *А* и *В*. Точки *О1* и *В* соединяют прямой и в пересечении ее с окружностью радиуса *R* определяют точку касания *D* (Рис. 11*б*). Из точки *О<sup>2</sup>* параллельно прямой *О1D* проводят линию до пересечения с окружностью радиуса *r* и получают вторую точку касания *С*.

10

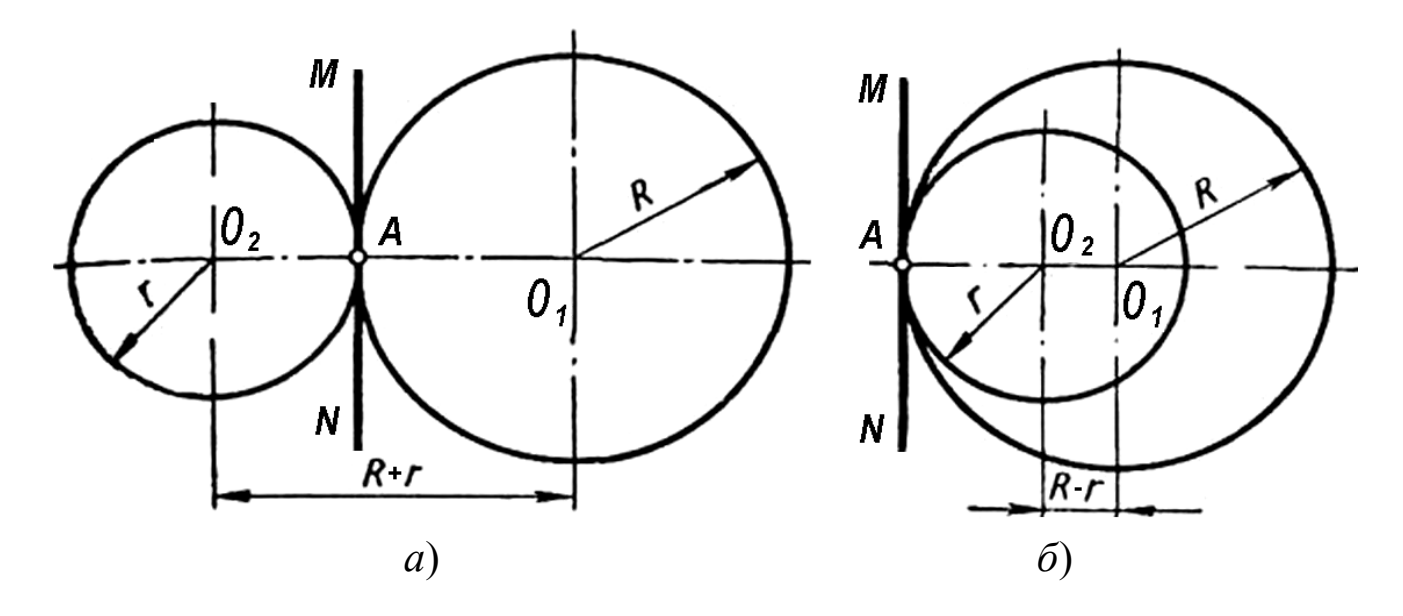

Рисунок 10 - *Построение касательных окружностей*

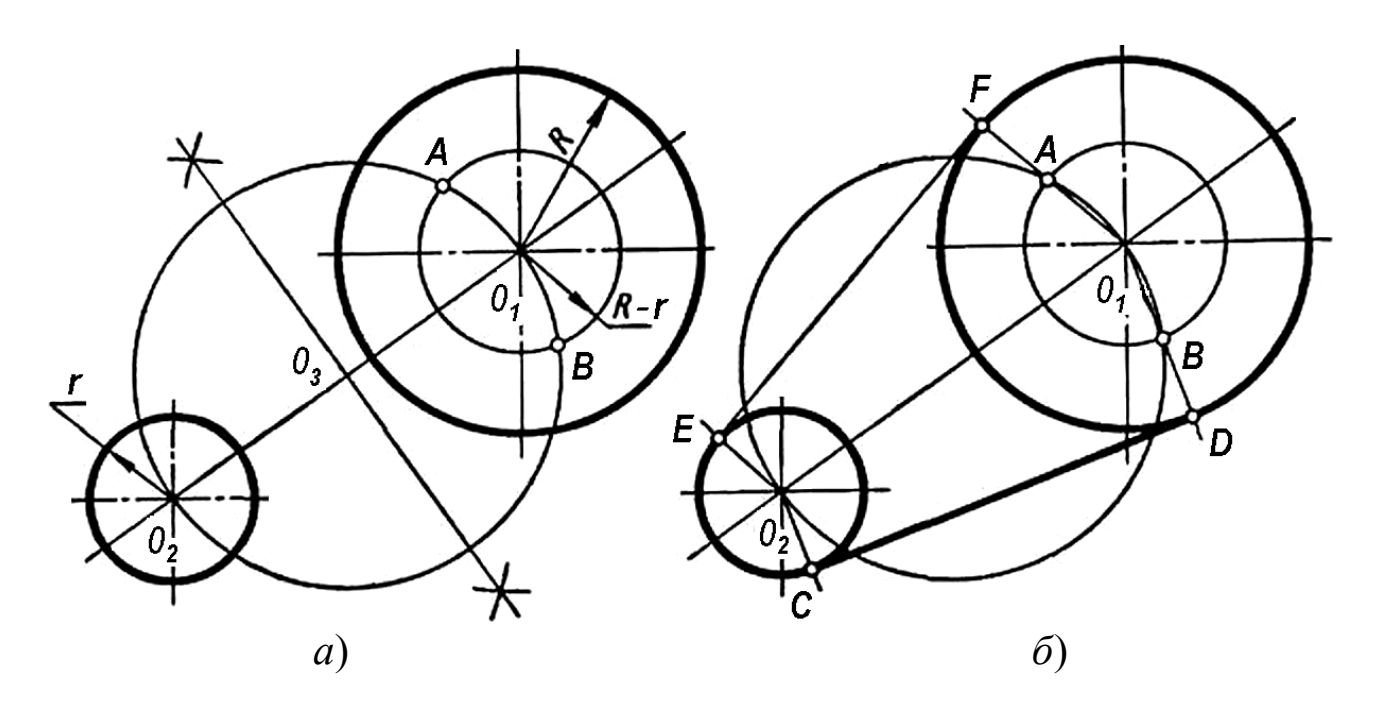

Рисунок 11 - *Построение общей внешней касательной*

- *Построение общей внутренней касательной к двум окружностям*. Из центра любой окружности описывают окружность радиусом *R* + *r* (Рис. 12*а*). Разделив отрезок *О1О2* пополам, получают точку *О3*. Из точки *О<sup>3</sup>* описывают окружность радиусом *О1О3* и отмечают точки *А* и *В* пересечения вспомогательных окружностей. Соединив точки *О1* и *А* прямой (Рис. 12*б*), получают точку касания *D*. Через точку *О2*, проводят прямую, параллельную *О1A*, и получают вторую точку касания *С*.

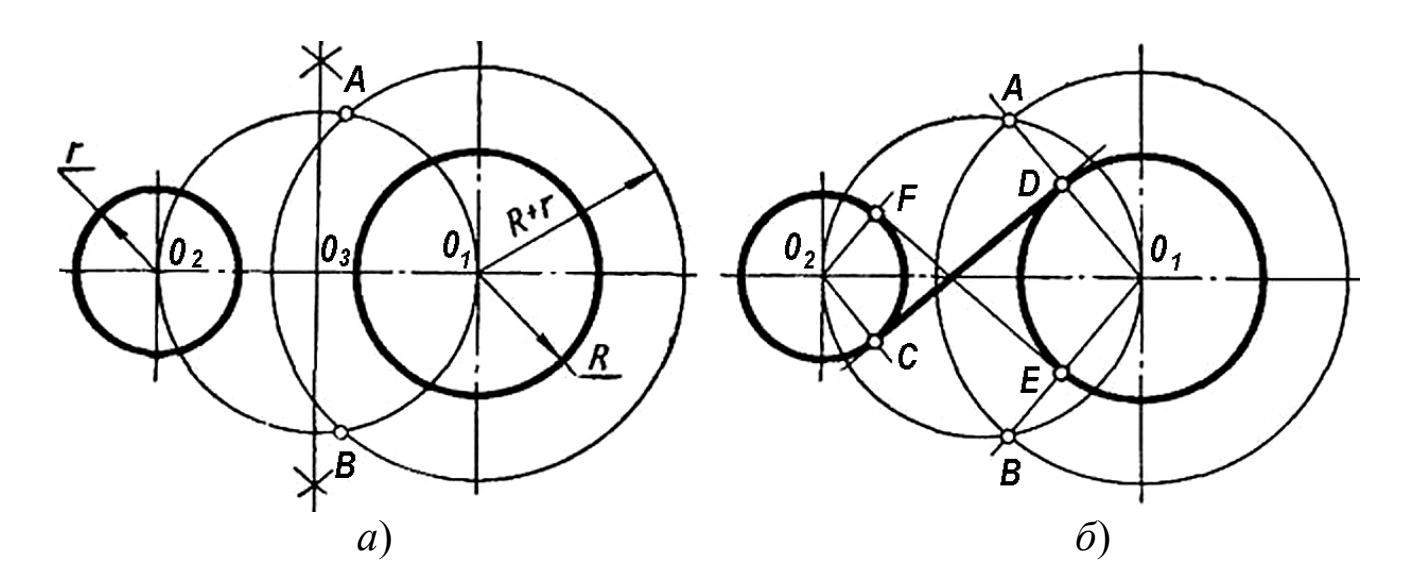

Рисунок 12 - *Построение общей внутренней касательной*

# *1.4.Сопряжение двух прямых при задании одной из точек сопряжения*

В том случае, когда задана точка сопряжения *К1* на одной из прямых находят центр *ОС*, радиус *R* и точку сопряжения *К2* на второй прямой (Рис. 13). Для этого необходимо восстановить из *К1* перпендикуляр (См. рис. 2, 3*а*) и провести биссектрису угла. Точка *ОС* пересечения является центром сопряжения, а *ОСК1* - радиусом сопряжения. Опускают из

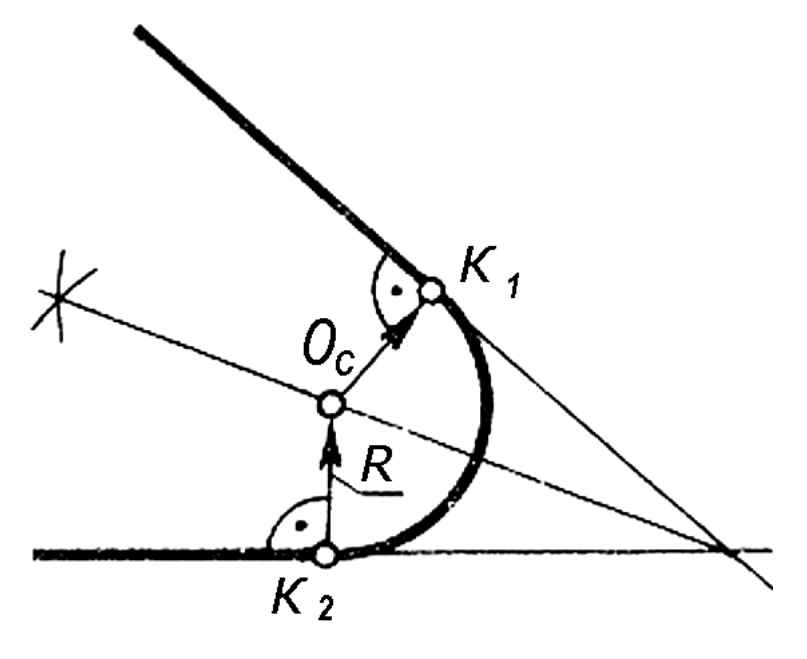

Рисунок 13 - *Сопряжение двух прямых*

центра *ОС* перпендикуляр к другой стороне угла, получают точку сопряжения *К2*. Между точками *К1* и *К2* проводят сопрягающую дугу радиусом  $O_cK_l$ .

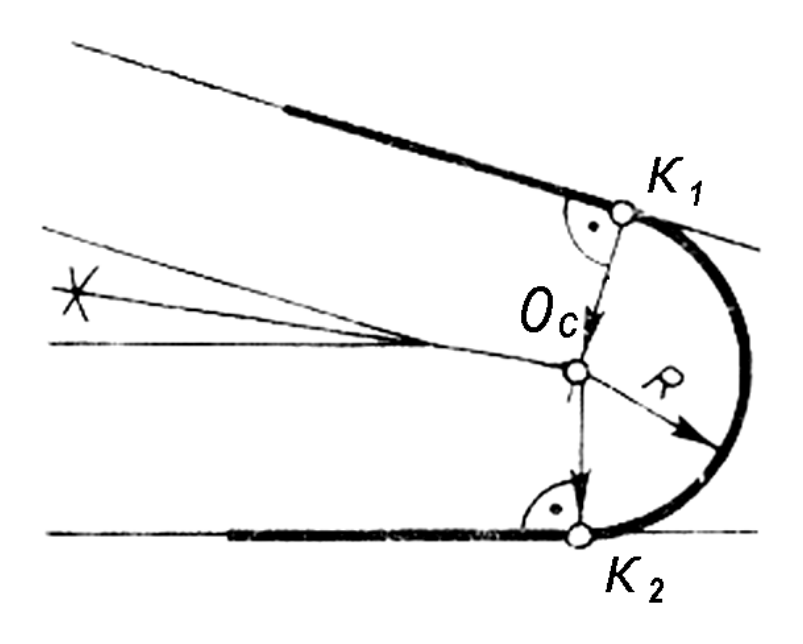

Рисунок 14 - *Точка сопряжения на стороне угла*

В случае, когда точка сопряжения *К<sup>1</sup>* дана на стороне угла, вершина которого находится за пределами чертежа (Рис. 14), выполняют, применив правила геометрических построений, биссектрису вспомогательного угла, стороны которого параллельны сторонам заданного угла и находятся на равных расстояниях от них.

#### *1.5. Сопряжение двух пересекающихся прямых*

Рассмотрим построение сопряжений пересекающихся прямых линий (сторон угла) дугой заданного радиуса *R*. На рисунке 15 выполнено построение сопряжения дугой сторон острого угла, а на рисунке 16*а* - сторон тупого угла, на рисунке 16*б* - прямого угла. Рисунок 15 -

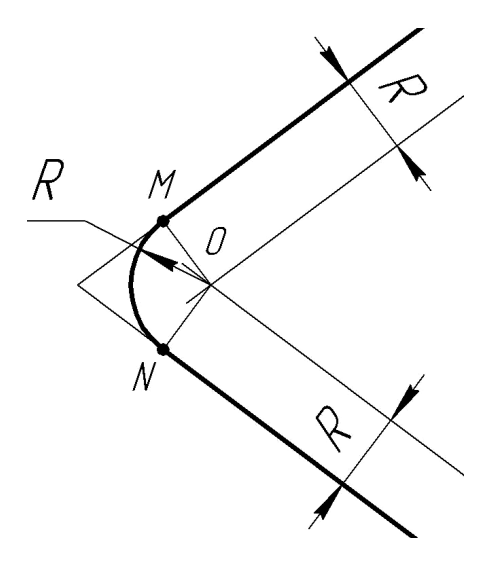

Сопряжение сторон острого угла

Сопряжение выполняется следующим образом:

- Параллельно сторонам угла на расстоянии, равном радиусу дуги *R*, проводят две вспомогательные прямые.

- Точка пересечения этих линий будет центром дуги радиуса *R*, то есть центром сопряжения *О*.

13

- Из центра *О* описывают дугу, плавно переходящую в прямые линии - стороны угла.

- Дугу заканчивают в точках *М* и N - это точки сопряжения, они являются основаниями перпендикуляров, опущенных из центра сопряжения *О* на стороны угла.

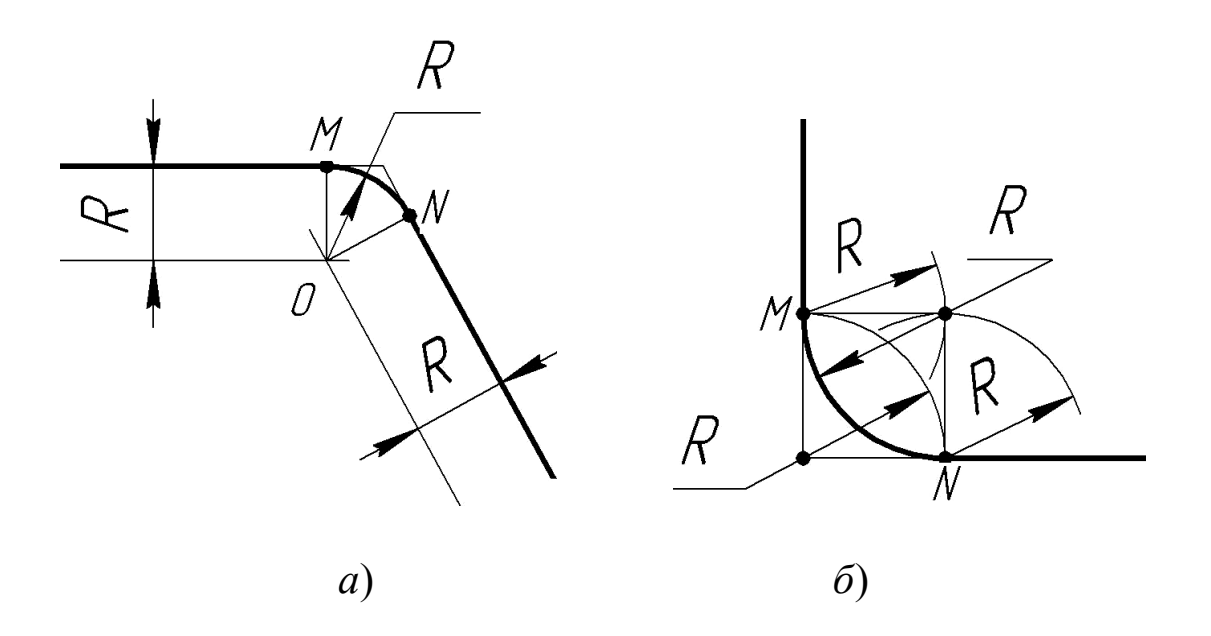

Рисунок 16 - *Построение сопряжений сторон углов*

При выполнении контурных очертаний технических деталей применяются правила построения сопряжений сторон углов дугами окружностей. На рисунке 17*а* для изображения скобы показано применение сопряжений сторон острых углов, на рисунке 17*б* для вычерчивания прихвата использованы плавные переходы сторон тупых углов, на рисунке 17*в* для крышки - переходы прямых углов.

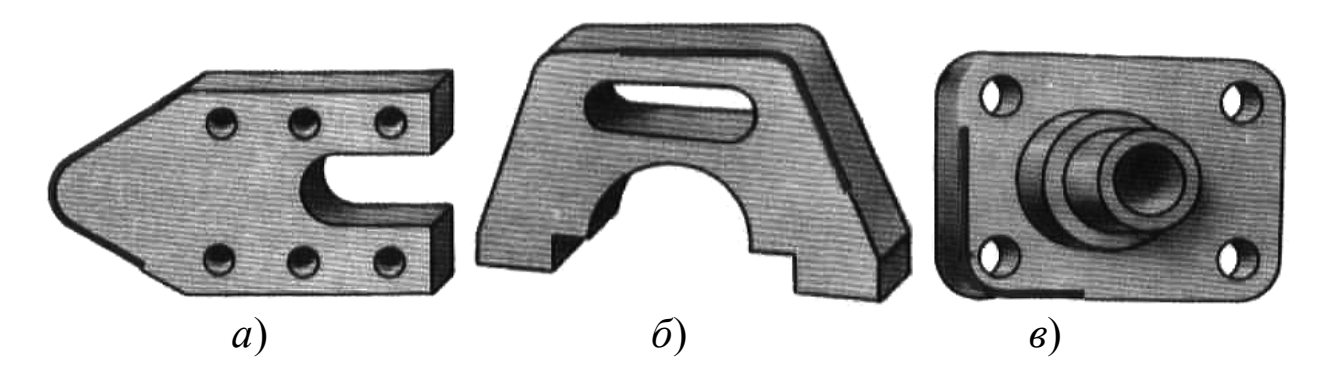

Рисунок 17 - *Практическое применение сопряжений углов*

#### *1.6. Применение геометрических построений*

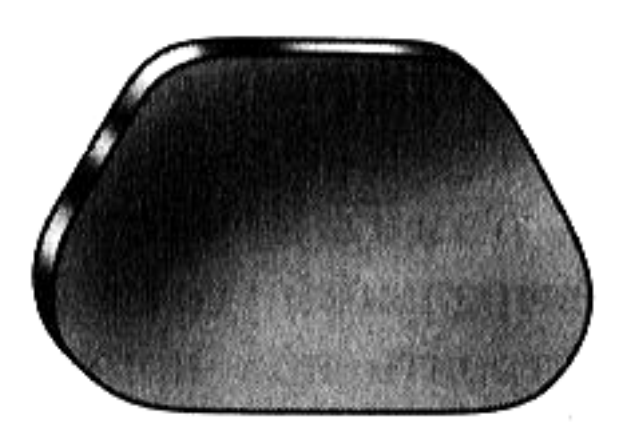

Рисунок 18 - *Анализ контура изображения детали*

Чтобы изготовить из металлического листа деталь, например шаблон, изображенный на рисунке 18, необходимо прежде очертить на металле его контур, то есть сделать разметку. Между оформлением разметки и чертежа много общего. При выполнении разметки или чертежа надо определить, какие следует при этом применить геометрические построения, то есть провести анализ графического состава изображений. В результате анализа устанавливаем, что

вычерчивание контура шаблона слагается в основном из построения угла 60° и сопряжений острого и тупого углов дугами заданных радиусов.

На рисунке 19 показаны эти построения.

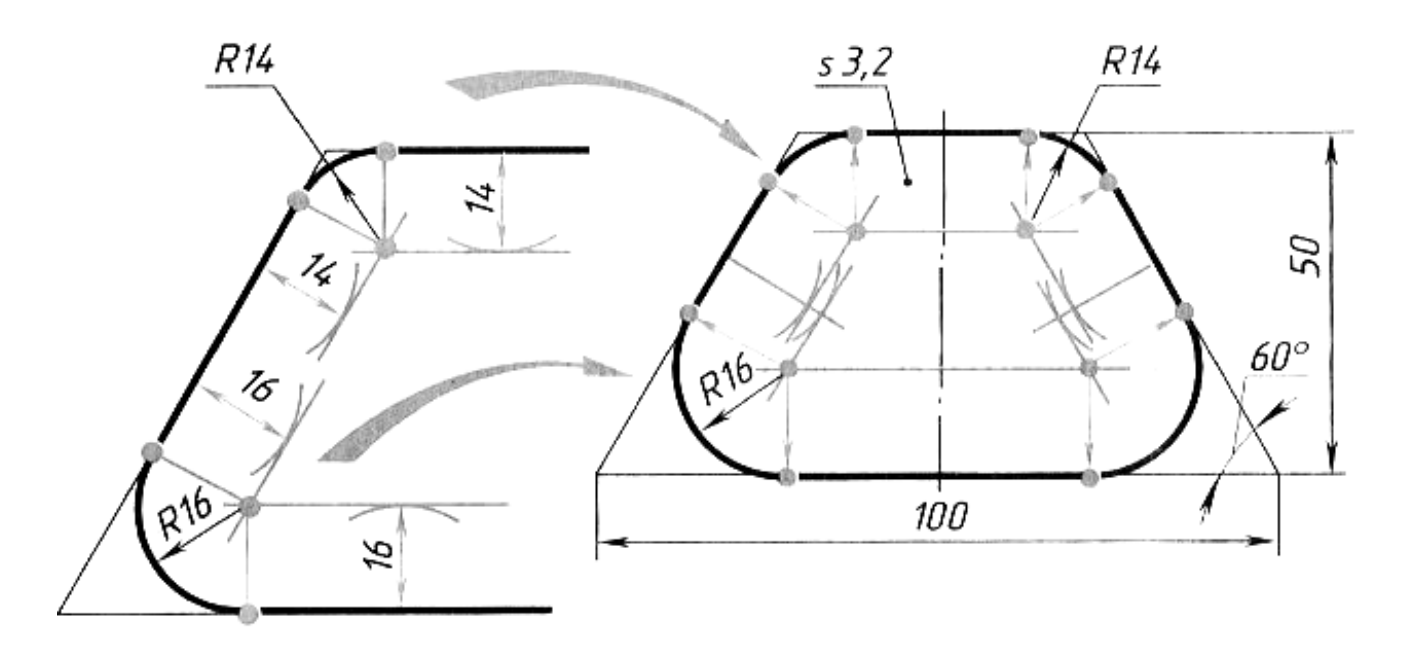

Рисунок 19 - *Геометрические построения шаблона*

## *1.7. Сопряжение параллельных прямых*

В случае, когда задана точка сопряжения *К1* на одной из параллельных прямых (Рис. 20), определение точки сопряжения *К<sup>2</sup>* на второй прямой осуществляется с помощью перпендикуляра,

восстановленного из точки *К1*. Центр сопряжения *ОС* и радиус сопряжения *R* сопрягающей дуги находят, разделив отрезок  $K_1K_2$  пополам. Из центра *ОС* проводят сопрягающую дугу, соединяющую две точки *К1* и *К2* радиусом  $R = O_C K_1 = O_C K_2$ .

Точки сопряжения  $K_I$  и  $K_2$  могут быть даны на параллельных прямых, направленных от них в разные стороны. Такие точки сопряжения могут быть расположены на одном или на разных

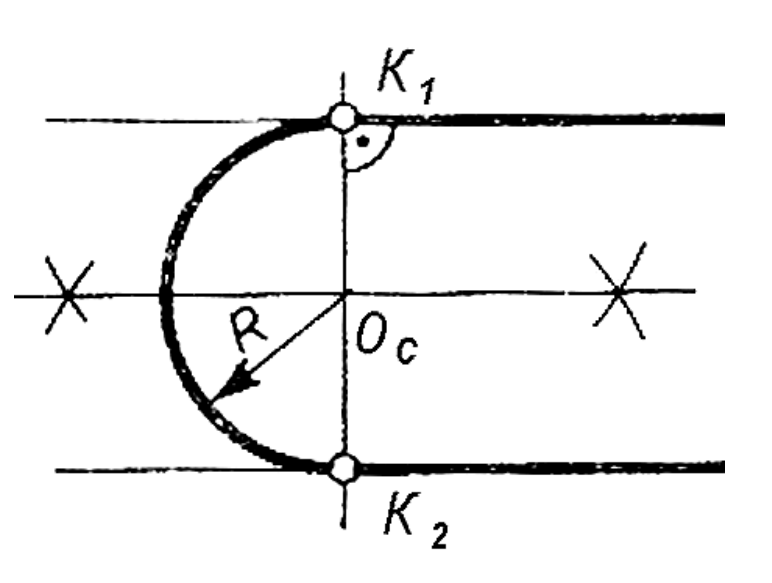

Рисунок 20 - *Сопряжение параллельных прямых*

перпендикулярах к параллельным прямым.

Сопряжение параллельных прямых при расположении точек сопряжения на одном перпендикуляре к ним выполняют двумя дугами одинаковых радиусов, равных *1/4* расстояния между ними (Рис. 21*а*). Применив известные геометрические построения и правила для разделения отрезка перпендикуляра *К1К2* пополам, определяют точку *К3* касания двух сопрягающих (соединяющих) дуг.

Центры *ОС1* и *ОС2* сопрягающих дуг находят в серединах каждого из отрезков *К1К3* и *К2К3*. Из центров сопряжений *ОС1* и  $O_{C2}$  проводят две сопрягающие дуги радиуса  $R_C = K_1 K_2 / 4$ .

Случаи, когда точки сопряжения заданы на разных перпендикулярах к параллельным прямым, которые направлены в разные стороны, наглядно иллюстрирует рисунок 21*б*.

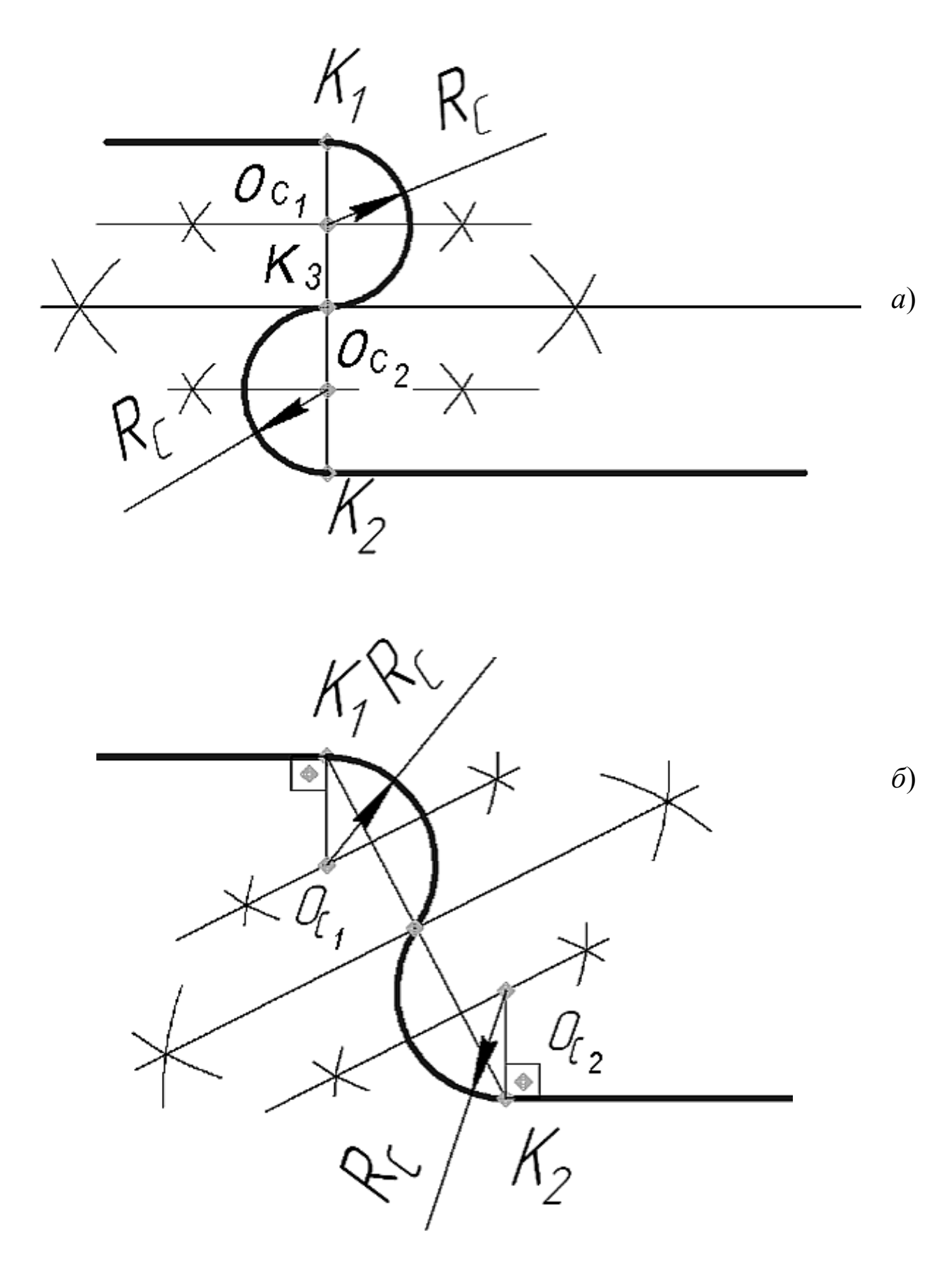

Рисунок 21 - *Сопряжения параллельных прямых, направленных в разные стороны*

## *1.8. Сопряжение дуги окружности и прямой дугой заданного радиуса*

При построении сопряжений прямых с дугами окружностей различают случаи внешнего и внутреннего касания.

На рисунке 22 показан случай внешнего касания. Для определения центра *ОС* дуги сопряжения окружности и прямой проводят вспомогательную прямую параллельно заданной прямой на расстоянии, равном радиусу *RС* дуги сопряжения. Из центра *О<sup>1</sup>* заданной окружности проводят вспомогательную дугу радиусом  $R_1$  +  $R_C$  до пересечения с вспомогательной прямой. Точка пересечения и есть центр *О<sup>С</sup>* дуги сопряжения. Точку сопряжения *К2* определяют, опустив из центра *О<sup>С</sup>* перпендикуляр на заданную прямую. Точку сопряжения *К<sup>1</sup>* определяют в пересечении линии центров *О1ОС* с заданной окружностью. Завершают построение проведением сопрягающей дуги *RС* между точками *К1* и *К2*.

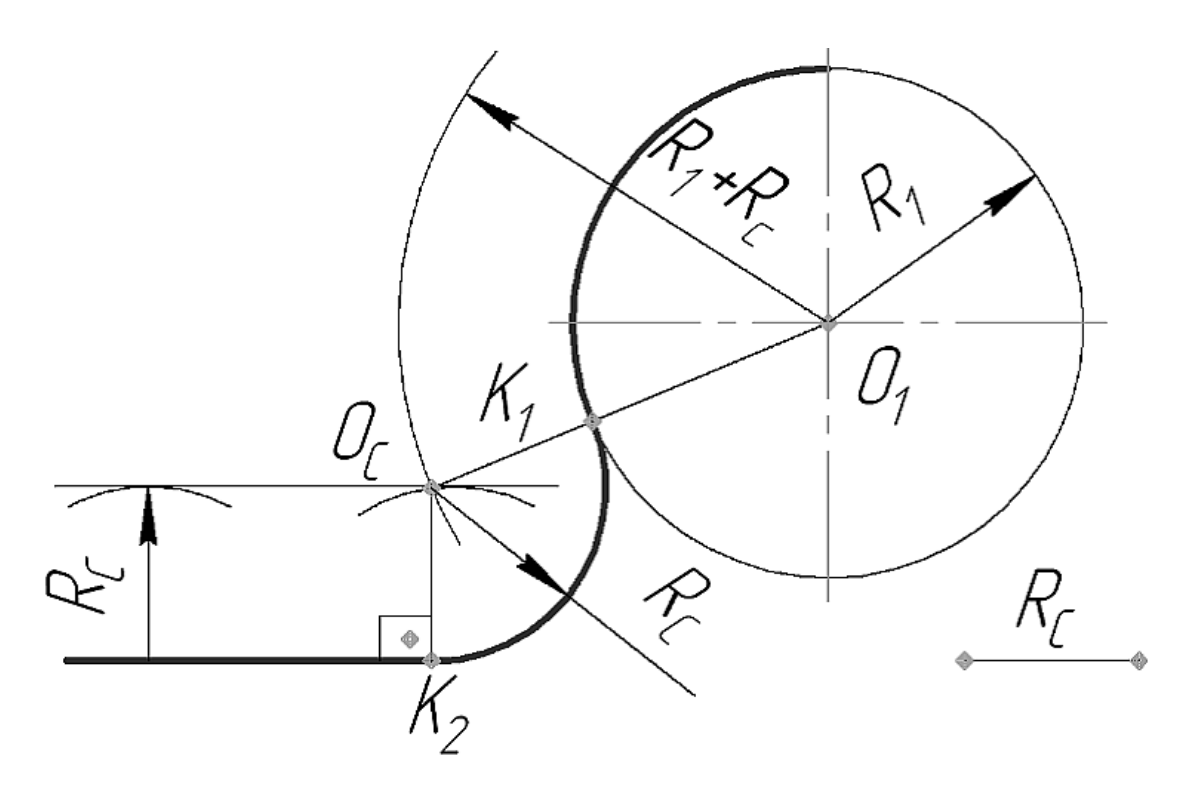

Рисунок 22 - *Внешнее касание окружности и прямой* 

При внутреннем касании прямая может пересекать окружность или проходить вне ее. На рисунке 23 изображено построение сопряжения дуги окружности радиуса *R1* с прямой, пересекающей эту окружность. Для нахождения центра дуги сопряжения *ОС*

на расстоянии, равном радиусу сопряжения *RС*, проводят вспомогательную прямую, параллельную данной, и вспомогательную дугу окружности радиуса *R<sup>1</sup>* - *RС*, концентрическую данной. На их взаимном пересечении определяется точка пересечения, которая и есть центр *ОС* дуги сопряжения. Точки *К<sup>1</sup>* и *К2* находятся построением, показанном на рисунке.

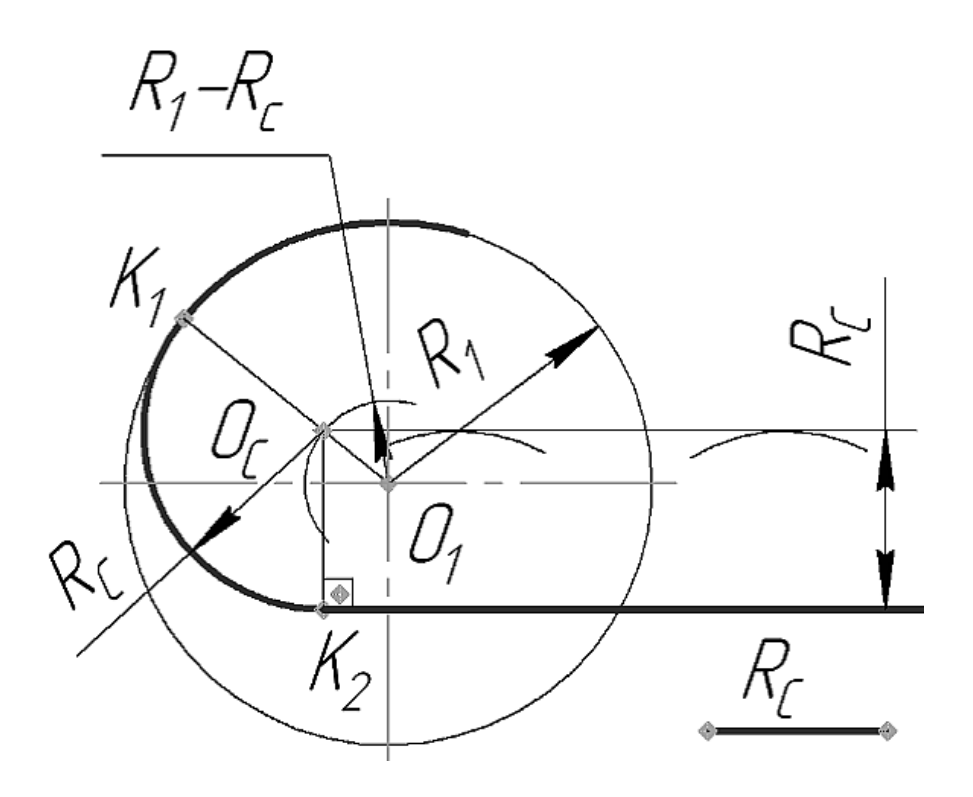

Рисунок 23 - *Внутреннее касание окружности и прямой* 

## *1.9. Сопряжение дуги окружности с прямой в случае задания точки сопряжения*

Точка сопряжения может находиться как на заданной окружности, так и на заданной прямой. Рассмотрим варианты сопряжения, когда точка сопряжения *К1* находится на заданных окружностях. На рисунке 24 показано внешнее сопряжение окружности с прямой и для этого определяют центр *О<sup>С</sup>* и радиус *RC* дуги сопряжения.

Построение сопряжения приводит к скруглению угла при заданной точке сопряжения *К1*:

- проводят касательную к окружности в точке *К<sup>1</sup>* перпендикулярно к радиусу *О1К1* (См. рис. 2, 3*а*);

далее выполняют построения, как было показано на рисунке 13.

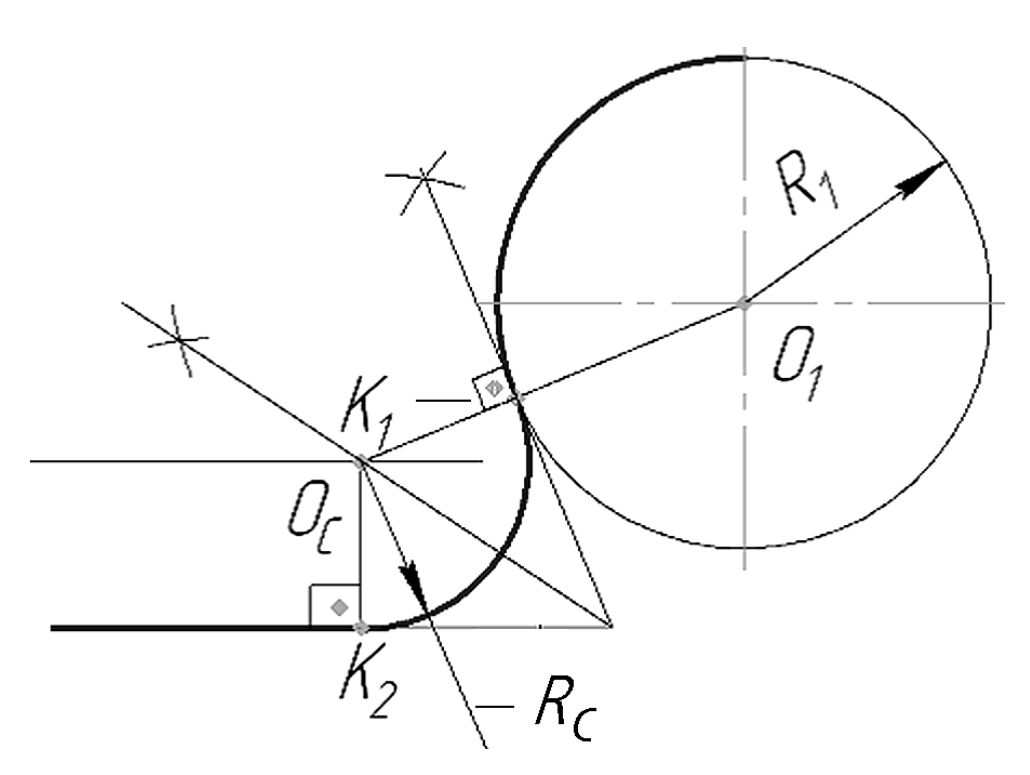

Рисунок 24 - *Внешнее сопряжение окружности с прямой* 

Аналогично строят внутреннее сопряжение окружности с прямой в случаях, когда прямая пересекает окружность (Рис. 25*а*), или проходит вне ее (Рис. 25*б*).

В том случае, когда точка сопряжения *К2* находится на заданной прямой, для выполнения сопряжения определяют положение центра *О<sup>С</sup>* и, используя изученные положения (См. рис. 4), находят точку сопряжения *К<sup>1</sup>* на заданной окружности. Далее из точки *К2* к заданной прямой восстанавливается перпендикуляр, на котором для внешнего сопряжения (Рис. 26*а*) от точки *К2* радиус *R1* откладывают вниз от заданной прямой, а при внутреннем сопряжении (Рис. 26*б*) вверх, в результате определяют центр *О<sup>2</sup>* вспомогательной окружности. Проводим линию центров *О1О2*. Центр *ОС* дуги сопряжения определяется в пересечении серединного перпендикуляра линии центров с перпендикуляром, проведенным через точку *К2*. Точка сопряжения *К1* находится в пересечении линии центров *О1О<sup>С</sup>* с заданной окружностью. Завершаем построение проведением сопрягающей дуги  $R_C$  между точками  $K_I$  и  $K_2$ .

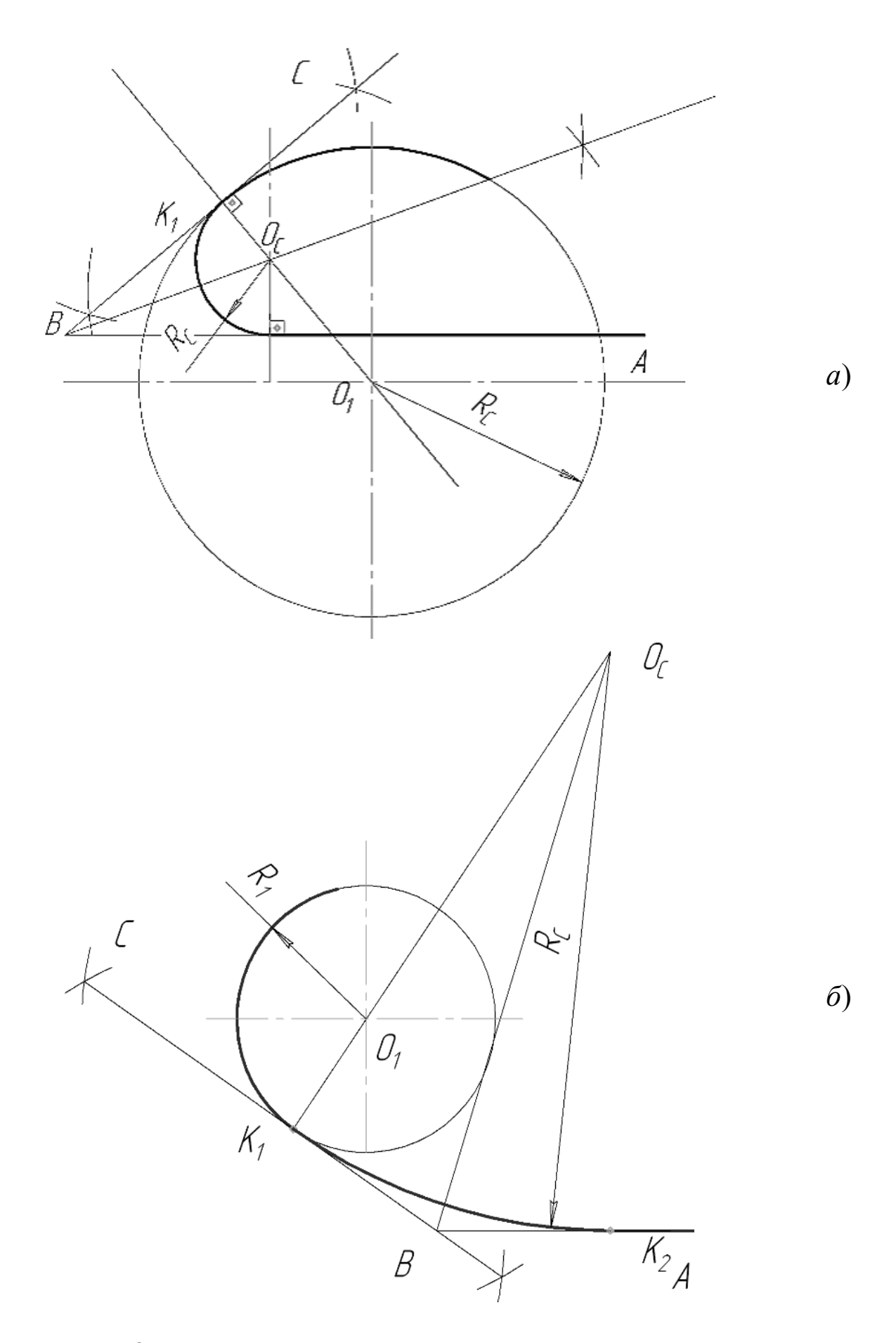

Рисунок 25 - *Внутреннее сопряжение окружности с прямой*

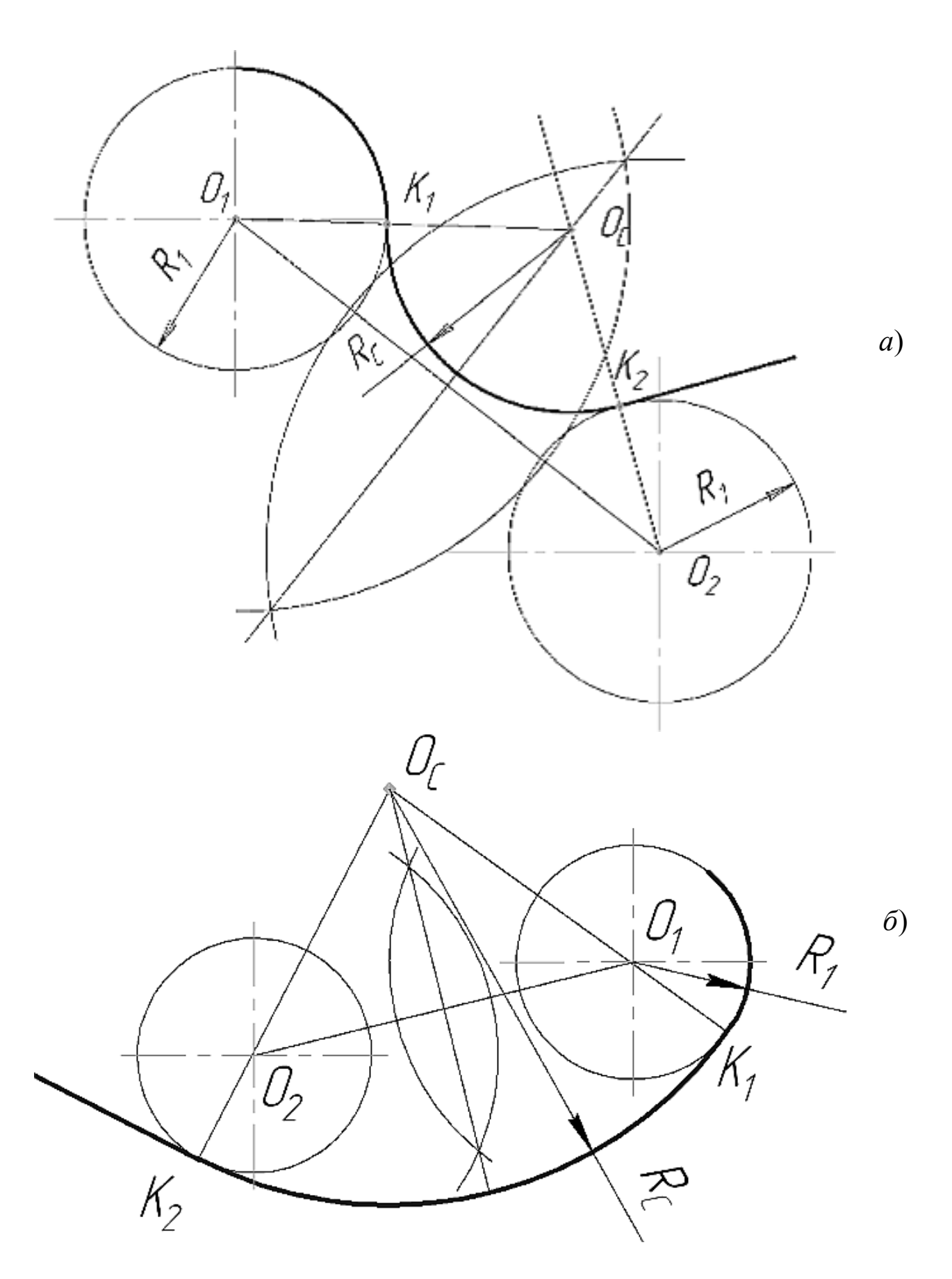

Рисунок 26 - *Сопряжение окружности с прямой* 

## *1.10. Практическое применение сопряжений прямой с окружностью*

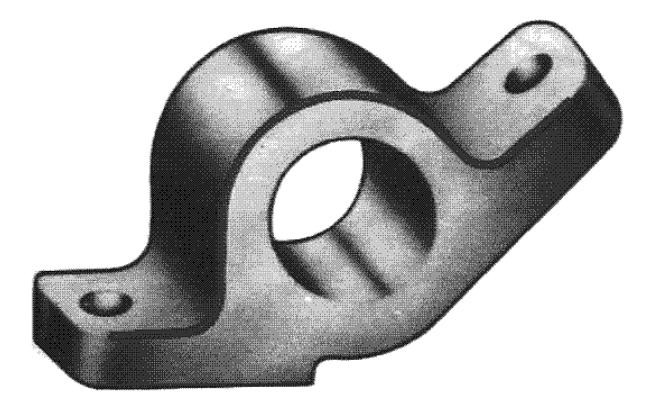

Рисунок 27 - *Кронштейн*

На рисунке 27 изображен кронштейн. При выполнении изображения контура этой детали необходимо выполнить следующие построения:

- Для сопряжения дуги окружности радиуса *R* с прямой *АВ* дугой радиуса *r* вычерчивают дугу окружности радиуса *R* (Рис. 28) и прямую *АВ*.

- Параллельно заданной

прямой на расстоянии, равном радиусу *r* сопрягающей дуги, проводят прямую *ab*. Из центра *О* проводят дугу окружности радиусом, равным сумме радиусов *R* и *r*, до пересечения ее с прямой линией *ab* в точке *О1*. Точка *О<sup>1</sup>* - центр дуги сопряжения.

- Точку сопряжения *с* находят на пересечении прямой *ОО<sup>1</sup>* с дугой данной окружности радиуса *R*, а точка *с<sup>3</sup>* является основанием перпендикуляра, опущенного из центра *О<sup>1</sup>* на данную прямую *АВ*.

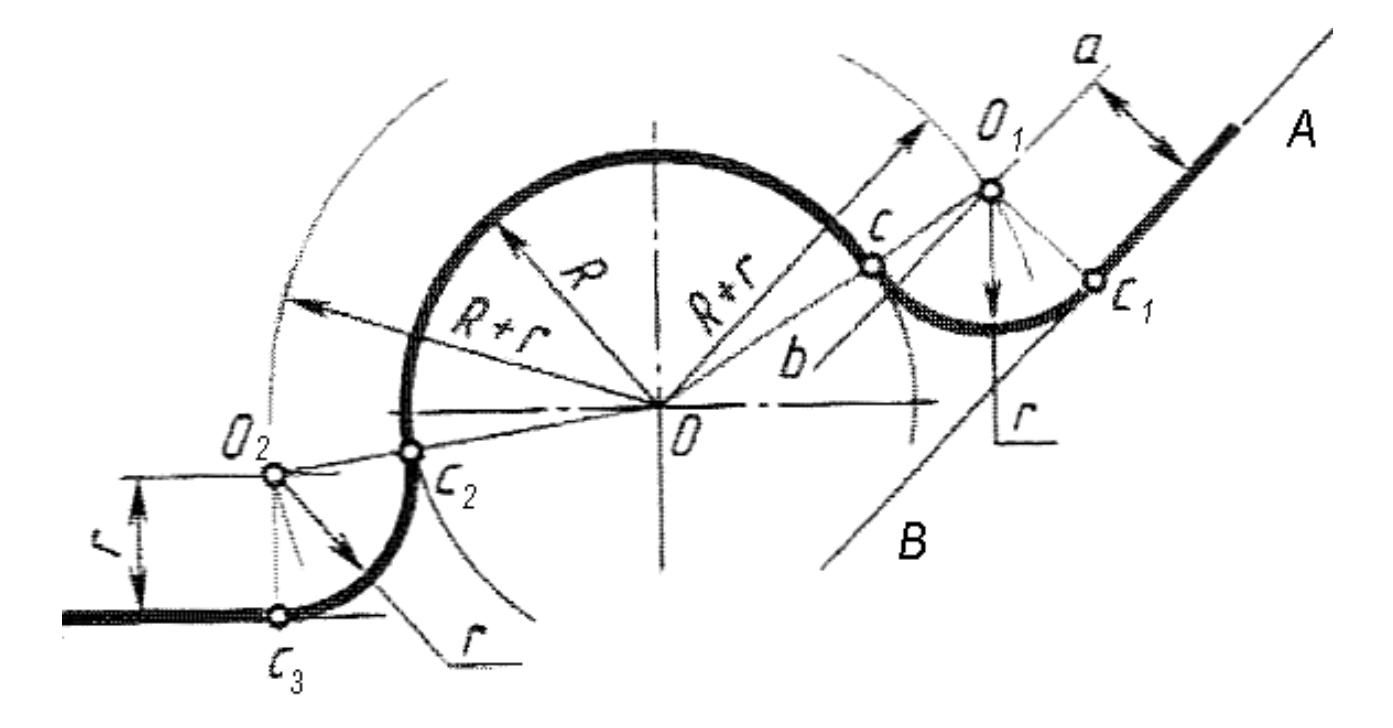

Рисунок 28 - *Выполнение контура кронштейна*

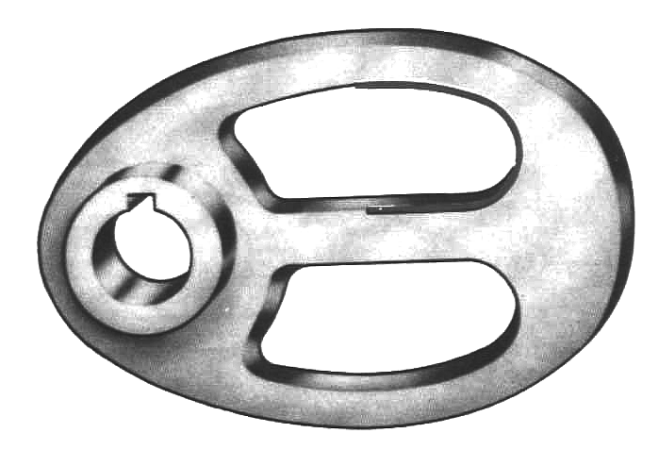

Рисунок 29 - *Маховик*

На рисунке 29 изображен маховик, и здесь имеется сопряжение дуги с прямой. Такое сопряжение прямой, проходящей через точку *О*, с дугой окружности радиуса *R* выполняют, как показано на рисунке 30.

Дуга сопряжения имеет радиус *r*. Центр дуги сопряжения *О1* находят на пересечении вспомогательной

прямой, проведенной параллельно данной прямой на расстоянии *r*, с дугой вспомогательной окружности, описанной из точки *О* радиусом, равным *R* - *r*. Точка сопряжения *с<sup>1</sup>* является основанием перпендикуляра, опущенного из точки *О<sup>1</sup>* на данную прямую. Точку сопряжения с находят на пересечении прямой *ОО<sup>1</sup>* с данной сопрягаемой дугой.

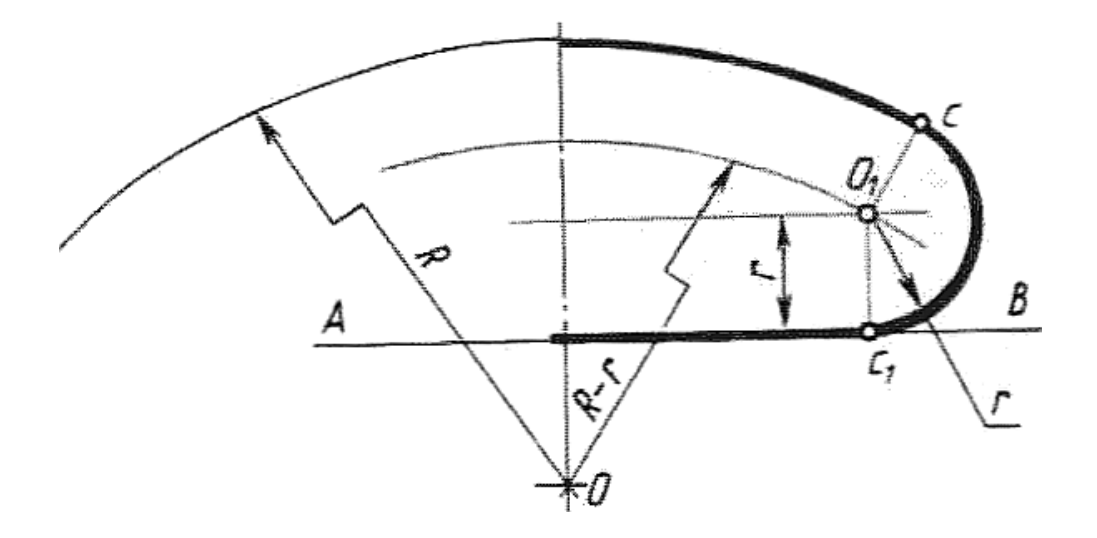

Рисунок 30 - *Вычерчивание контура маховика*

#### *1.11. Виды сопряжений окружностей*

Заметим, что сопряжение окружностей (дуг) может быть *внешним* (Рис. 31*а*), *внутренним* (Рис. 31*б*) и *смешанным* (Рис. 31*в*). У внешнего сопряжения центры двух сопрягаемых окружностей лежат вне сопрягающей окружности. У внутреннего сопряжения

центры сопрягаемых окружностей лежат внутри сопрягающей окружности. При смешанном сопряжении центр одной окружности лежит вне сопрягающей окружности, а центр другой окружности лежит внутри ее.

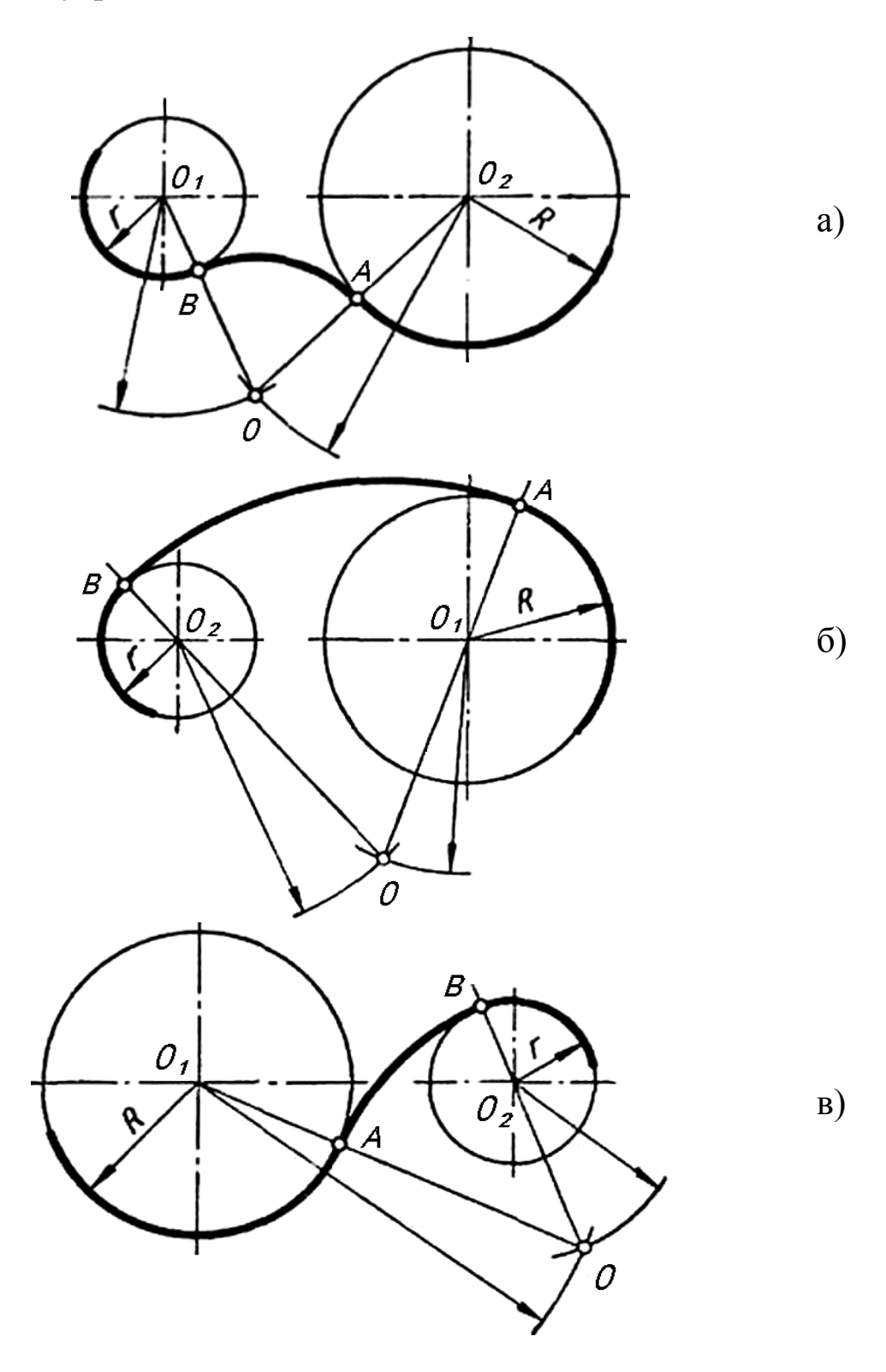

Рисунок 31 - *Виды сопряжений окружностей*

Покажем наглядно алгоритм построения сопряжения двух окружностей. На рисунке 32 показано определение центра сопряжения двух окружностей.

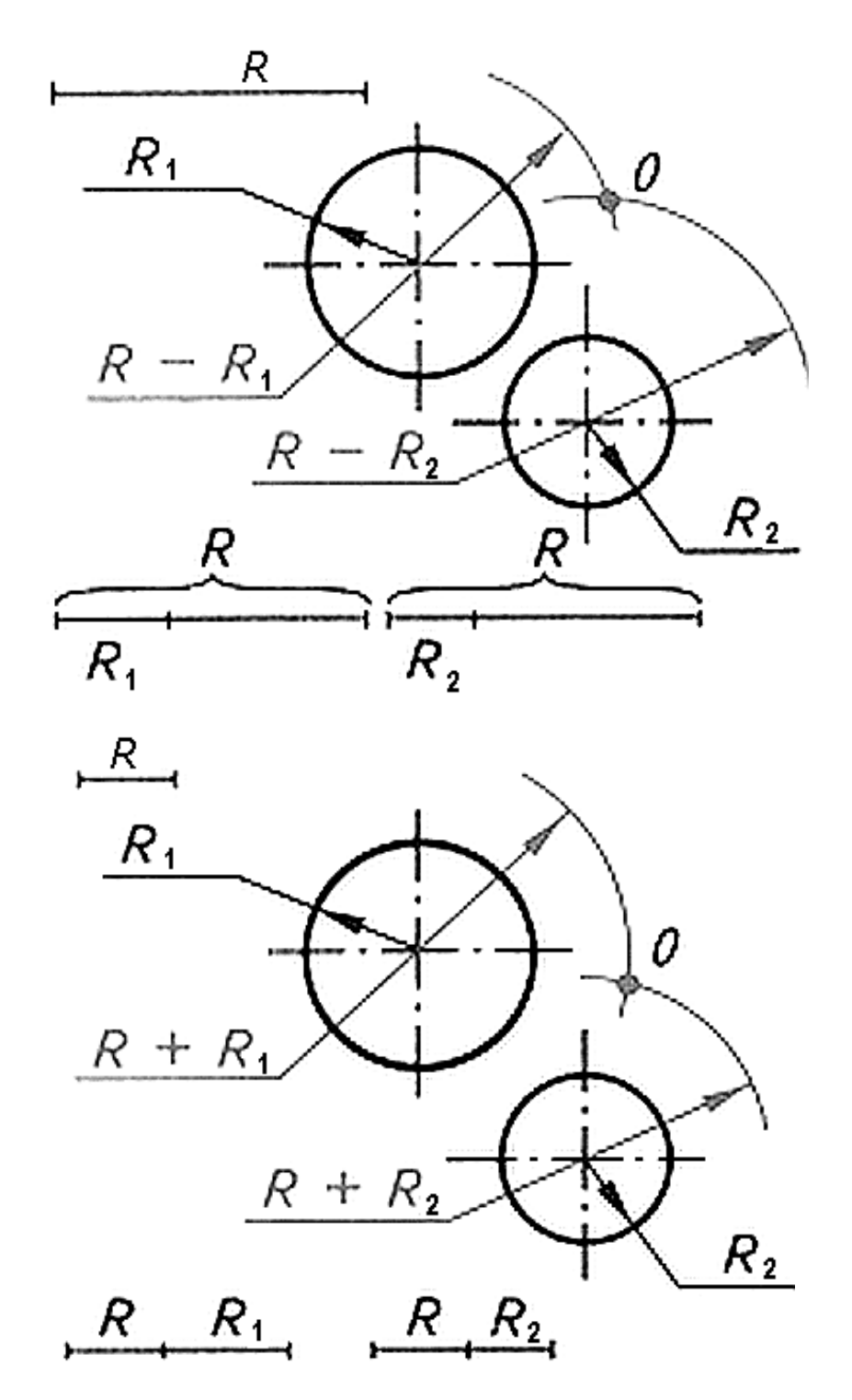

Рисунок 32 - *Определение центра сопряжений*

На рисунке 33 изображено построение точек сопряжения, а на рисунке 34 - построение сопрягающей дуги заданного радиусаю

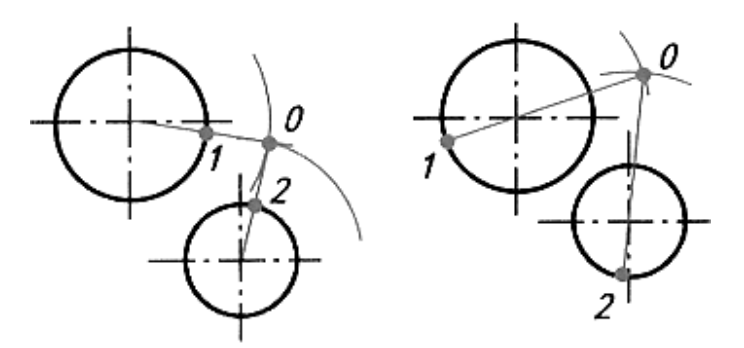

Рисунок 33 - *Определение точек сопряжения*

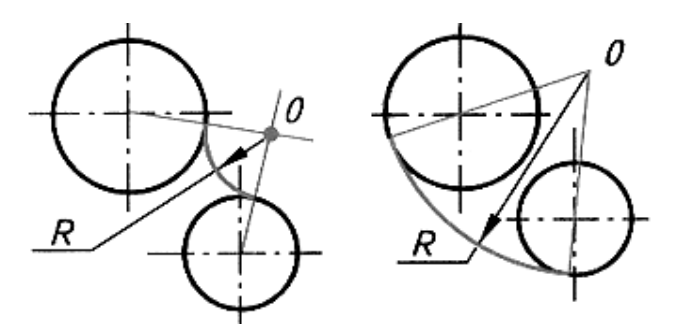

Рисунок 34 - *Построение сопрягающей дуги* 

## *1.12. Построение сопряжения дуги с дугой*

На рисунке 35 показаны изображение и вычерчивание детали с применением внутреннего (Рис. 36*а*) и внешнего (Рис. 36*б*) сопряжений двух дуг окружностей.

Построение внутреннего сопряжения показано на рисунке 36*а*. По заданным расстояниям между центрами  $l_1$  и  $l_2$  на чертеже намечают центры *О* и *О1*, из которых описывают сопрягаемые дуги радиусов *R1* и *R2*. Из центра *О1* проводят вспомогательную дугу окружности радиусом, равным разности радиусов сопрягающей дуги *R* и сопрягаемой *R2*, а из центра *О* - радиусом, равным разности радиусов сопрягающей дуги *R* и сопрягаемой *R1*. Вспомогательные дуги пересекутся в точке *О2*, которая и будет искомым центром сопрягающей дуги.

Для нахождения точек сопряжения точку *О2* соединяют с точками *О* и *О1* прямыми линиями. Точки пересечения продолжения прямых *О2О* и *О2О1* с сопрягаемыми дугами являются искомыми точками сопряжения - точки  $S$  и  $S<sub>1</sub>$ . Радиусом  $R$  из центра  $O<sub>2</sub>$  проводят сопрягающую дугу между точками сопряжения *S* и *S1*.

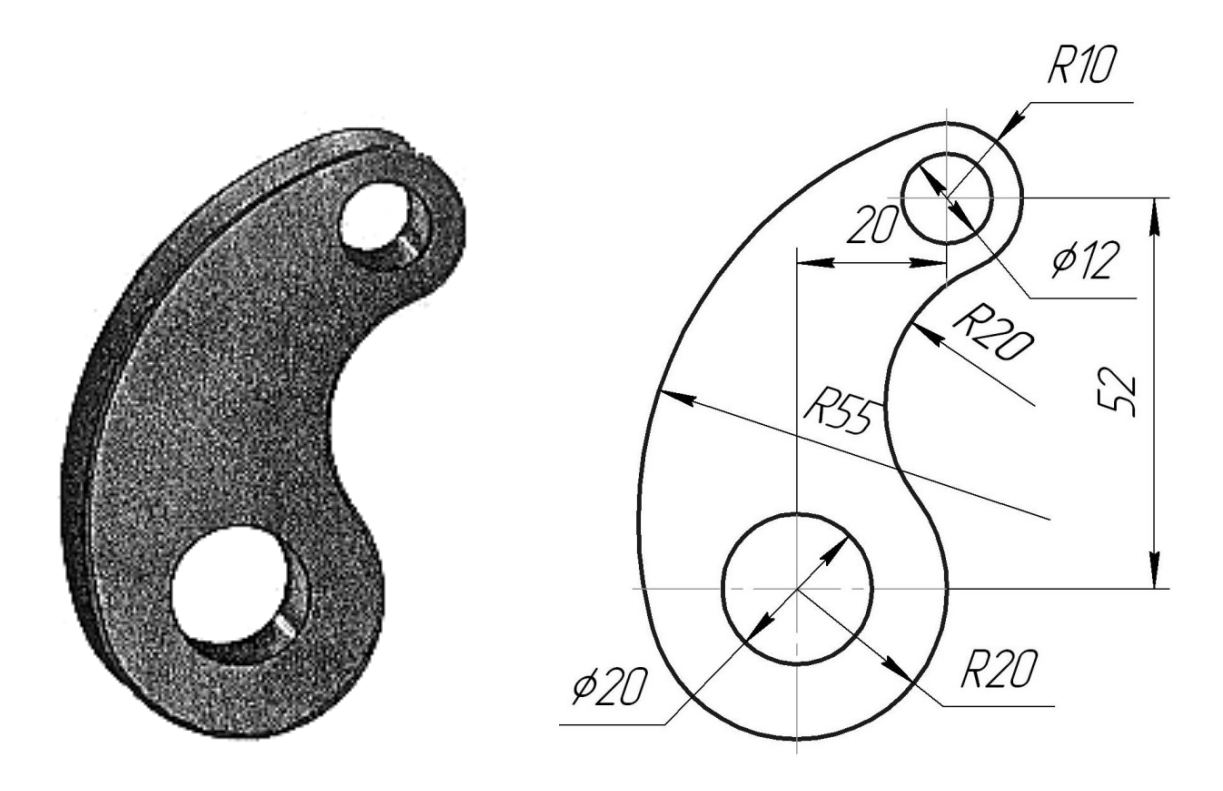

Рисунок 35 - *Очертание детали*

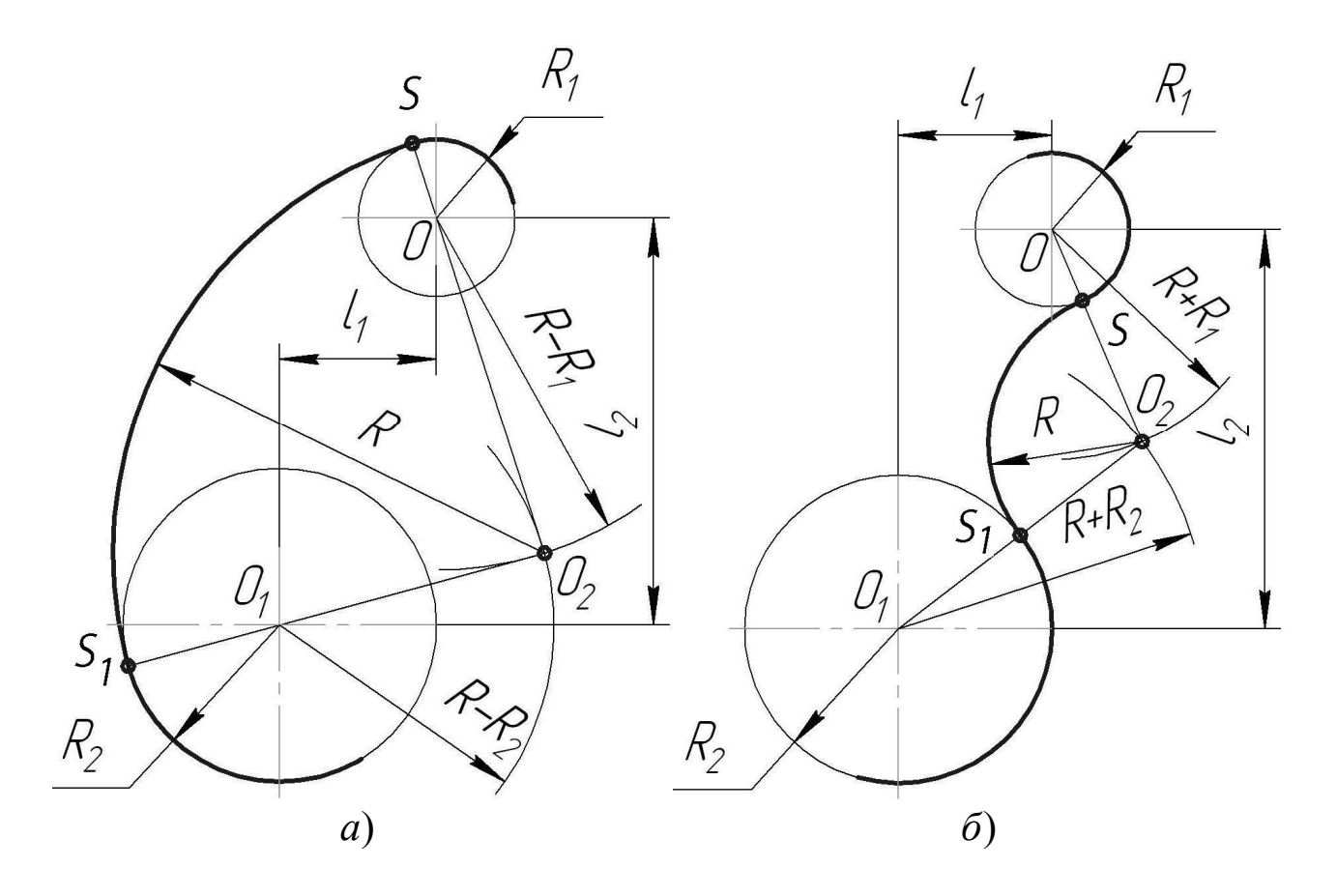

Рисунок 36 - *Построение внутреннего и внешнего сопряжений*

Построение внешнего сопряжения показано на рисунке 36*б*. По заданным расстояниям между центрами  $l_1$  и  $l_2$  на чертеже намечают центры *О* и *О1*, из которых описывают сопрягаемые дуги радиусов *R1* и *R2*. Из центра *О* проводят вспомогательную дугу окружности радиусом, равным сумме радиусов сопрягаемой дуги *R1* и сопрягающей *R*, а из центра *О<sup>1</sup>* - радиусом, равным сумме радиусов сопрягаемой *R2* и сопрягающей *R*. Вспомогательные дуги пересекутся в точке *О2*, которая будет искомым центром сопрягающей дуги.

Для нахождения точек сопряжения центры дуг соединяют прямыми линиями *ОО2* и *О1О2*. Эти две прямые пересекают сопрягаемые дуги в точках сопряжения *S* и *S1*. Из центра *О<sup>2</sup>* радиусом *R* проводят сопрягающую дугу, ограничивая ее точками сопряжения *S* и *S1*.

На рисунках 37*а* и 37*б* показаны очертания технической детали с применением смешанного сопряжения двух дуг окружностей. На рисунке 38 наглядно изображено выполнение смешанного сопряжения дуг окружностей данной детали на чертеже.

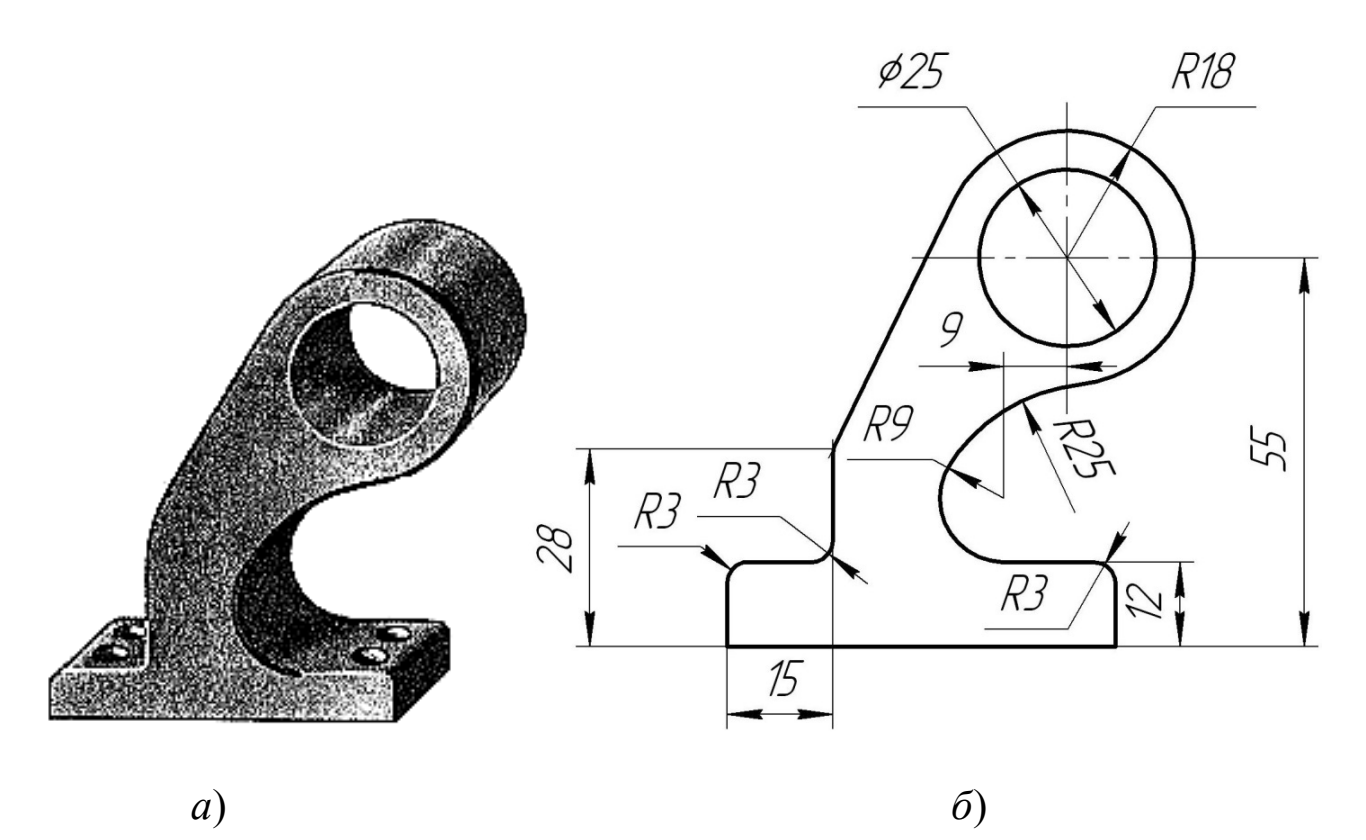

Рисунок 37 - *Очертание контура детали*

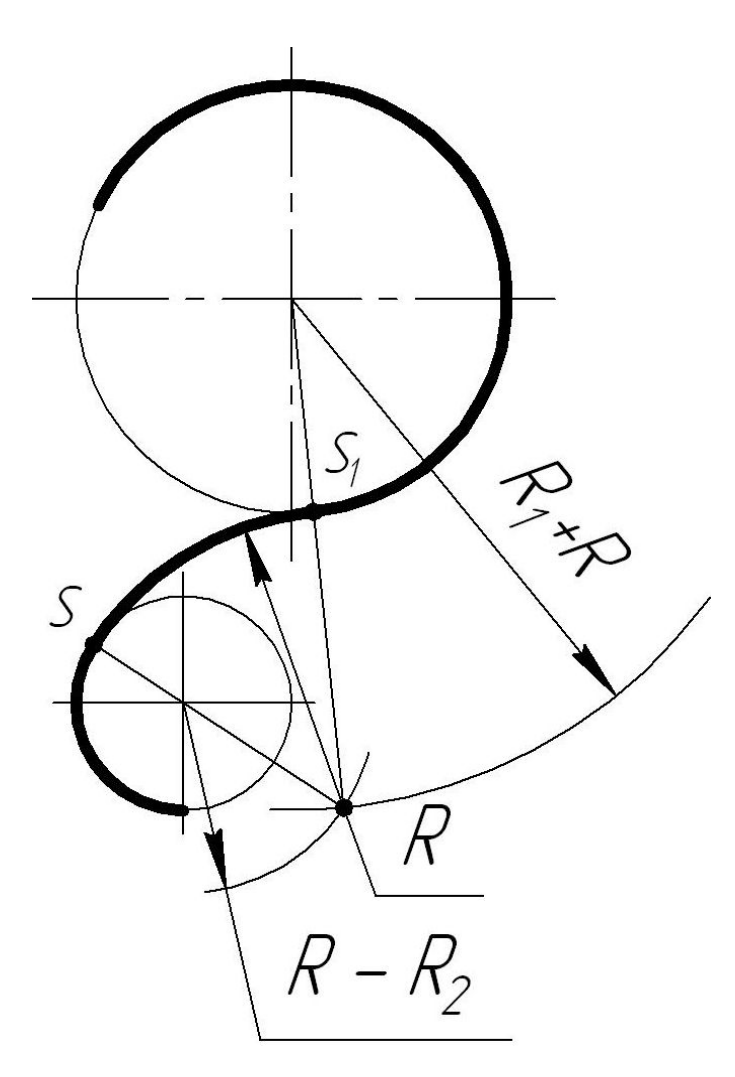

Рисунок 38 - *Смешанное сопряжение*

На рисунке 39 наглядно показан пример построения фронтальной проекции формы (Рис. 39*а*), имеющей плавные переходы одной поверхности в другую.

Алгоритм выполнения (Рис. 39*б*):

1). Проведем осевые и центровые (вертикальные и горизонтальные) линии. На них найдем центры и проведем три дуги радиусом *R*.

2). Найдем центр сопряжения двух верхних окружностей как точку пересечения вспомогательных дуг радиусами, равными сумме радиусов заданной окружности (*R*) и сопряжения  $(R<sub>1</sub>)$ , to ecta  $R + R<sub>1</sub>$ .

3). Найдем точки внешнего сопряжения. Это точки пересечения заданных окружностей с прямыми, которые соединяют центр

сопряжения с центрами окружностей.

4). Построим сопряжения двух окружностей дугой заданного радиуса сопряжения *R2*. Сначала найдем центр внутреннего сопряжения с помощью пересечения дуг вспомогательных окружностей, радиусы которых равны разности радиуса сопряжения  $R_2$  и радиуса окружности  $R$ , то есть  $R_2$  -  $R$ .

5). Точки сопряжения получаются на пересечении окружности с продолжением линии, соединяющей центр сопряжения с центром окружности. Из центра сопряжения проведем дугу радиусом *R2*.

6). Аналогичные построения выполним с другой стороны от оси симметрии.

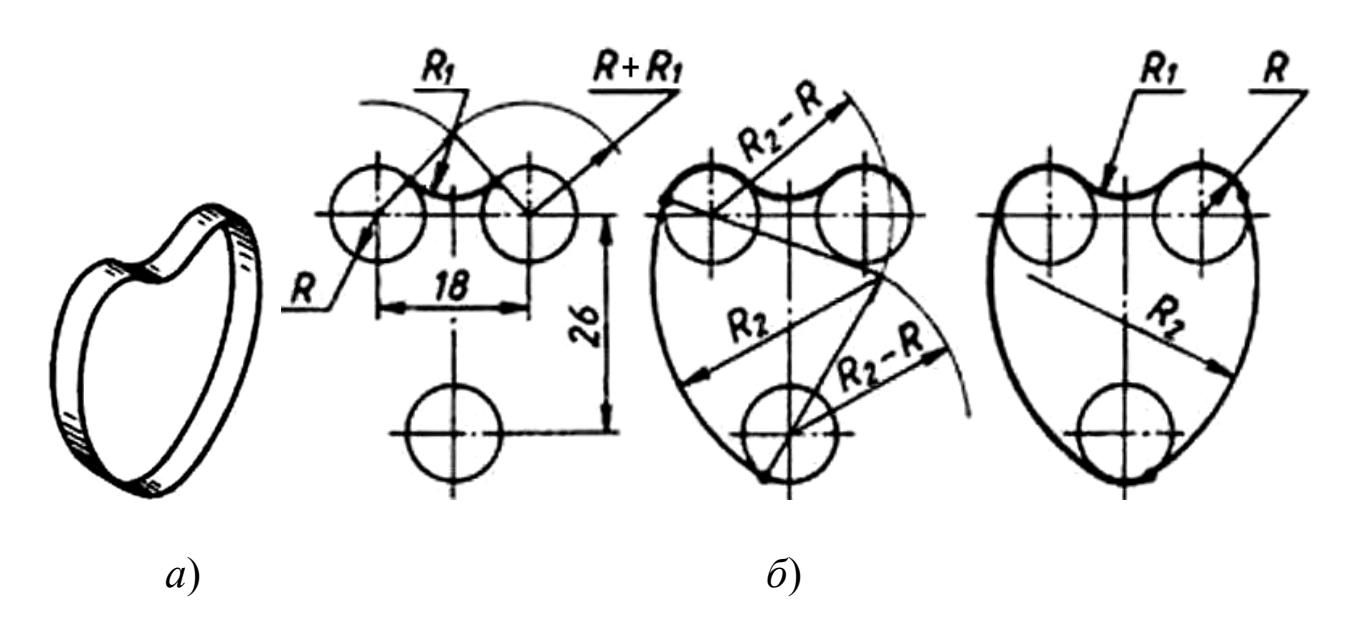

Рисунок 39 - *Сопряжение трех дуг окружностей*

## *1.13. Сопряжение двух неконцентрических окружностей*

На рисунке 40 изображен крюк. Контур очертания его содержит соединения и переходы неконцентрических окружностей.

Рассмотрим еще раз этапы построения на чертежах подобных сопряжений (Рис. 41):

1). Из центра *О<sup>1</sup>* заданной окружности проводим вспомогательную дугу радиусом  $R_C - R_I$ .

2). Из центра *О2* второй заданной окружности проводим вспомогательную дугу радиусом  $R_2 + R_C$ .

Рисунок 40 - *Очертание крюка*

3). Пересечение вспомогательных дуг определяет положение искомого центра сопряжения *ОС*.

4). Точки сопряжения лежат в местах пересечения линий центров *О2О<sup>С</sup>* и *О1О<sup>С</sup>* с заданными окружностями.

5). Точки сопряжения соединяем дугой заданного радиуса сопряжения  $R_C$ .

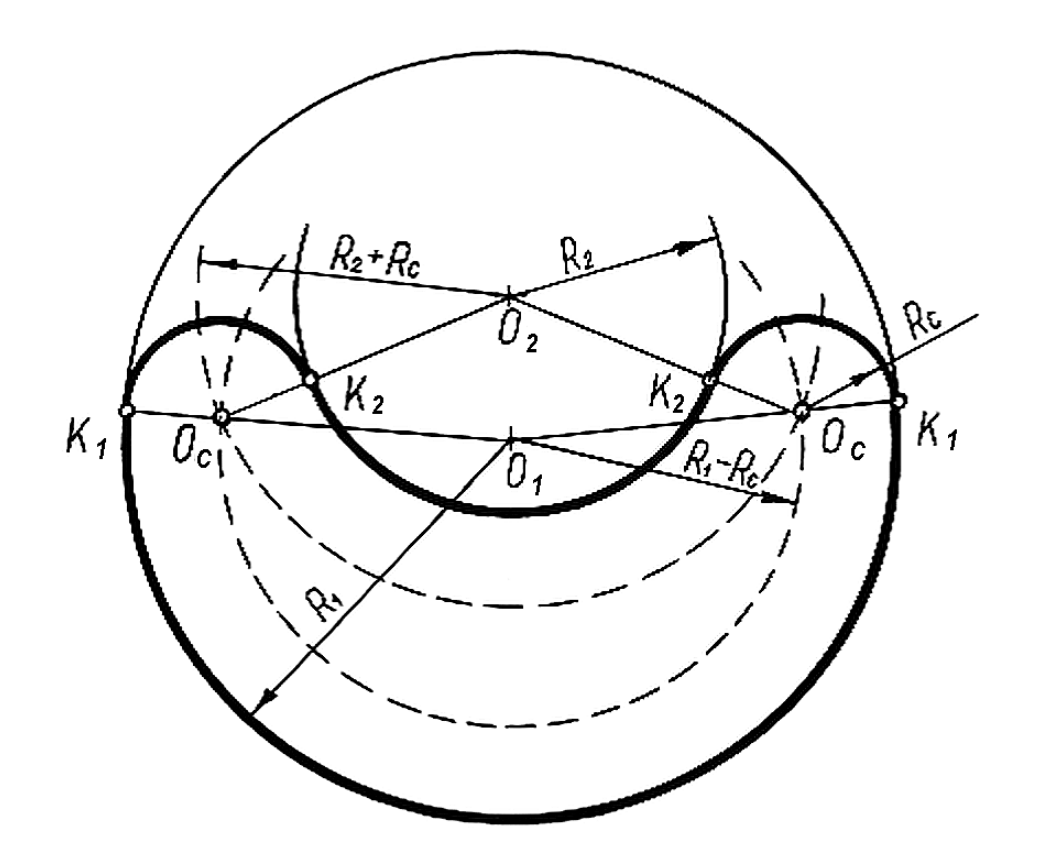

Рисунок 41 - *Сопряжение неконцентрических окружностей*

## *Глава II. ГРАФИЧЕСКАЯ РАБОТА*

Закреплению полученных теоретических знаний способствует выполнение графической работы. Для всех деталей построения с применением правил сопряжений линий рекомендуется выполнять в следующей последовательности:

- нанести осевые и центровые линии;

- провести окружности, центры которых расположены на пересечении центровых и осевых линий,

- провести прямые линии;
- выполнить сопряжения с указанием линий построений.

#### *2.1. Последовательность выполнения сопряжений на чертеже*

На рисунке 42 показана последовательность выполнения различных видов сопряжений контурного очертания рычага, представленного на рисунке 42*а*.

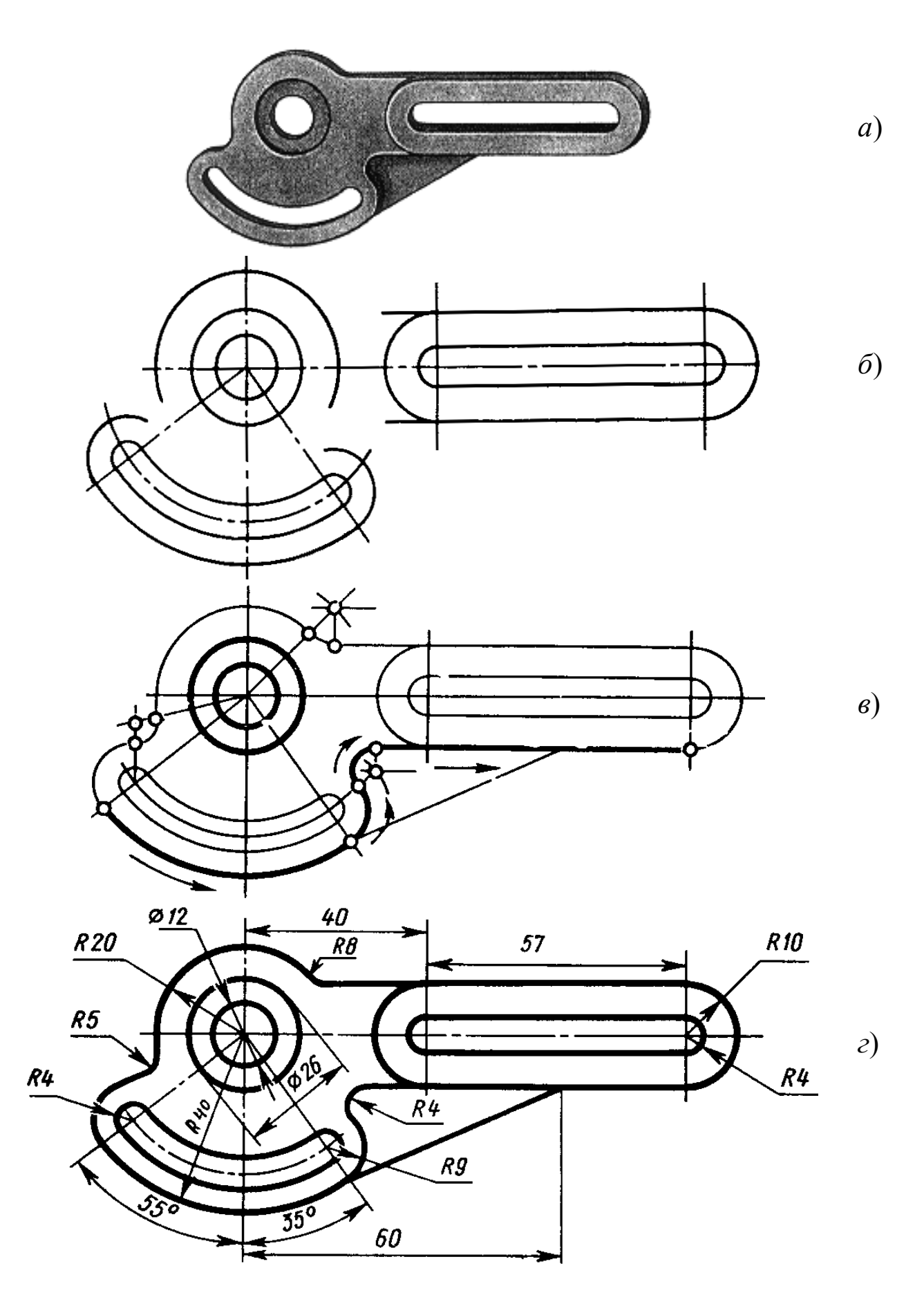

Рисунок 42 - *Последовательность выполнения сопряжений 2.2. Выполнение изображений с сопряжением на чертежах*

Сопряжения в технических деталях, изделиях применяют для увеличения прочности, удобного и безопасного обращения, эстетики внешней формы. Применение сопряжений настолько разнообразно, что дать все примеры их использования просто невозможно.

На рисунке 43 выполнен чертеж собачки, форма контура которой связана с функциональной деятельностью всего механизма. Инженерные расчеты механизма показали, что три точки сопряжения контура собачки *К1*, *К2* и *К3* полностью определяют бесперебойное функционирование механизма. В этом случае определяют на основании правил выполнения сопряжений два радиуса внешнего сопряжения *R<sup>1</sup>* и *R2* и один радиус внутреннего сопряжения *R3*.

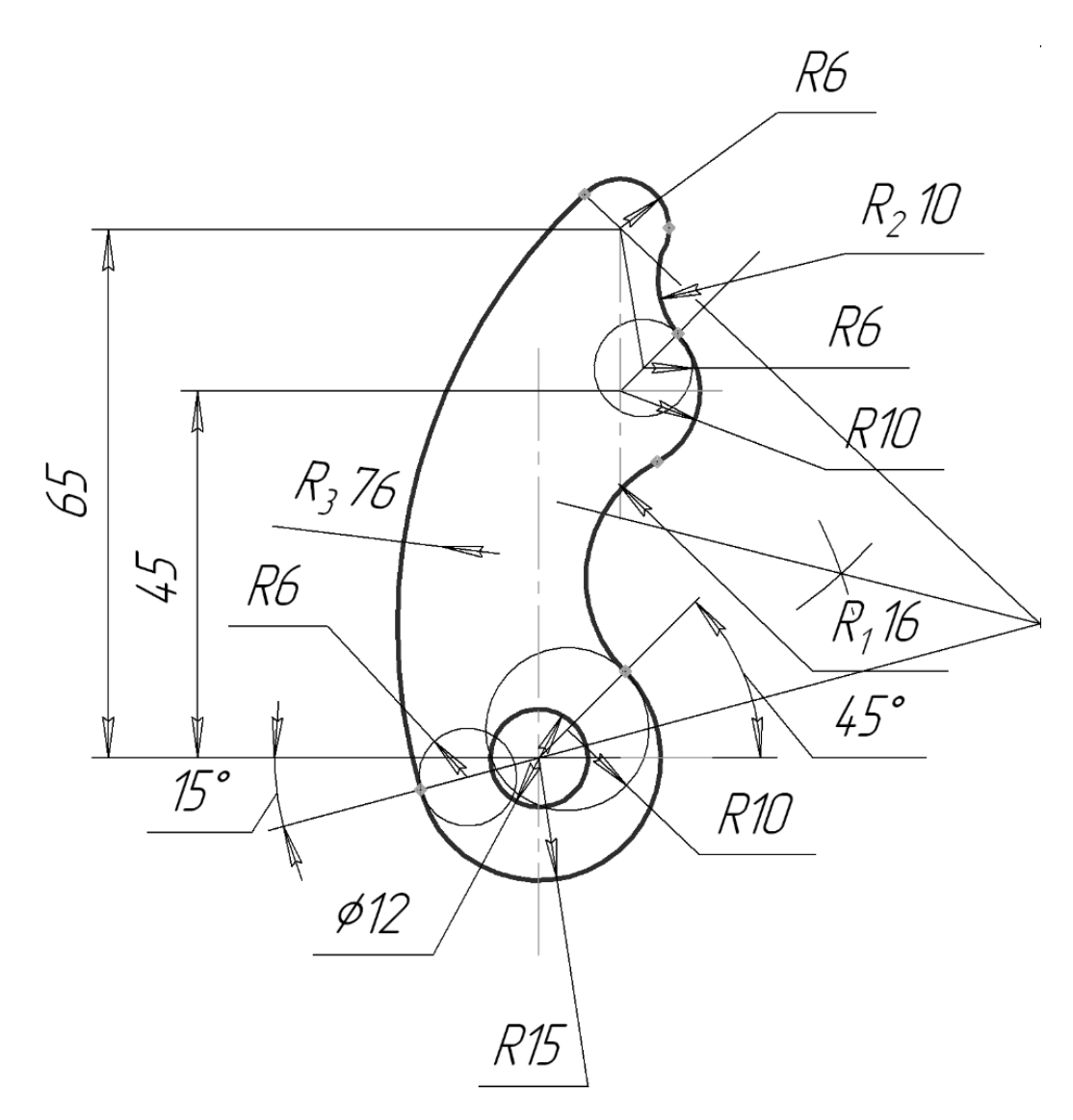

Рисунок 43 - *Очертание собачки*

На рисунках 44, 45, 46 представлены примеры очертания деталей с сопряжением линий на формате А4.

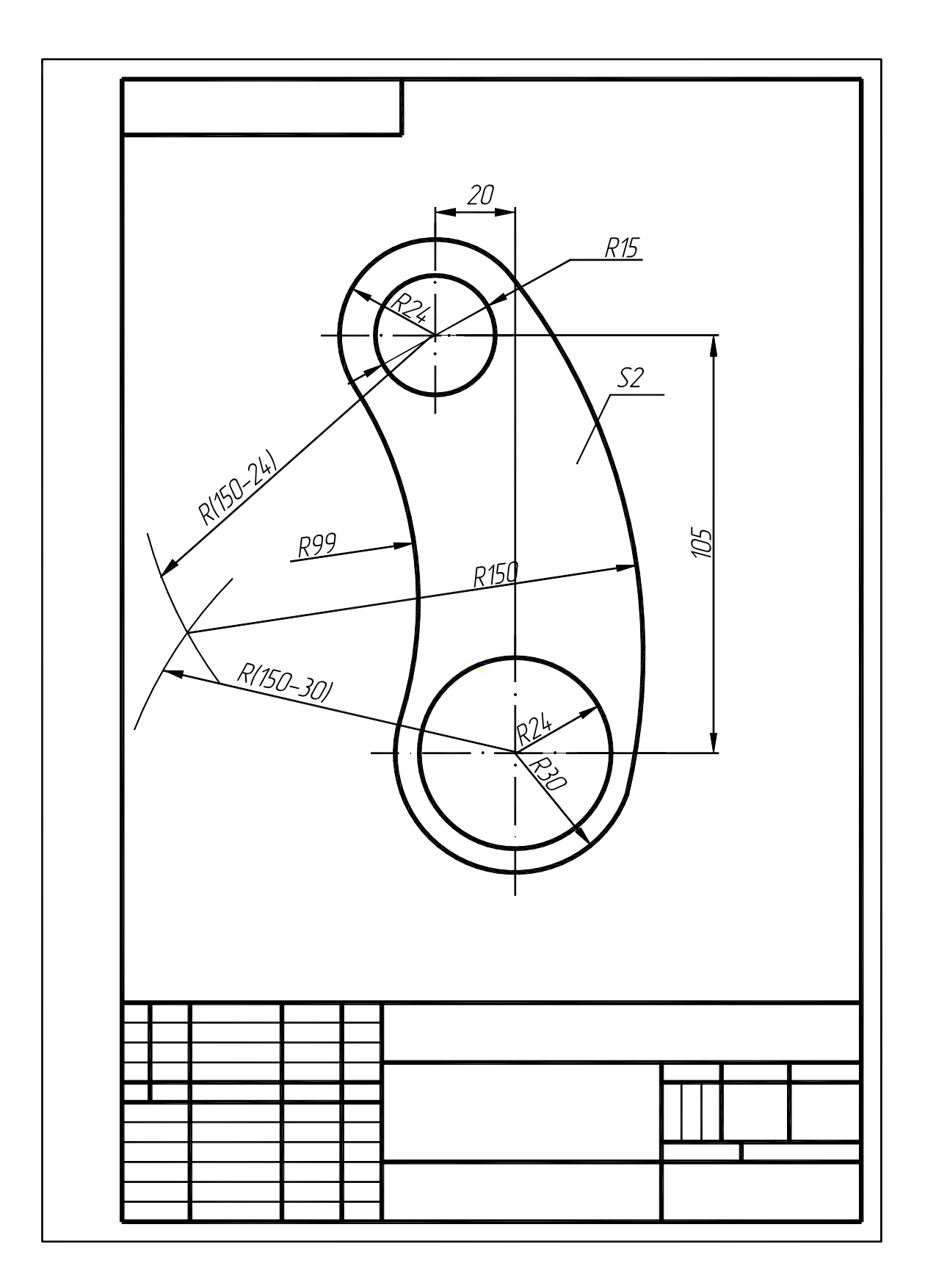

Рисунок 44 - *Пример № 1 чертежа детали*

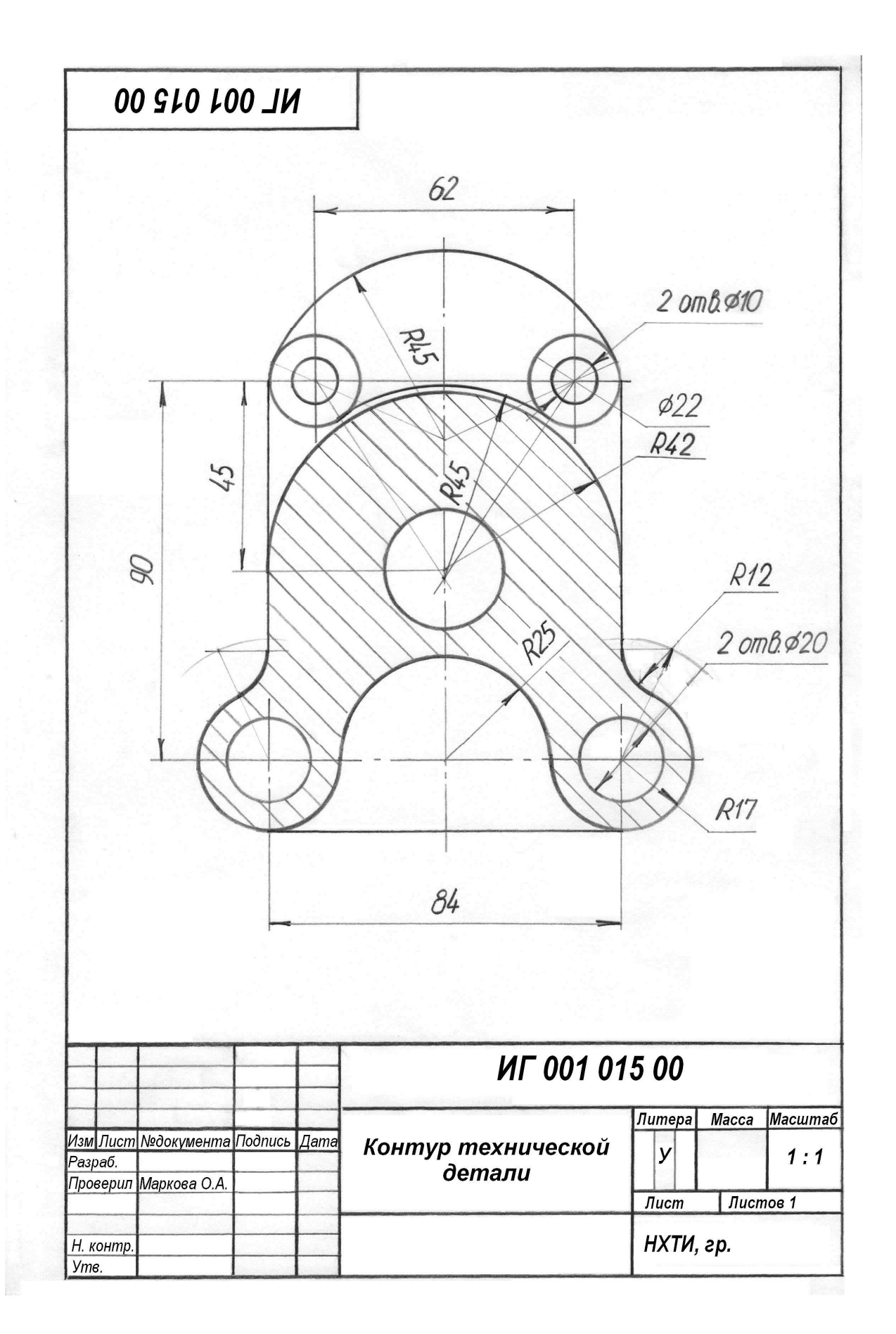

Рисунок 45 - *Пример № 2 чертежа детали*
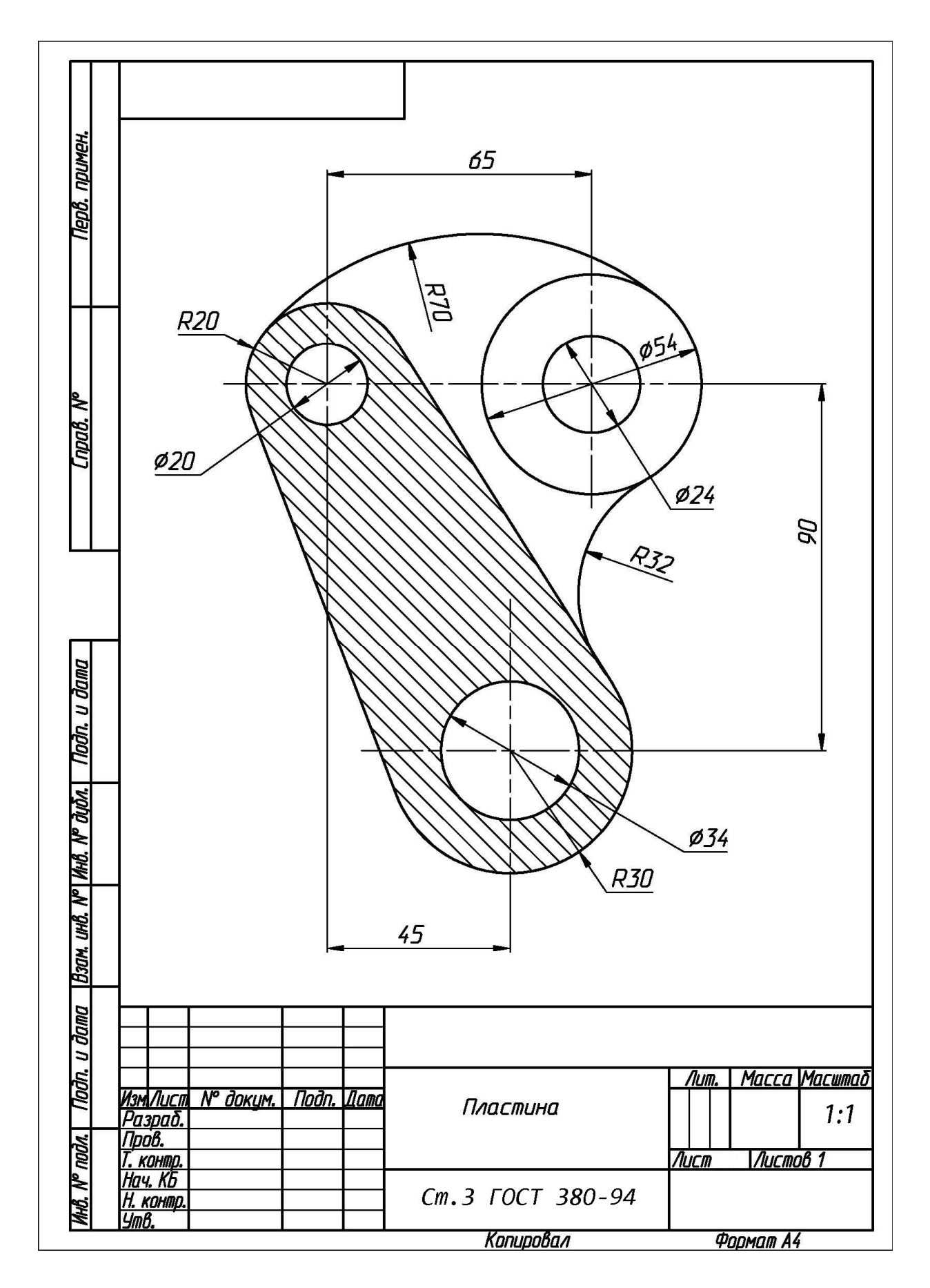

Рисунок 46 - *Пример № 3 чертежа детали*

В разных вариантах исполнения чертежи представлены на рисунках 47, 48, 49 (Формат А3 или А2).

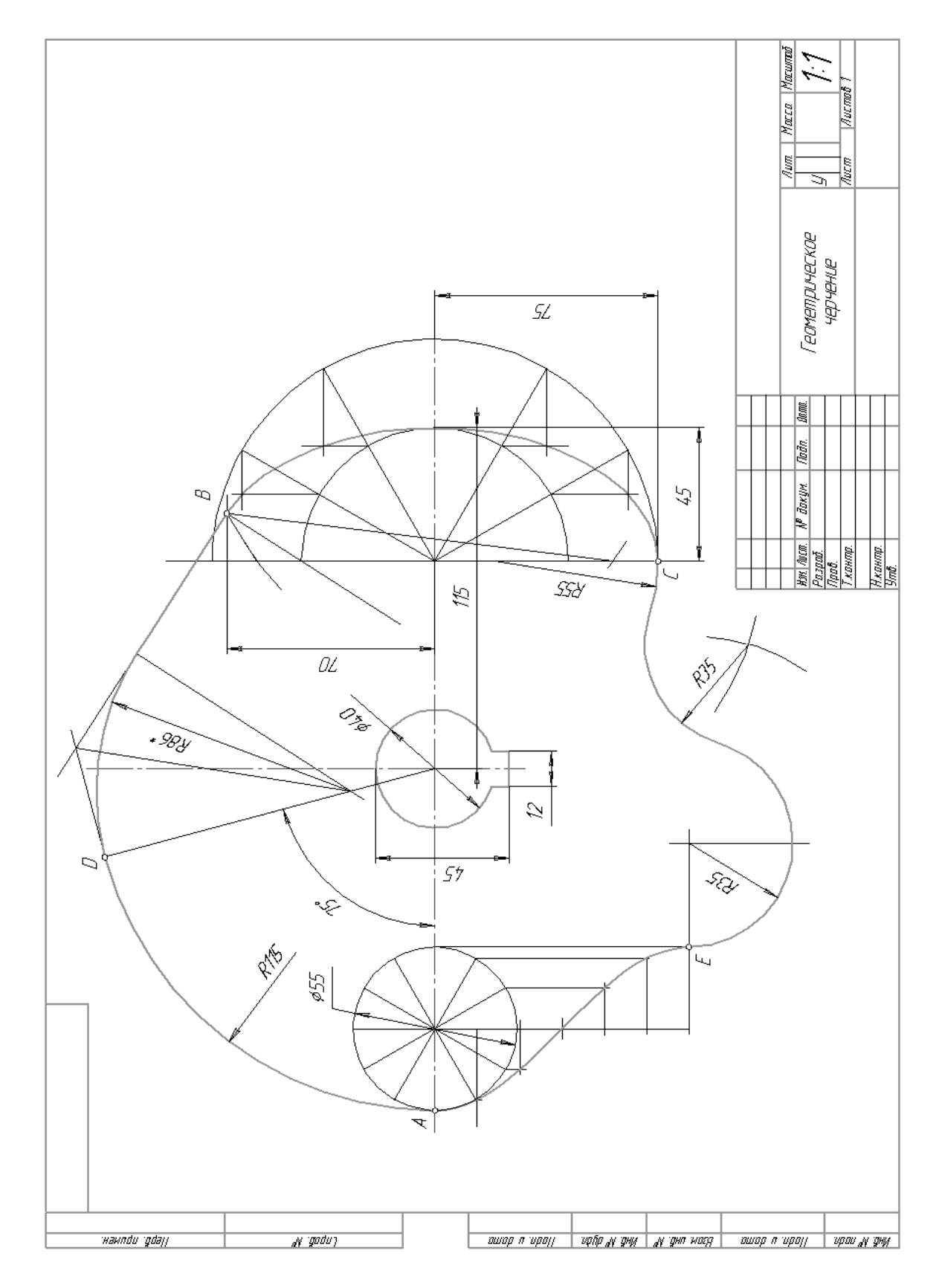

Рисунок 47 - *Пример № 4 чертежа детали*

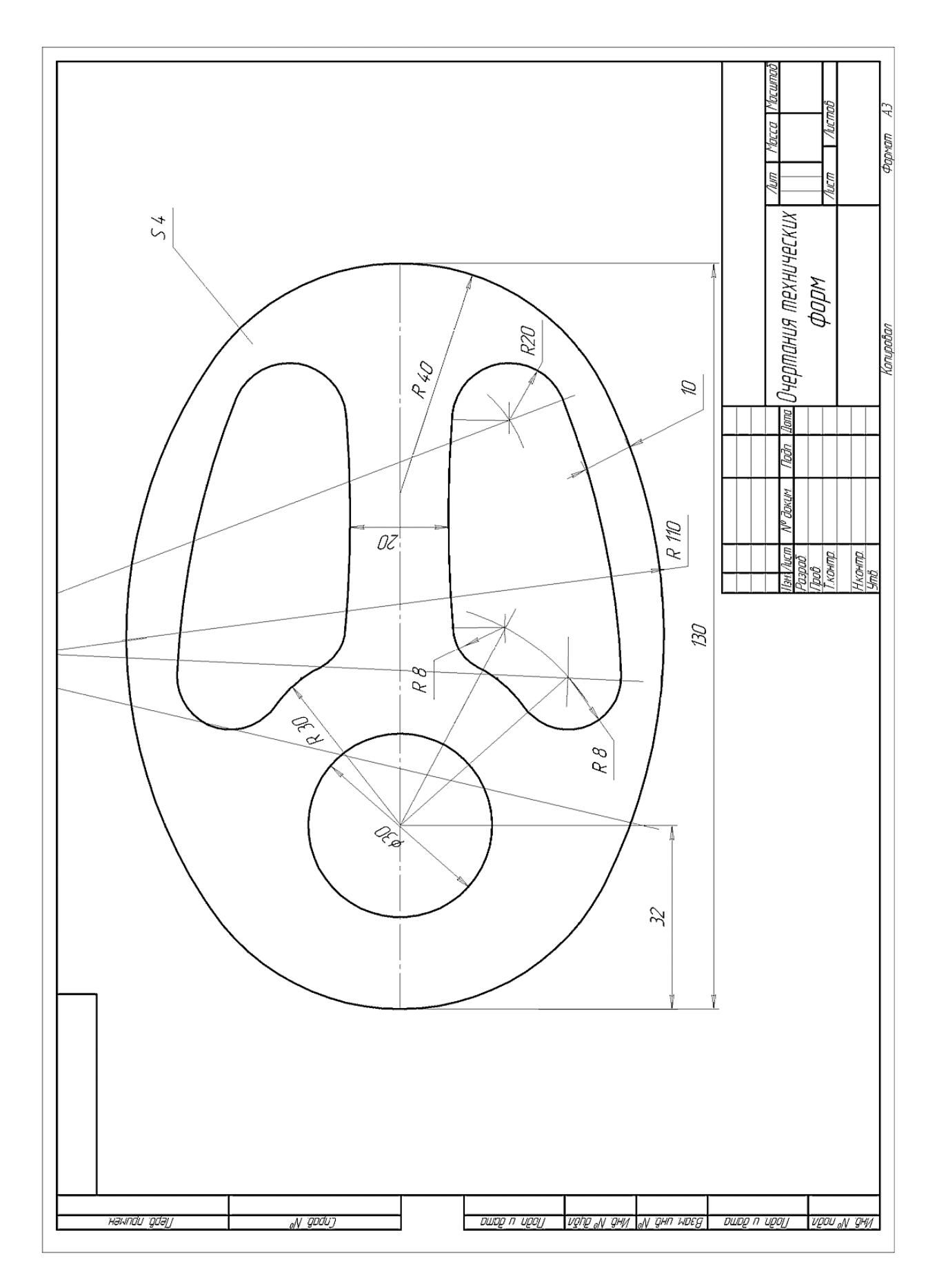

Рисунок 48 - *Пример № 5 чертежа детали*

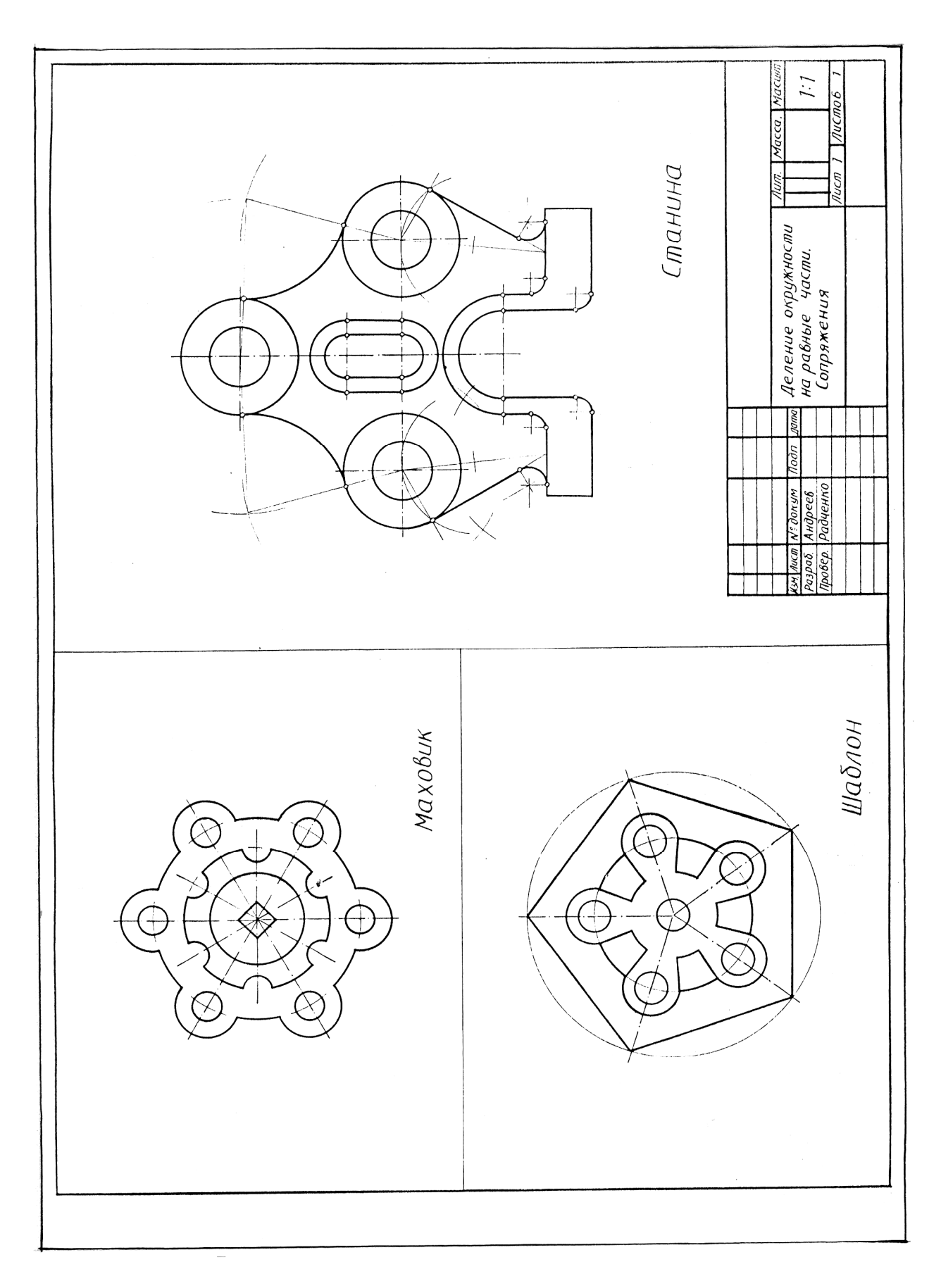

Рисунок 49 - *Пример № 6 чертежа детали*

#### *2.3. Построение изображения контура детали с применением компьютерных технологий*

Рассмотрим лабораторную работу «*Построение изображения плоского контура детали с выполнением сопряжений*».

*Цель работы*:

Выполнить настройку системы. Изучить основы построения плоского чертежа и построения сопряжений в очертаниях технических форм. Освоить межфайловое копирование чертежей. Освоить простановку размеров, осевых линий и заполнение основной надписи. Сохранить работу в разных форматах.

*Содержание работы*:

Дан чертеж детали (Рис. 50). Необходимо во «Фрагменте» выполнить плоский чертеж, а затем скопировать его на документ «Чертеж», используя геометрическое моделирование системы «Компас». Проставить размеры, нанести осевые и центровые линии и заполнить основную надпись.

*Выполнение работы*:

*1-й этап*. *Настройка системы*. Так как в настройках программы «Компас» сохраняются изменения, внесенные последним пользователем, то часто возникает необходимость вернуться к обычному расположению панелей инструментов и другим параметрам, заданным по умолчанию

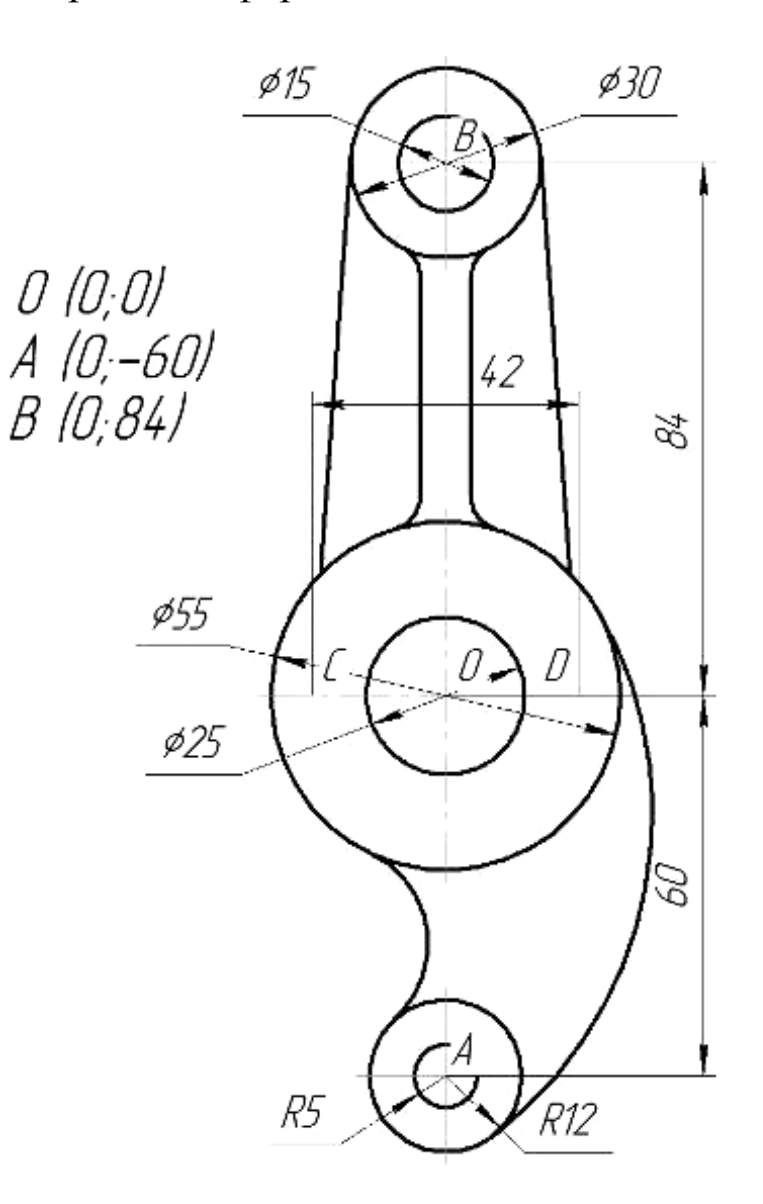

Рисунок 50 - *Деталь для моделирования* 

и согласованных с действующими нормами ЕСКД.

Настройка профиля системы. Для этого в Главном меню нужно нажать Сервис Профили. В появившемся окне Профиль пользователя необходимо выбрать профиль stud или mcad. Затем нажать на кнопку применить и закрыть окно.

В системе «Компас-3D» возможно создание следующих документов: чертеж  $(\mathbb{B})$ , фрагмент  $(\mathbb{B})$ , спецификация,  $(\mathbb{B})$ , текстовый документ  $(\blacksquare)$ , деталь  $(\clubsuit)$ , сборка  $(\clubsuit)$ . Для построения плоского чертежа без использования 3D-моделирования применяются чертеж и фрагмент. Фрагмент отличается от чертежа отсутствием рамки, основной надписи и других объектов оформления конструкторского документа. Файл фрагмента имеет расширение frw.

Создание нового документа. В Главном меню нужно нажать Файл Создать. В появившемся окне Новый документ необходимо выбрать  $\Phi$ рагмент ( $\stackrel{\text{{\tiny (m)}}}{\Phi}$ ).

*2-й этап*. *Создание плоского чертежа*. На Компактной панели инструментов следует нажать сначала Геометрия ( $\infty$ ), а затем <u>Окружность</u> (**•**). Для того, чтобы построить две окружности с центром в начале координат *О* (*0*; *0*) (Рис. 51) и диаметрами *55* и *25*, нужно подвести курсор к началу координат и зафиксировать нажатием левой клавиши мыши. На Панели свойств ввести значения диаметров в соответствующую ячейку (Рис. 52) и нажать Enter.

Остальные четыре окружности строятся аналогично. Центрами окружностей являются точки (с координатами): *А* (*0*; - *60*) и  $B(0; 84)$ . Необходимо задать центровые линии (Обозначение  $\rightarrow$ Обозначение центра) на окружностях большего радиуса. Найти точку (назовем ее точкой *С*), лежащую на оси окружности с диаметром *30* и отстающую от ее центра на расстояние, равное *21* мм, можно с помощью параллельной прямой. Для этого следует применить кнопку  $\Gamma$ еометрия  $\rightarrow$  Вспомогательная прямая. Удерживая левую клавишу мыши (ЛКМ), выбрать из меню функция Параллельная прямая (Рис. 53).

Прежде чем провести касательную к верхней большей окружности, нужно отложить две вспомогательных прямых по разные стороны от нее, для этого нужно задать на Панели свойств в ячейке Расстояние 21 мм. Чтобы зафиксировать каждую

42

параллельную прямую на чертеже, необходимо кликнуть двойным щелчком ЛКМ на каждую по отдельности, пока они не примут розоватый оттенок (Рис. 54).

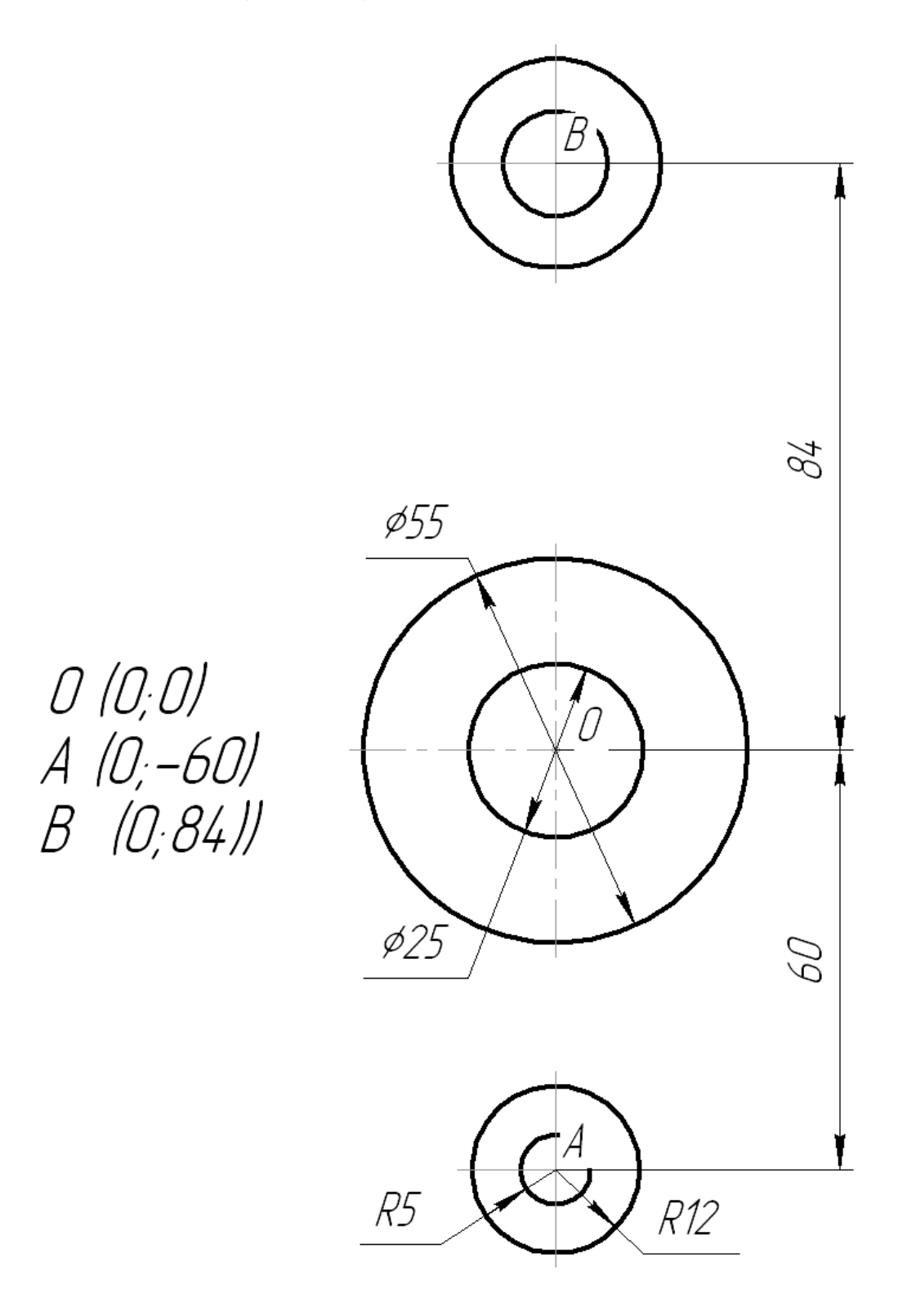

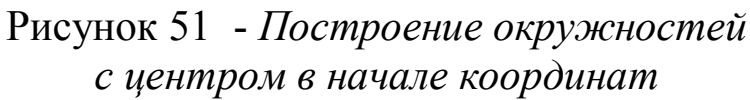

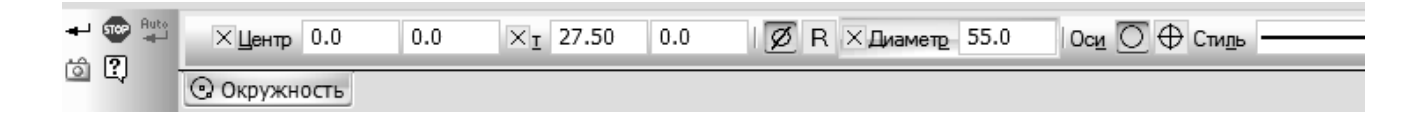

Рисунок 52 - *Панель свойств*

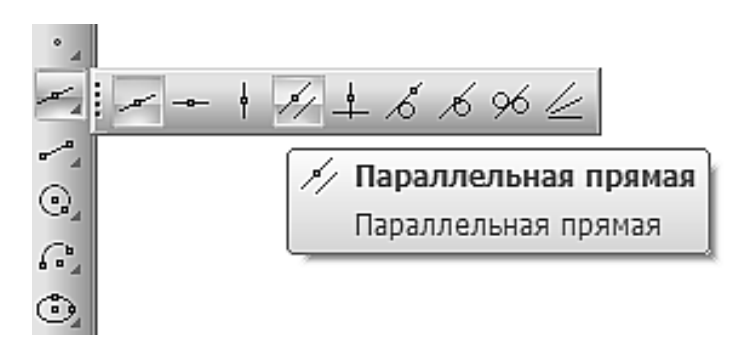

Рисунок 53 - *Функция Параллельная прямая*

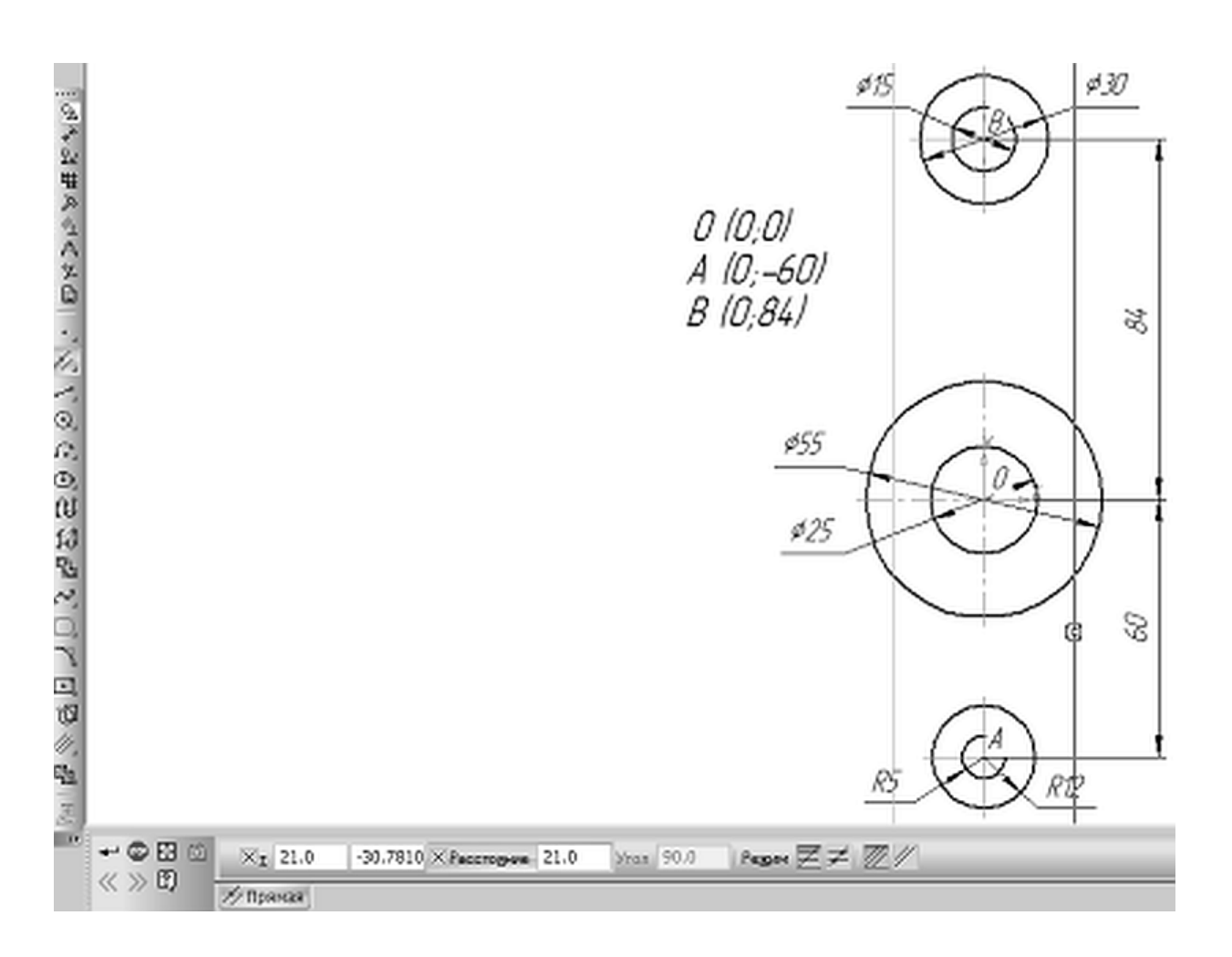

Рисунок 54 - *Вспомогательные параллельные прямые* Чтобы построить отрезок, проходящий через точку *С*,

касательно к окружности, имеющей диаметр *30*, нужно в Отрезках выбрать Касательный отрезок через внешнюю точку (6). На запрос системы «Указать кривую для построения касательного отрезка» курсором следует указать окружность, а на другой запрос «Указать начальную точку отрезка» нужно подвести курсор к точке *С*.

Система даст два варианта отрезка, удовлетворяющих заданным условиям. Один вариант отображается сплошной линией, то есть является текущим. А другой вариант - штриховой, то есть будет дополнительным (Рис. 55). Для переключения одного варианта отрезка на другой на Панели свойств используются кнопки: Следующий  $(\lambda)$  и Предыдущий  $(\lambda)$ . С помощью кнопки Создать объект (•) нужно создать внешний отрезок, а при нажатии на кнопку Стоп  $(\circledast)$  - прервать операцию (Рис. 56).

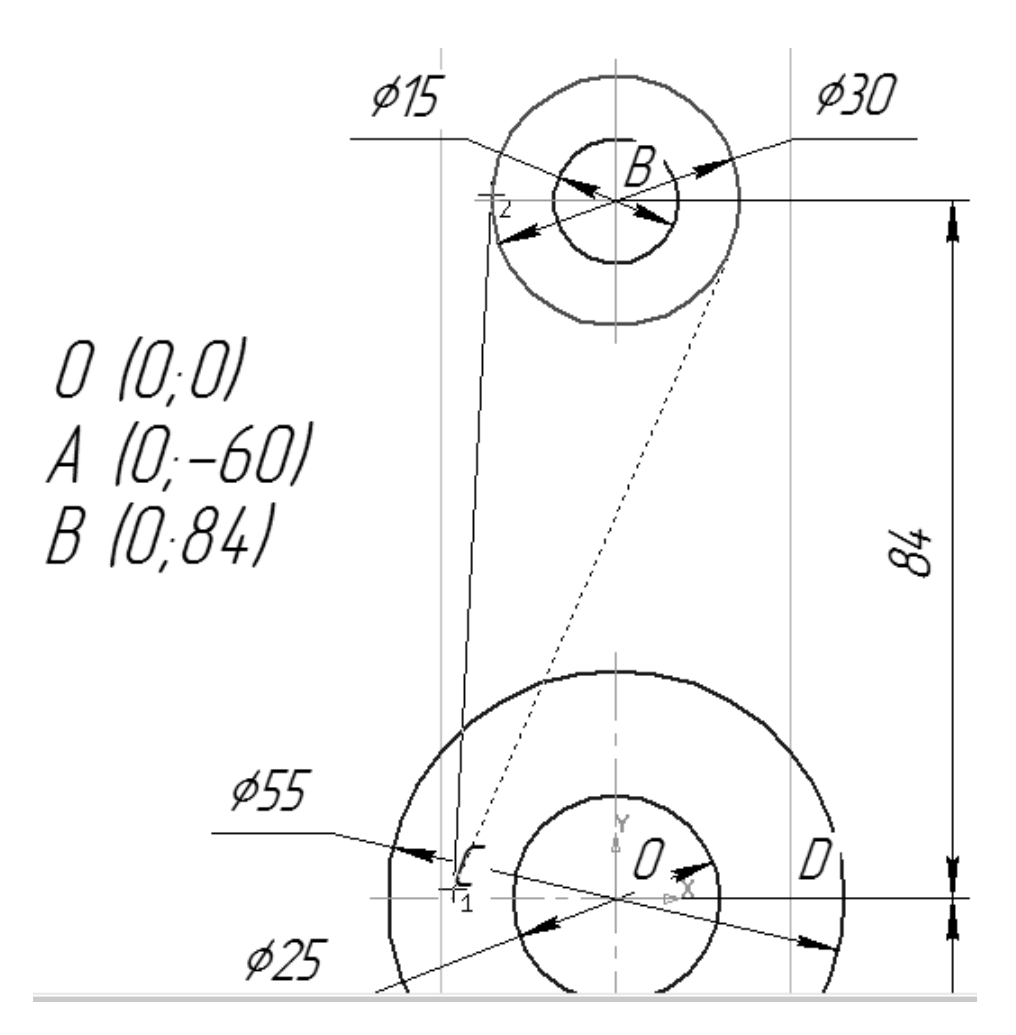

Рисунок 55 - *Дополнительный вариант*

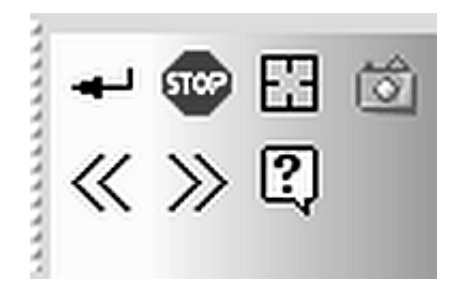

Рисунок 56 - *Кнопка Стоп*

Для точки *D* следует все повторить. Ребро жесткости, представленное в задании детали, следует построить, применяя функцию Геометрия Параллельная прямая. На Панели свойств в ячейке нужно вписать «Расстояние 4 мм». Чтобы зафиксировать каждую параллельную прямую по отдельности, необходимо нажать двойным щелчком ЛКМ на каждую, соединить будущее ребро жесткости отрезками (Рис. 57).

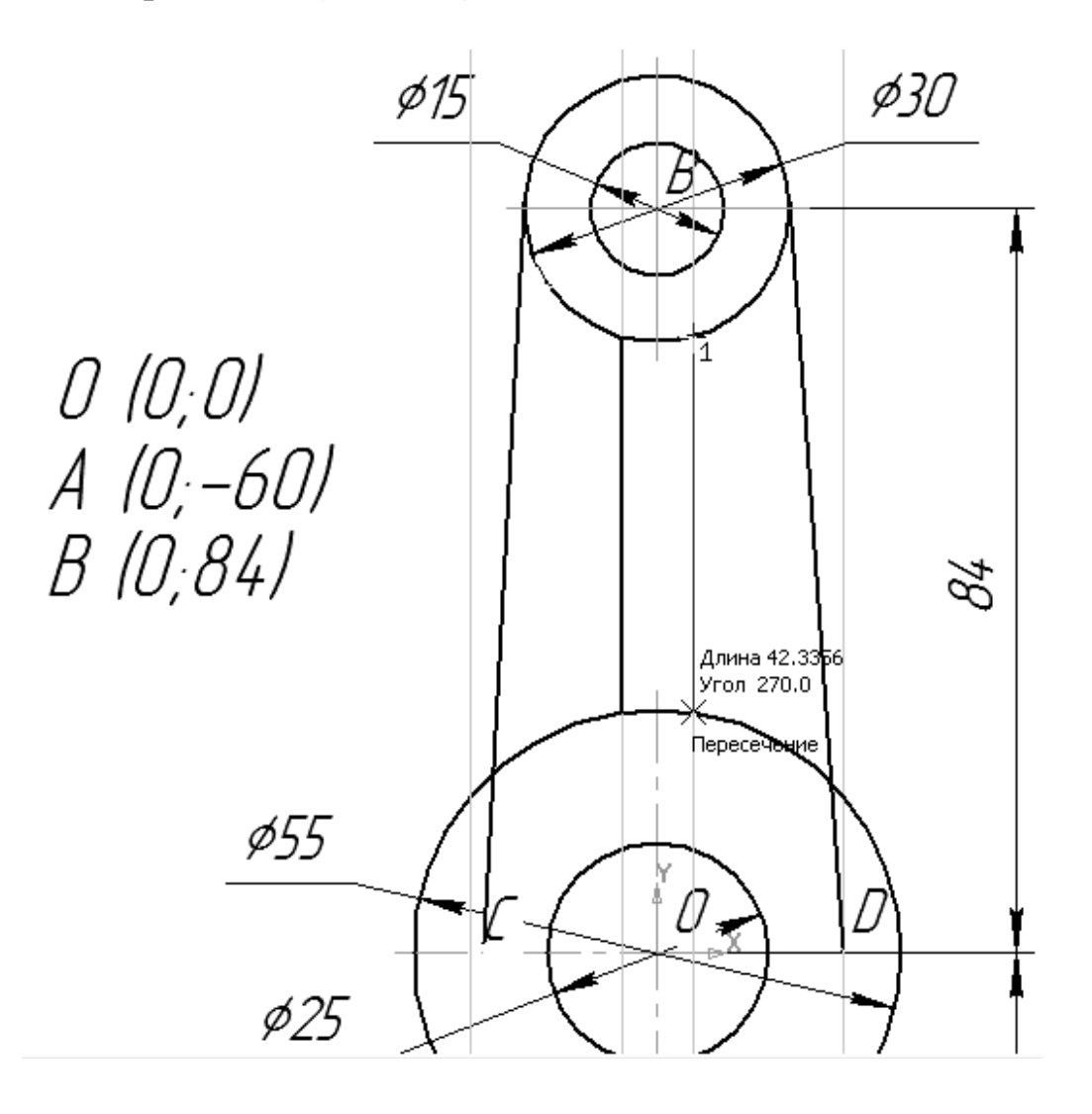

Рисунок 57 - *Соединение отрезками*

Вспомогательные прямые больше не нужны. Необходимо, чтобы их удалить, выбрать в Главном меню Редактор  $\rightarrow$  Удалить  $\rightarrow$ Вспомогательные кривые и точки.

Чтобы построить плавное сопряжение дугой *R5* между ребром жесткости и окружностью, диаметром *30*, необходимо включить кнопку Скругление ( $\Box$ ) на панели Геометрия ( $\Box$ ). В поле Радиус скругления в Панели свойств стоит вписать значение «*5*». После этого нужно указать мишенью последовательно на отрезок и на окружность (Рис. 58). Результат выполнения операции показан на рисунке 59.

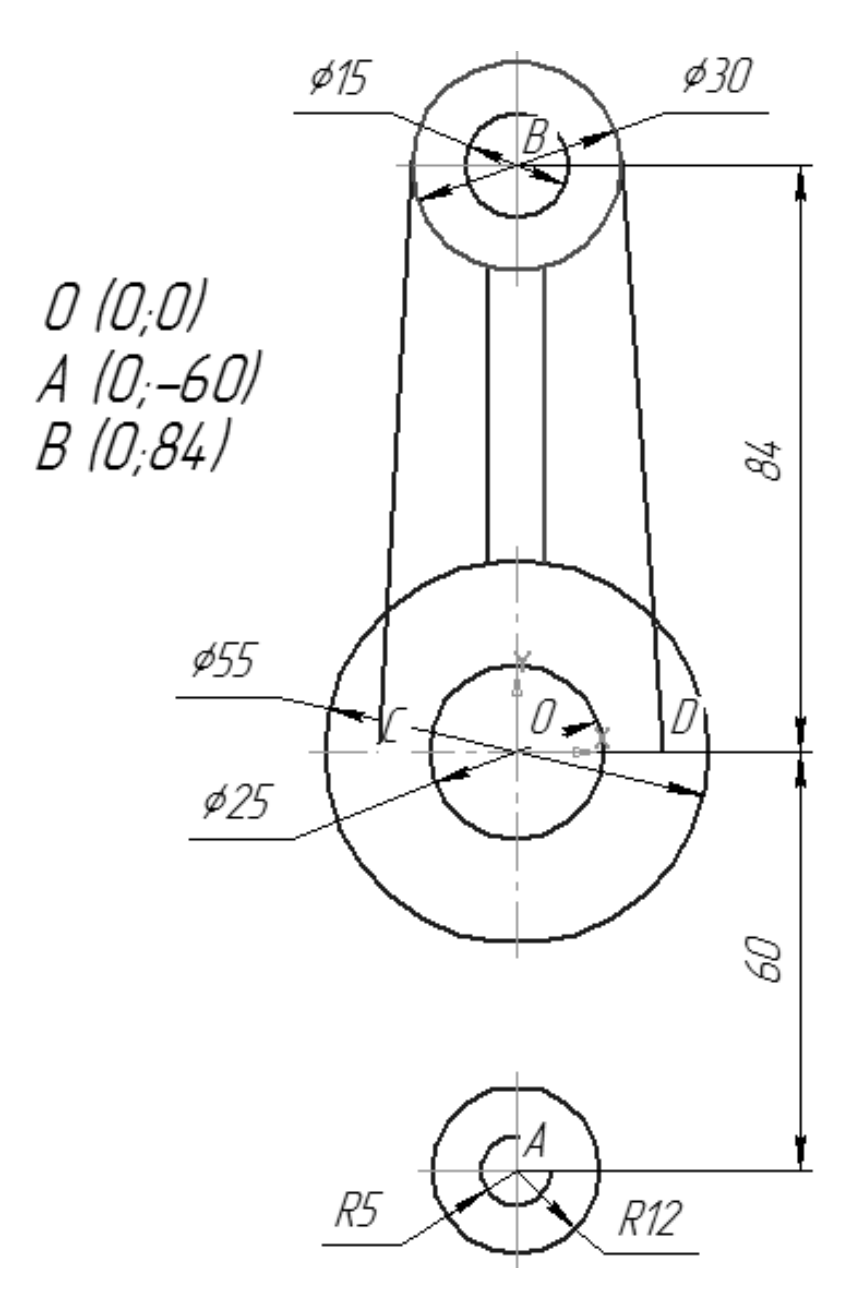

Рисунок 58 - *Этап построения плавного сопряжения*

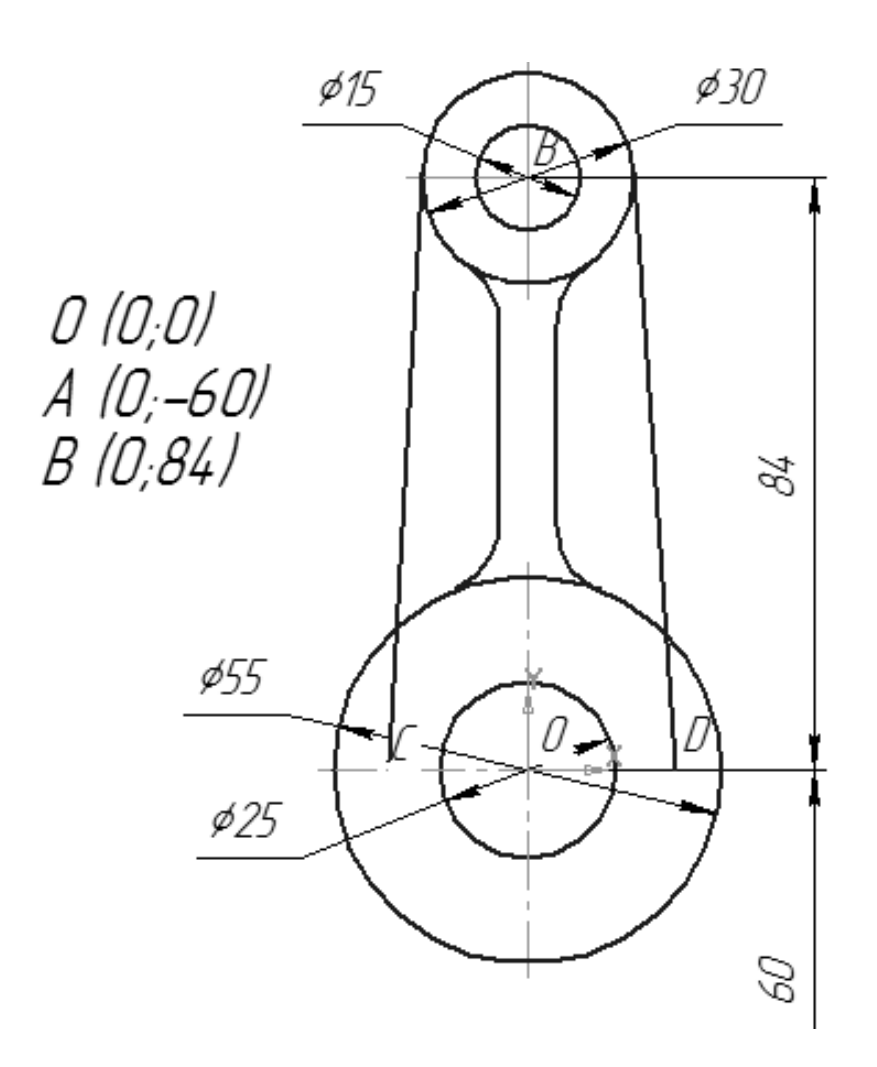

Рисунок 59 - *Результат выполнения операции*

Аналогично строятся плавные сопряжения *R16* и *R64* на рисунке 60.

Для окончательного построения внешнего контура необходимо удалить лишние участки с помощью Редактирование ( $\rightarrow$ )  $\rightarrow$  Усечь кривую ( $\neq$ ) (Рис. 61). Прервать команду ( $\bullet$ ), обновить изображение (  $\Box$ ) для устранения временных искажений и показать документ целиком с помощью Показать все ( ).

*3-й этап*. *Нанесение размеров*. Используя чертеж детали на рисунке 47, необходимо проставить все размеры. Различные типы размеров ( $*$ 110)  $\Delta \mathbb{H}$  , можно найти, вызвав на <u>Компактной</u> панели инструментов команду Размеры (\*). При простановке некоторых радиусов (*R16* и *R64*) необходимо в Панели свойств выбрать Радиальный размер не от центра окружности (Iun M), а для длины «*42*» в параметрах Ручное замещение (Рис. 62).

*4-й этап*. *Копирование из Фрагмента на Чертеж*. Чтобы скопировать эту работу из Фрагмента на Чертеж, нужно выделить

всю копируемую область. Самый удобный способ копирования это копирование рамкой (Рис. 63).

Нажать правую клавишу мыши (ПКМ), из контекстного меню выбрать операцию Копировать (Рис. 64), указать базовую точку копирования, нажав ЛКМ на центр окружности в точке.

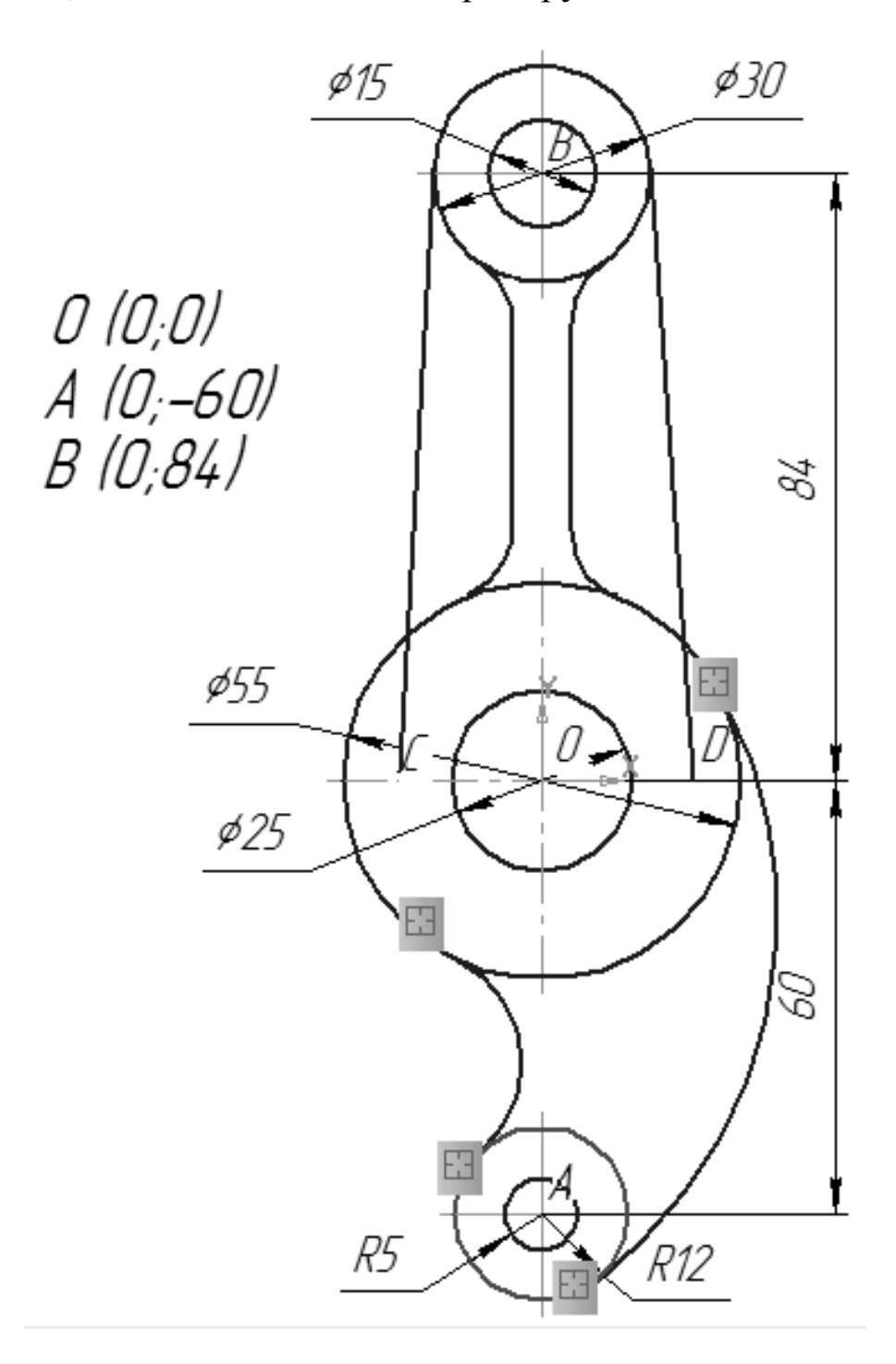

Рисунок 60 - *Построения плавных сопряжений*

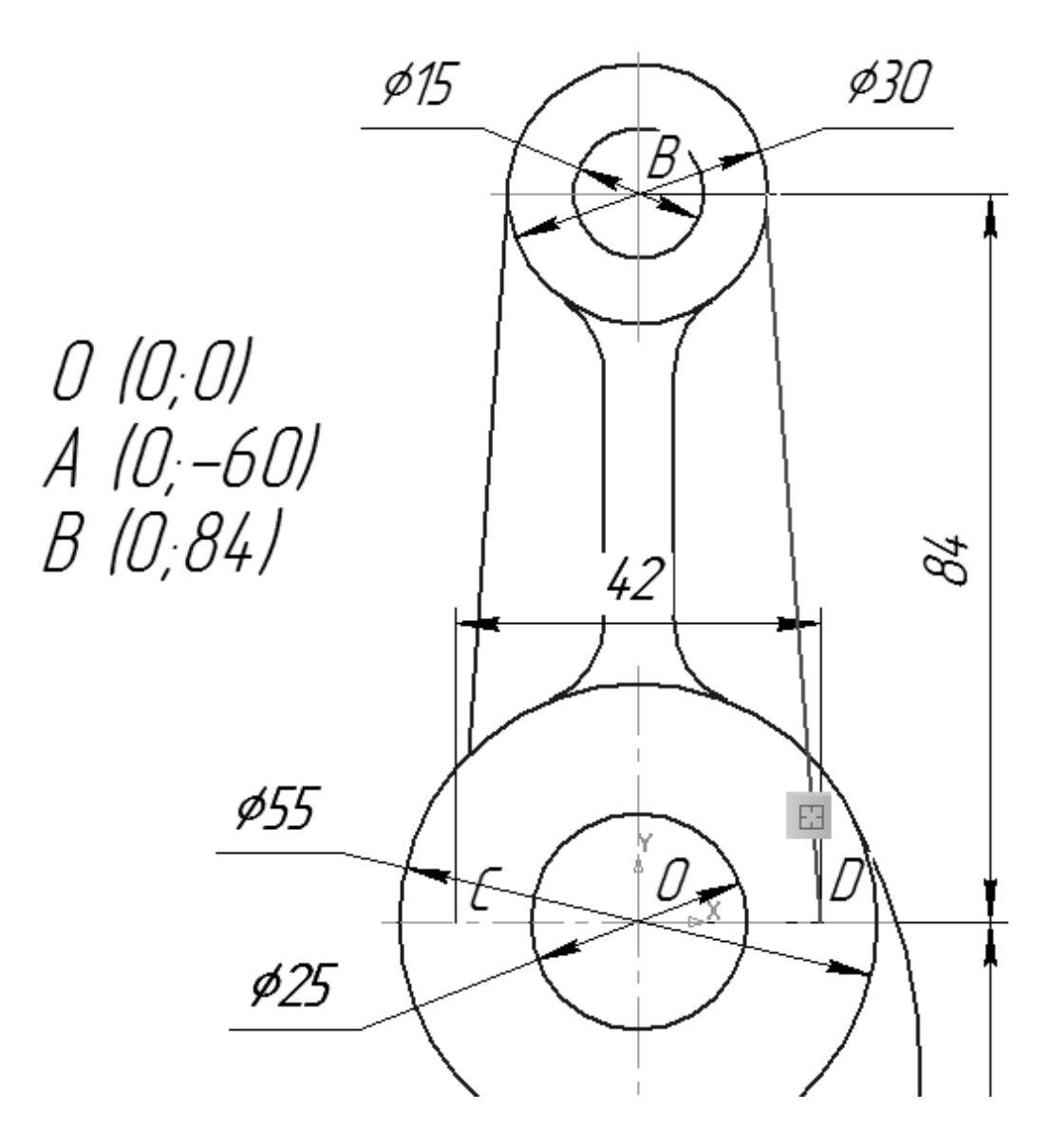

Рисунок 61 - Удаление лишних участков

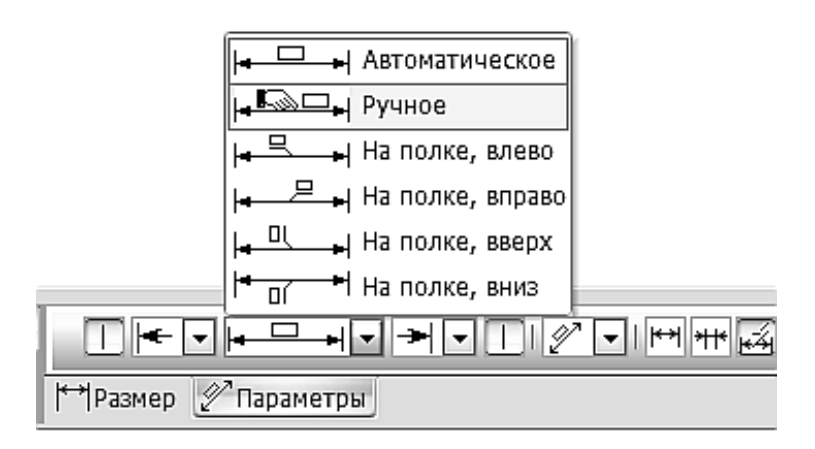

Рисунок 62 - *Ручное замещение*

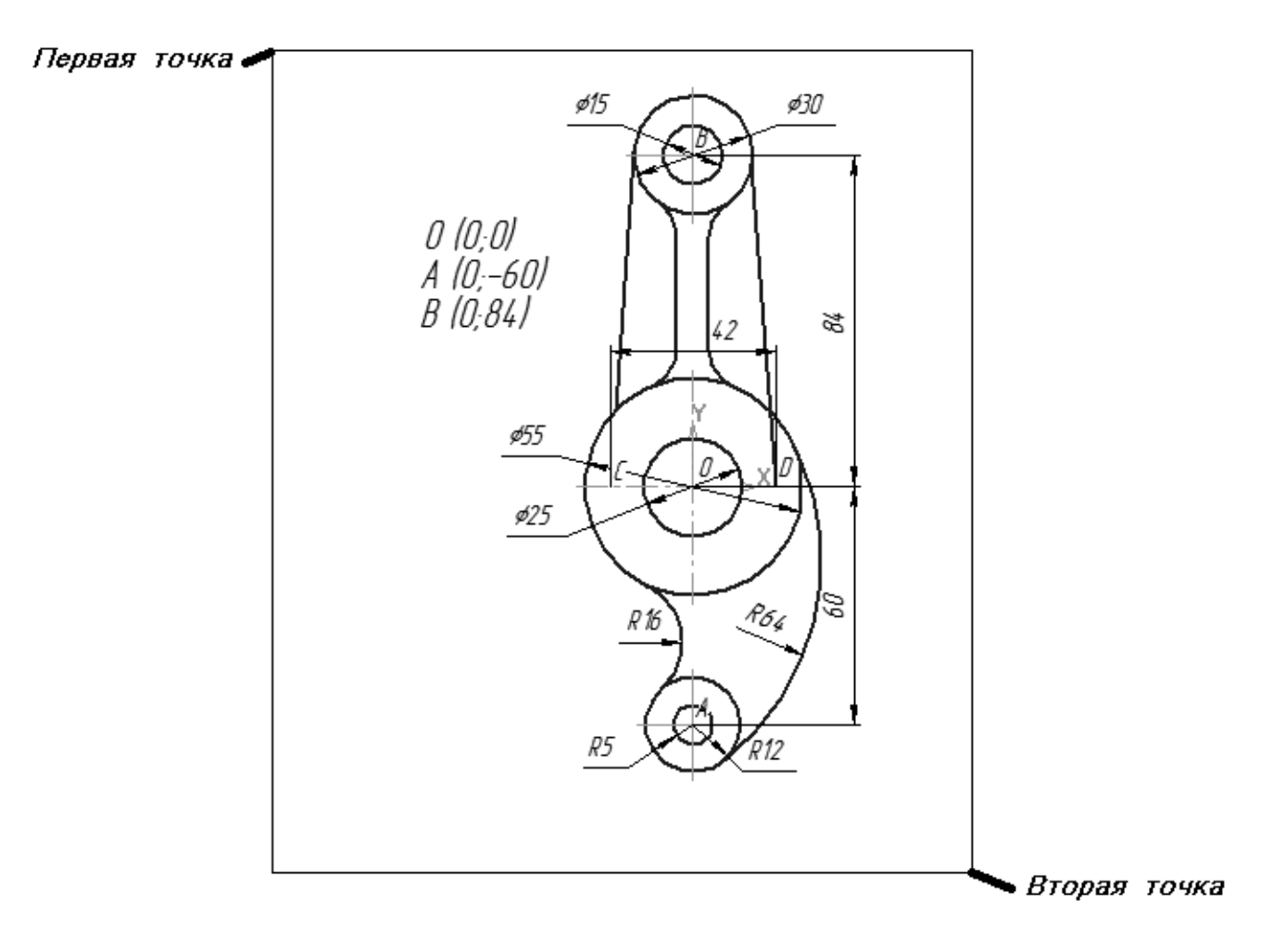

Рисунок 63 - *Копирование рамкой* 

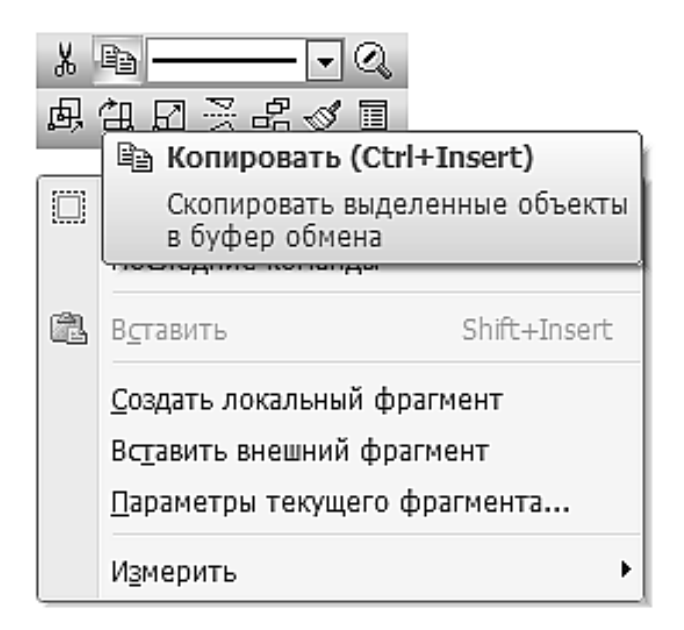

Рисунок 64 - *Операция Копировать*

Затем выбрать в  $\Gamma$ лавном меню Файл  $\rightarrow$  Создать  $\rightarrow$  Чертеж, нажать ПКМ из контекстного меню выбрать операцию Вставить и указать в качестве базовой точки середину рабочего поля на формате А4.

*5-й этап*. *Заполнение основной надписи*. В Главном меню выберите Вставка Основная надпись. Подвести курсор к интересующей ячейке и впечатать необходимую надпись.

Обозначение (шифр) чертежа должен заполняться в соответствии с ГОСТ 2.201-80.

*Примечание*: Примерный принцип заполнения шифра чертежа показан ниже:

019 - индекс кафедры Инженерной графики,

4 - код работы (на протяжении учебного года не меняется),

10 - год поступления в институт,

01 - номер работы,

00Х - вариант работы (обычно, номер по журналу)

Далее указать название работы (или чертежа) – Лабораторная работа, Ф.И.О. разработчика и преподавателя группы, вписать группу Зафиксировать основную надпись, нажав в панели свойств Создать объект (Рис. 65).

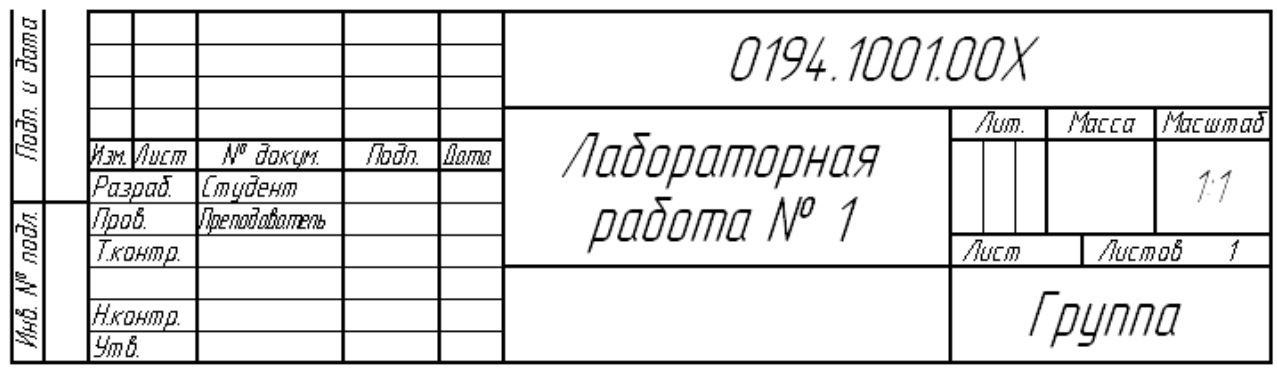

Рисунок 65 - *Основная надпись*

*6-й этап*. *Сохранение файла в разных форматах*. Чтобы сохранить файл необходимо в Главном меню Файл Сохранить как…. В строке Имя файла указать «Лабораторная работа №1», и отметить путь сохранения: папка Общие документы студента  $\rightarrow$ папка с названием группы студента  $\rightarrow$  ваша фамилия. Нажать кнопку Сохранить.

По умолчанию тип файла чертежа имеет расширение cdr.

Файл такого типа открывается только программой «Компас».

*Примечание*: Чтобы распечатать чертеж на любом компьютере, на котором не установлен «Компас», файл нужно дополнительно сохранить в формате картинки, как изображение, например, в формате JPEG (Рис. 66).

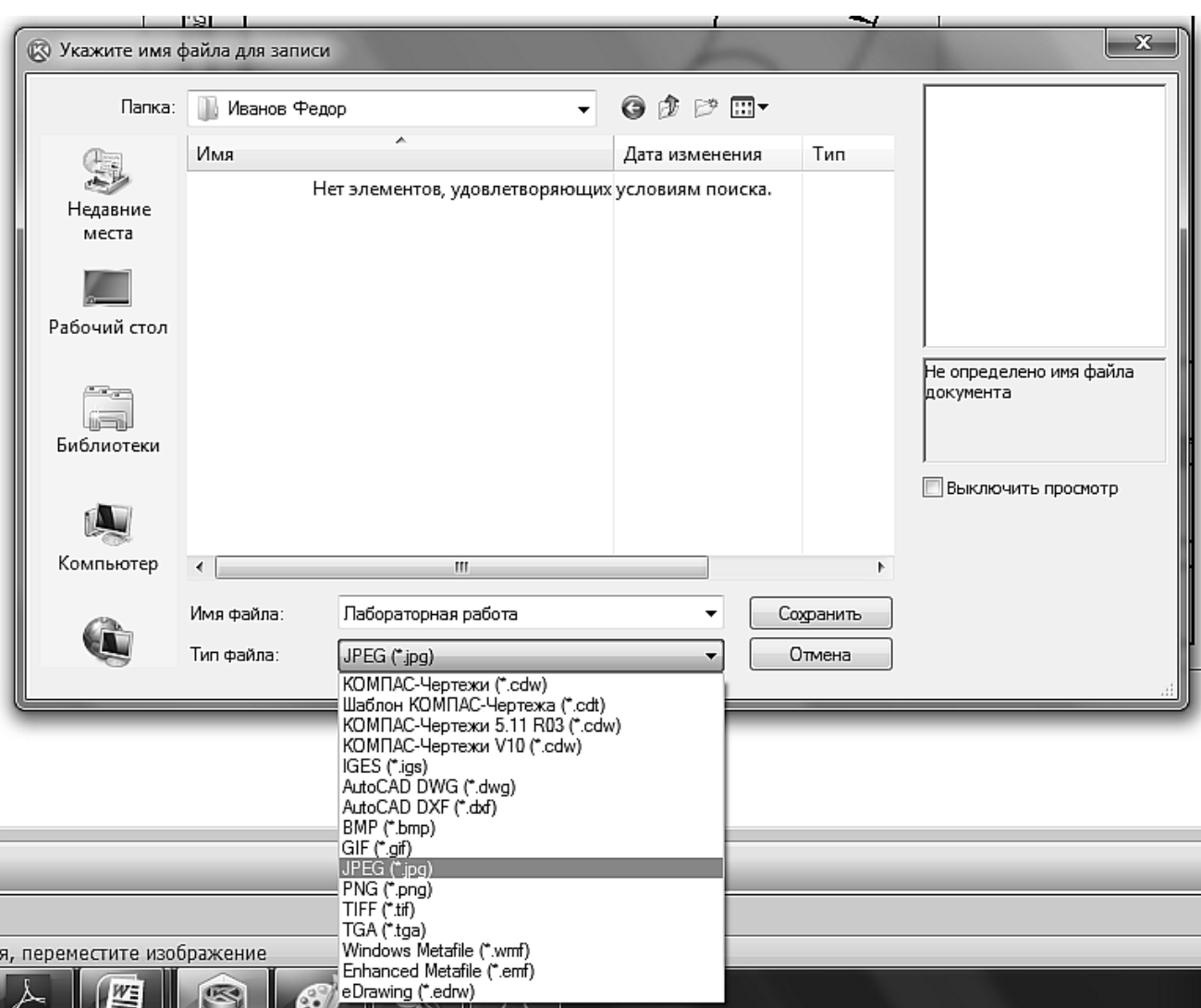

Рисунок 66 - *Сохранение формата*

Для того чтобы изображение для печати имело хорошее качество, в окне Настроек качества формата JPG необходимо увеличить Разрешение до 150 точек на дюйм (Рис. 67). Нажать ОК.

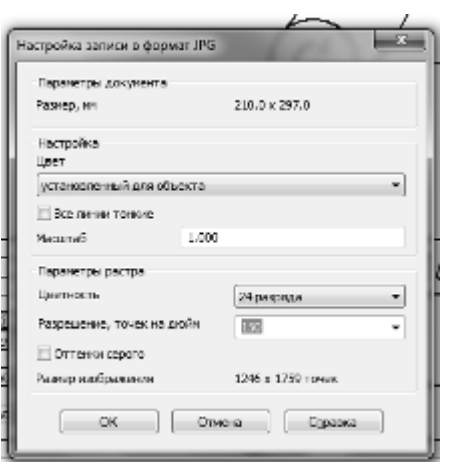

Рисунок 67 - *Увеличение разрешения*

#### *2.4. Задания на сопряжение 1-го уровня сложности*

В таблицах 1 и 2 представлены графические задания на сопряжение 1-й сложности выполнения.

*Примечание*: На чертежах желательно оставлять все линии построения.

Таблица 1 - *Задания на сопряжение*

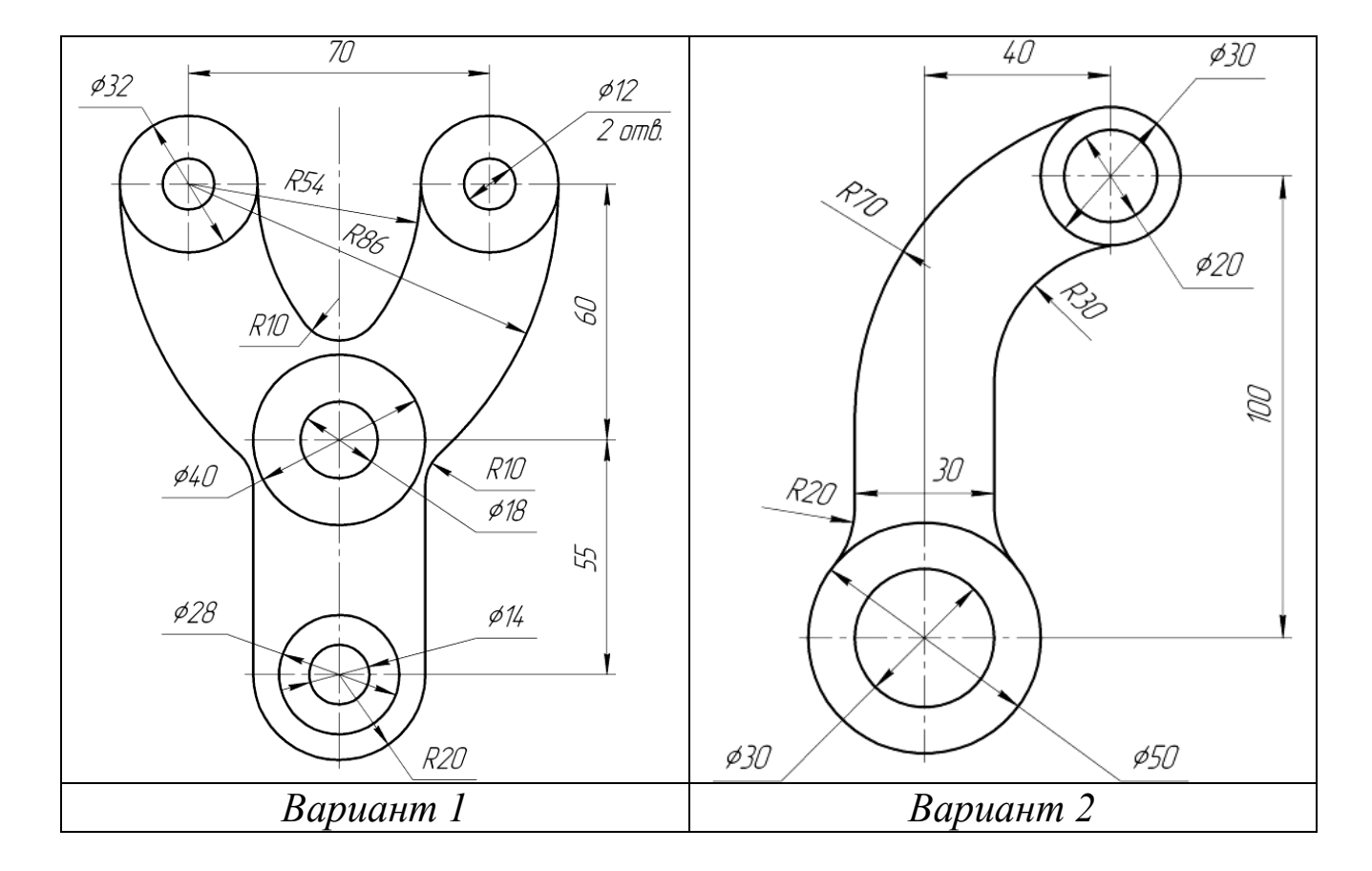

## Продолжение таблицы 1 - *Задания на сопряжение*

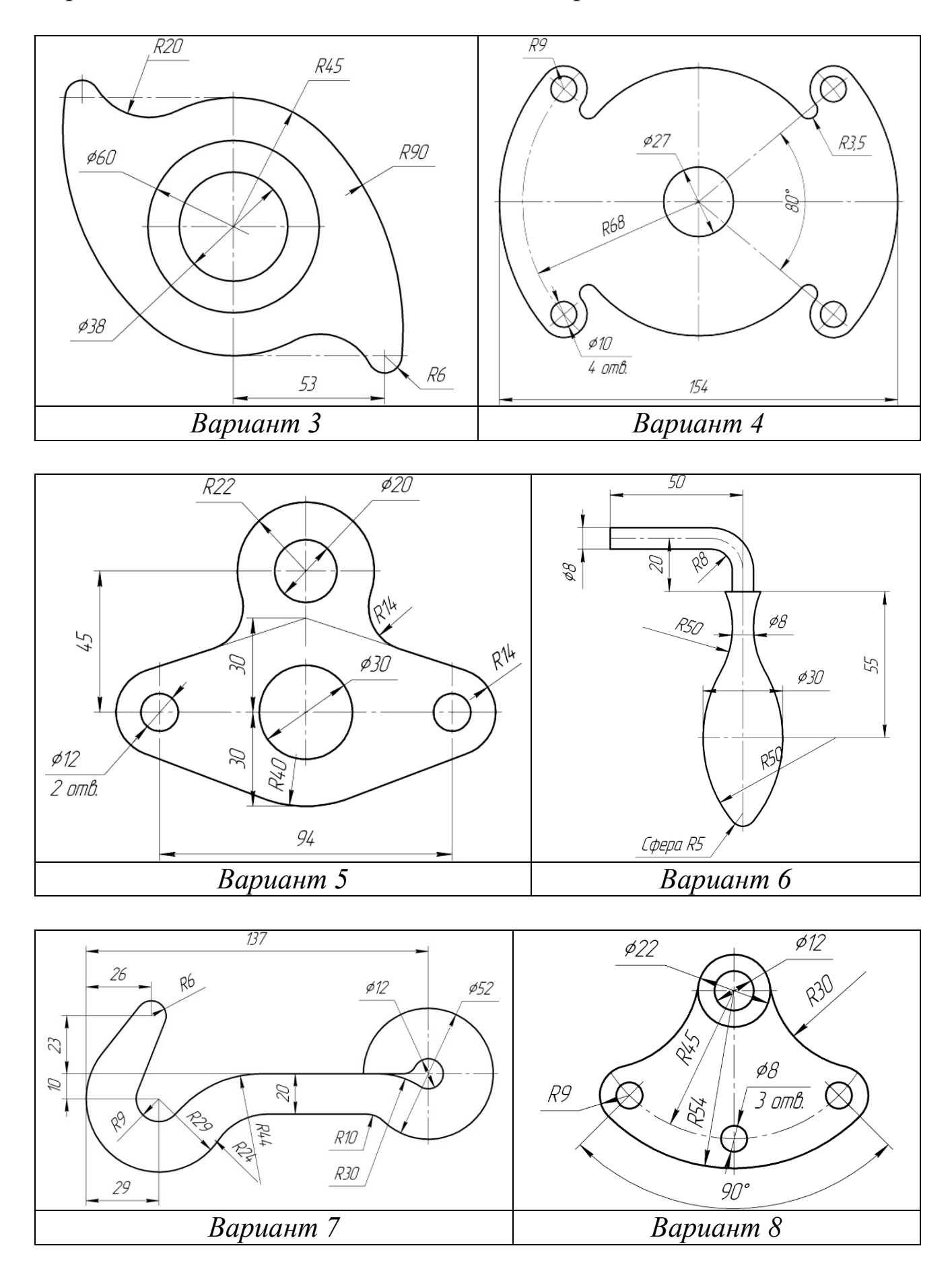

## Продолжение таблицы 1- *Задания на сопряжение*

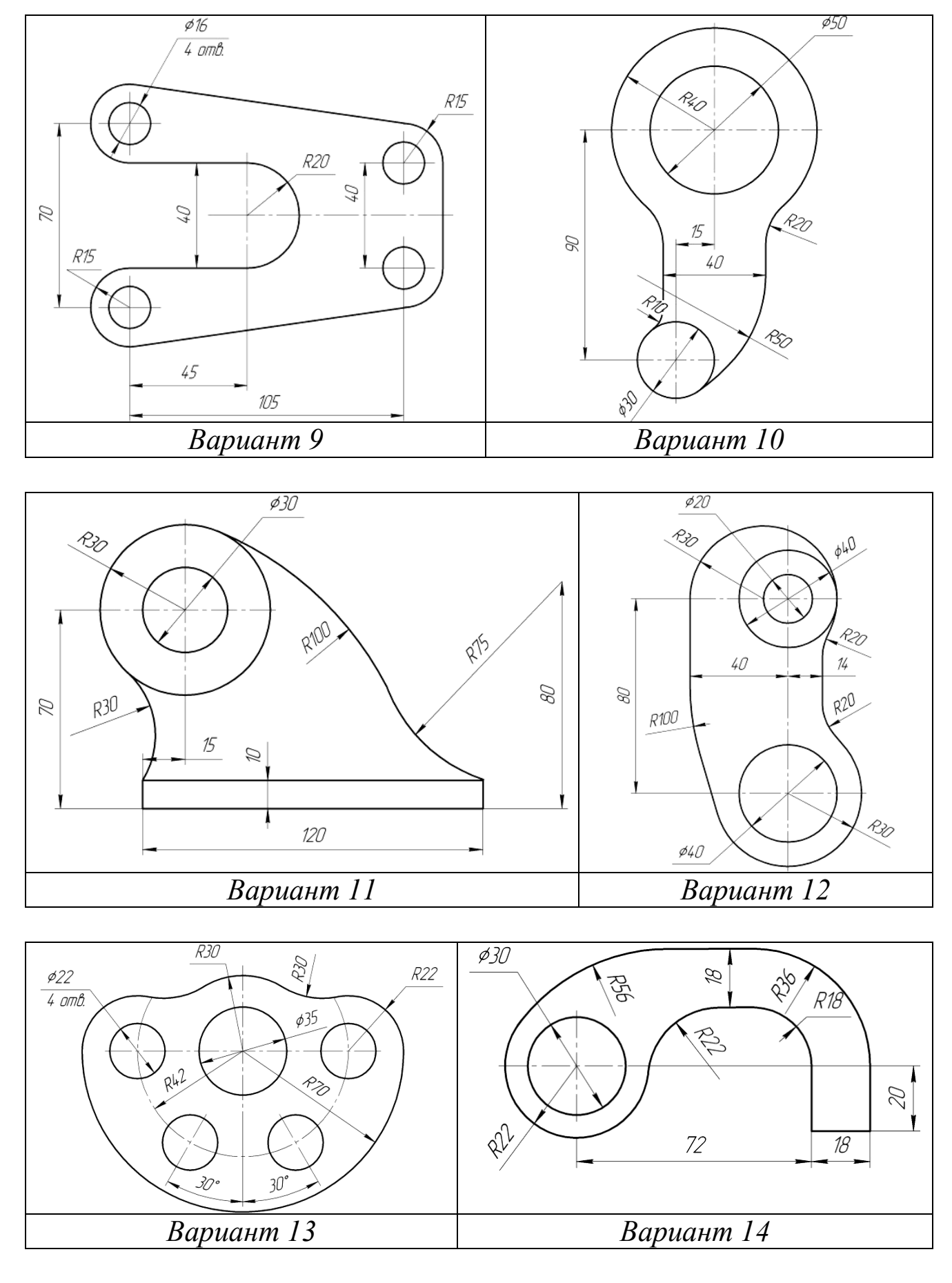

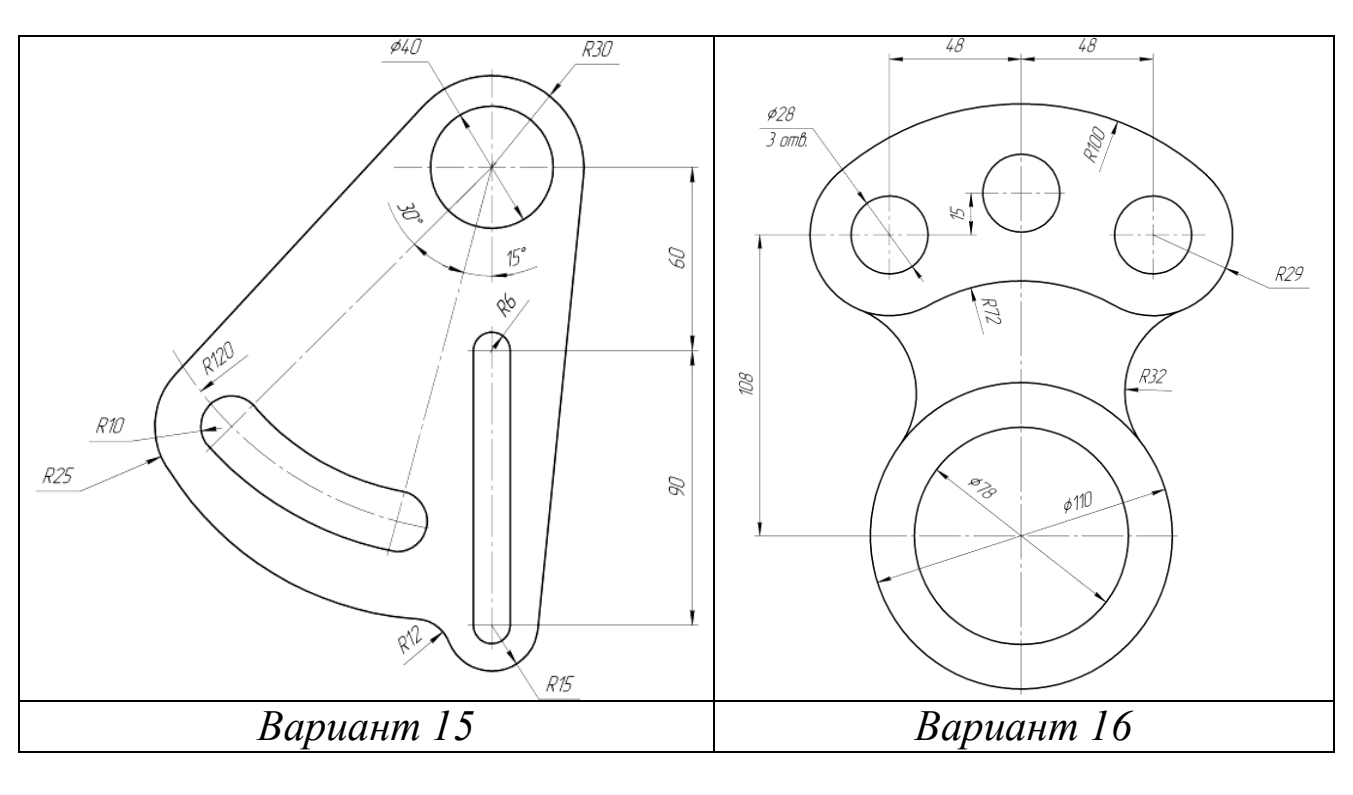

# Продолжение таблицы 1- *Задания на сопряжение*

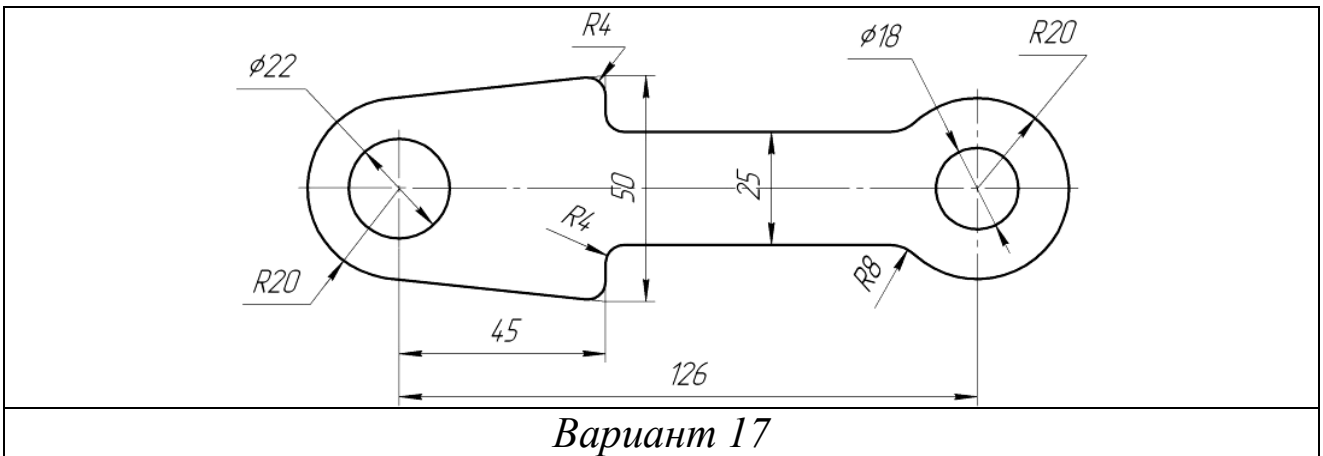

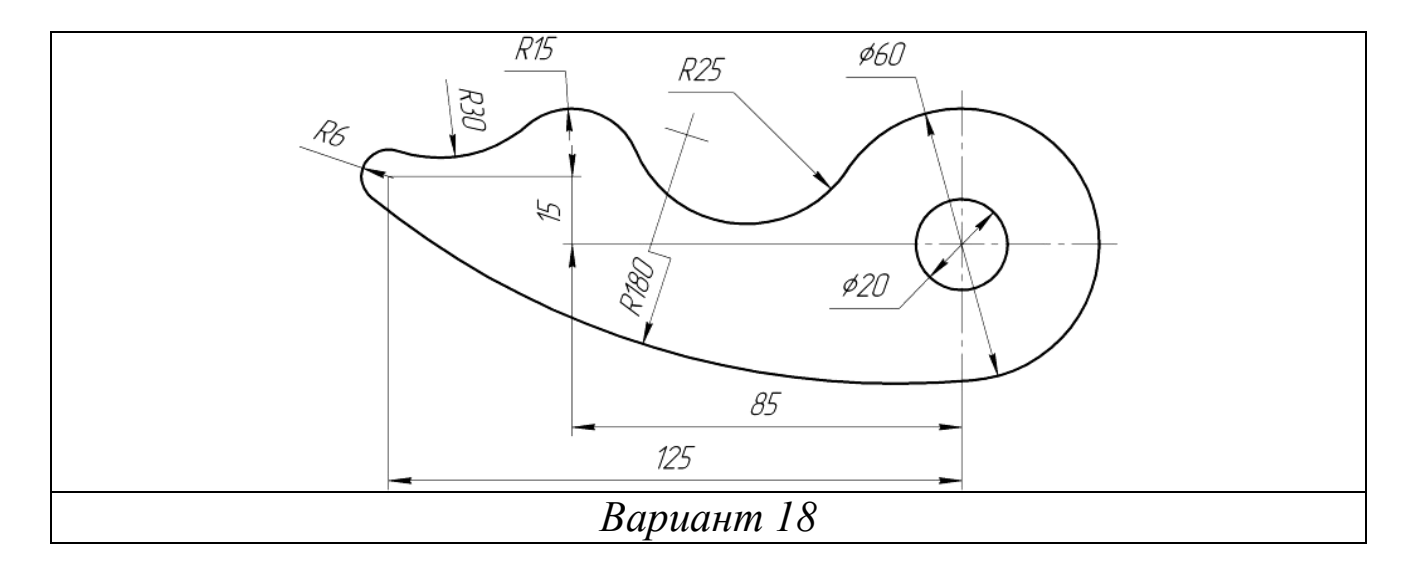

Окончание таблицы 1- *Задания на сопряжение*

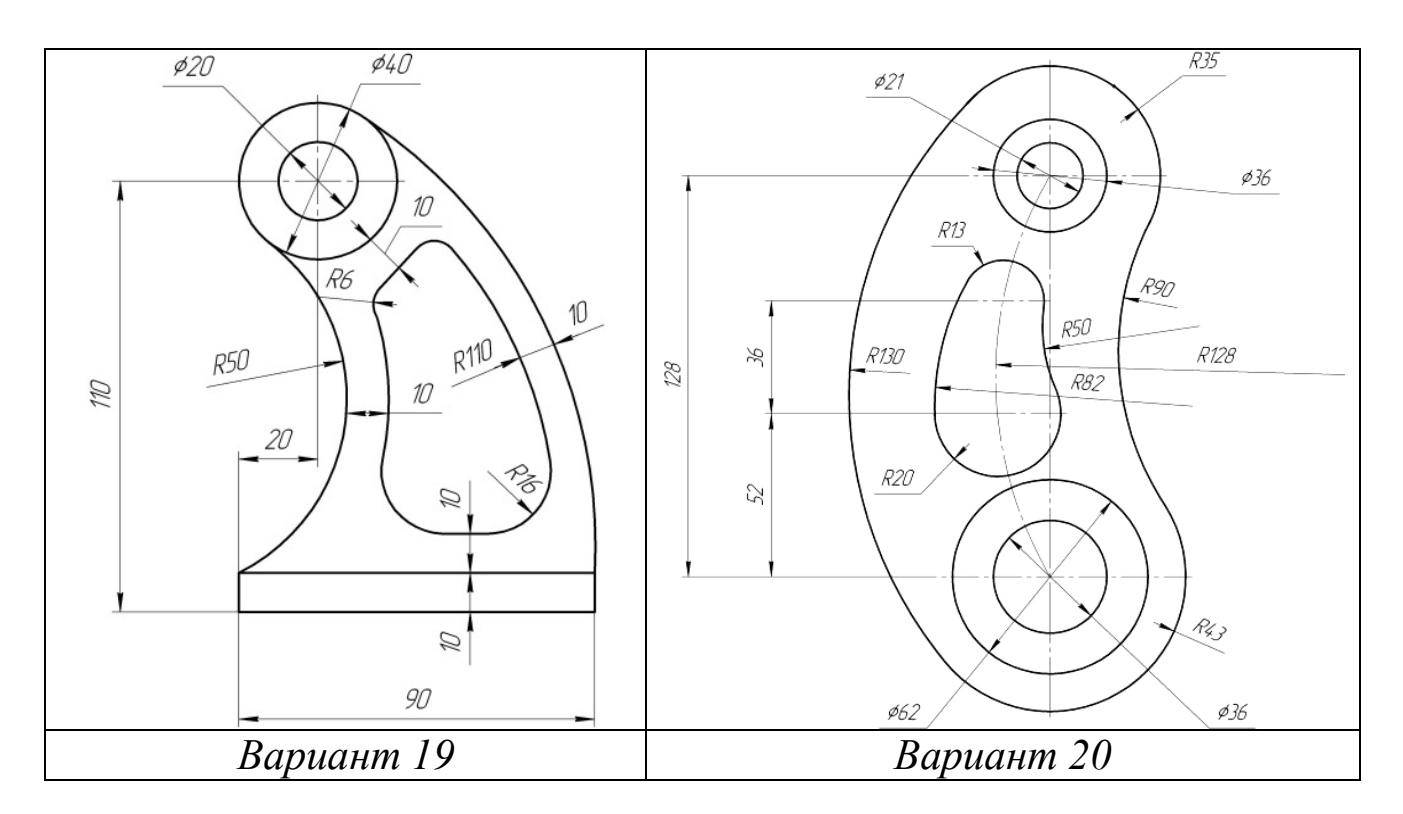

Таблица 2 - *Задания на сопряжение*

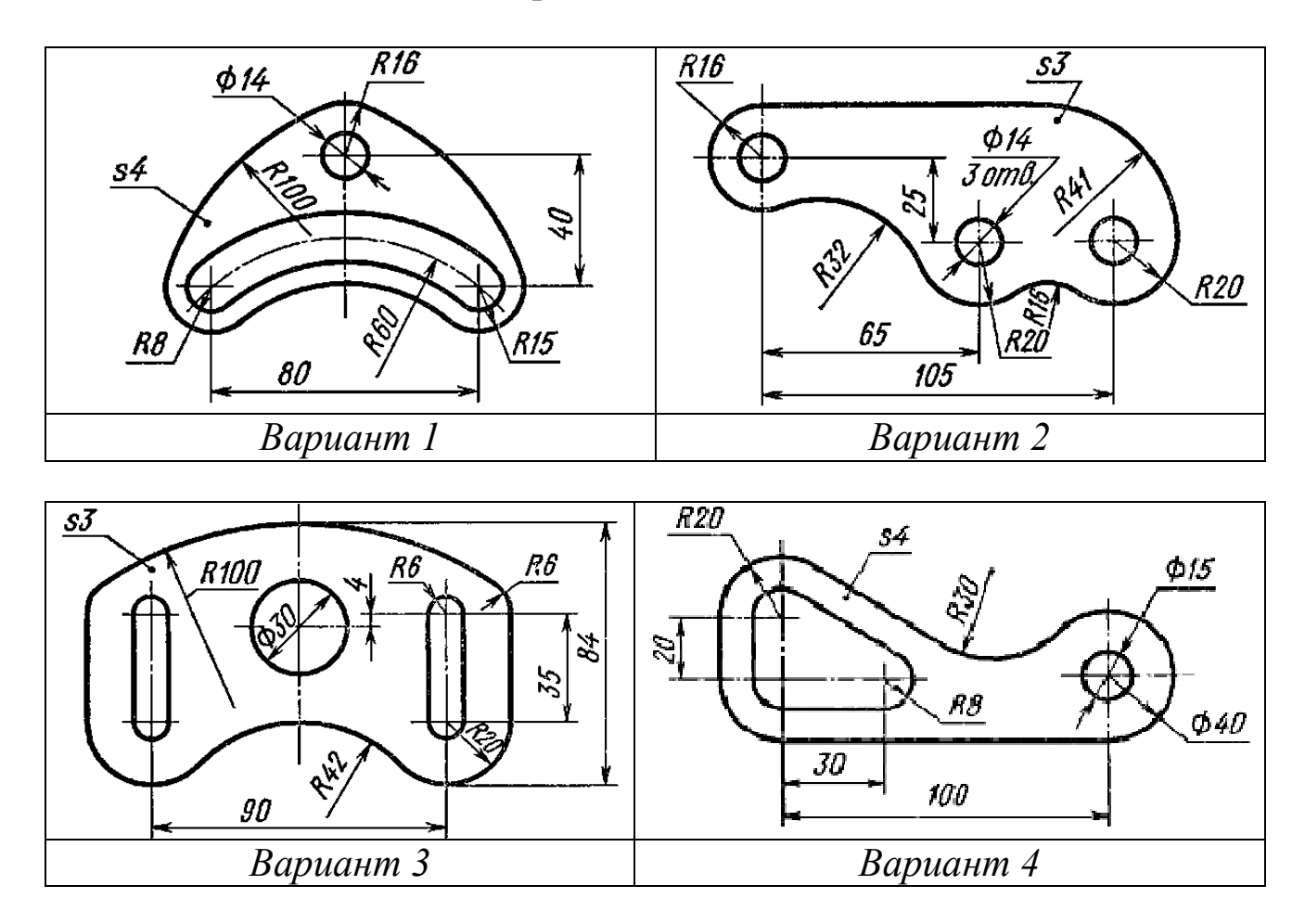

Окончание таблицы 2 - *Задания на сопряжение*

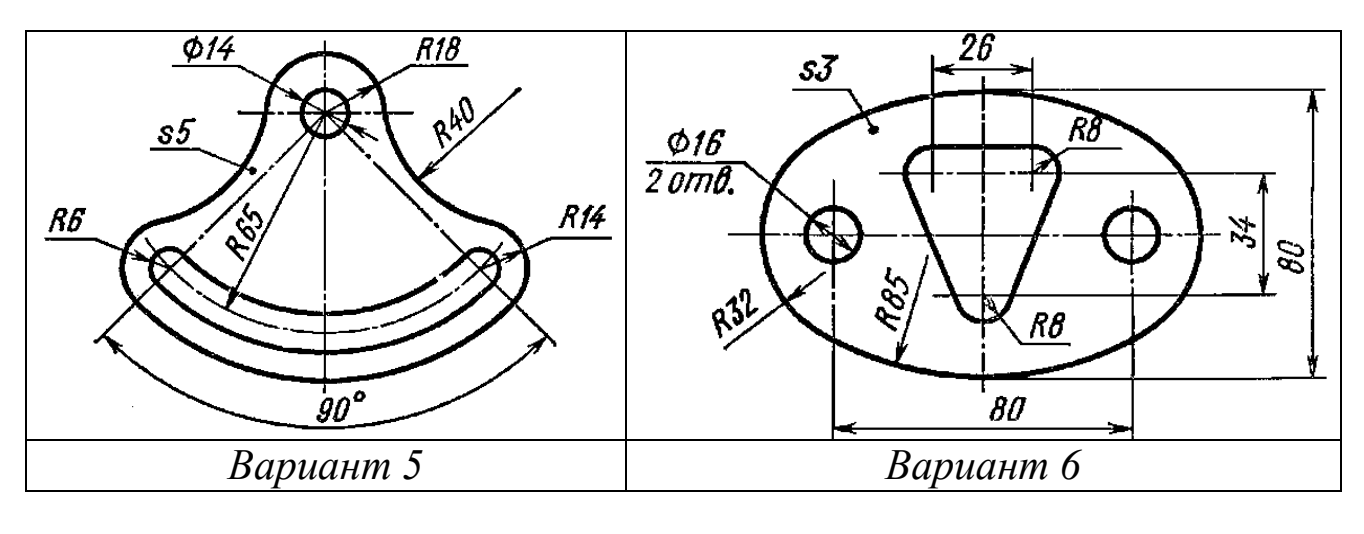

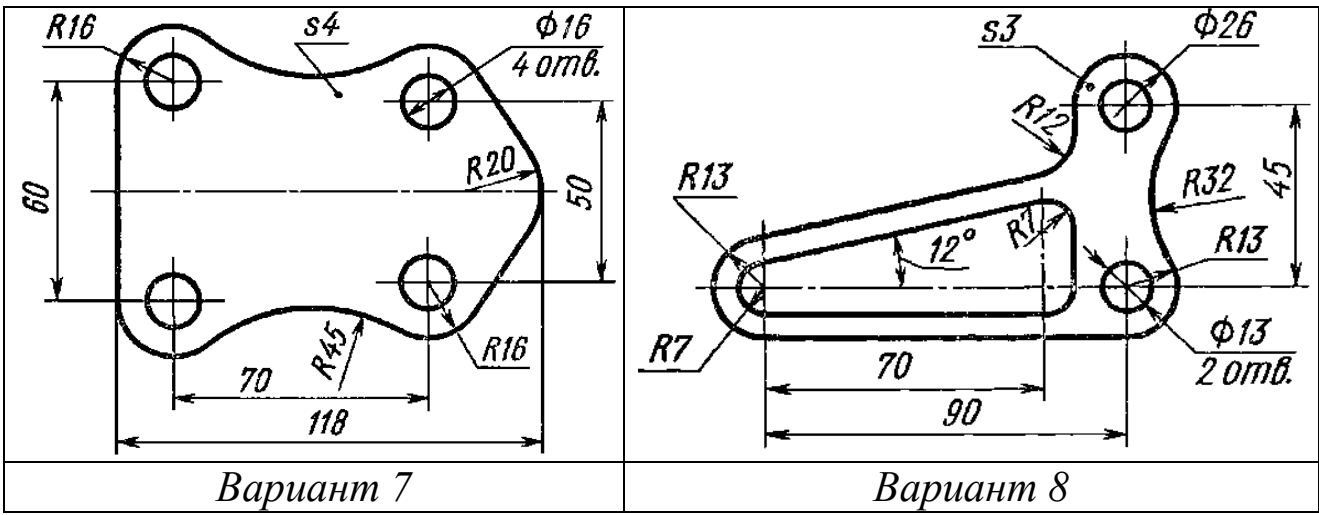

Построить изображение плоского контура (Табл. 3).

Таблица 3 - *Задания на сопряжение*

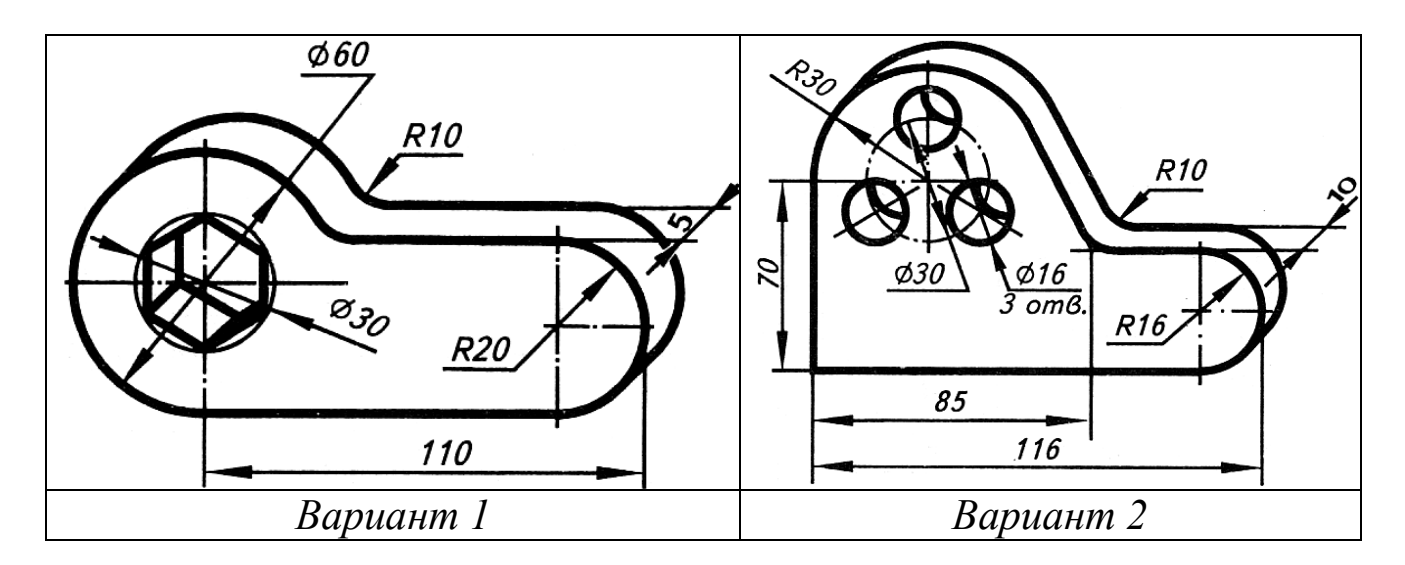

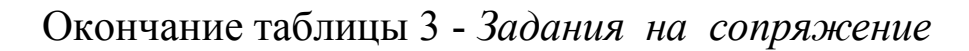

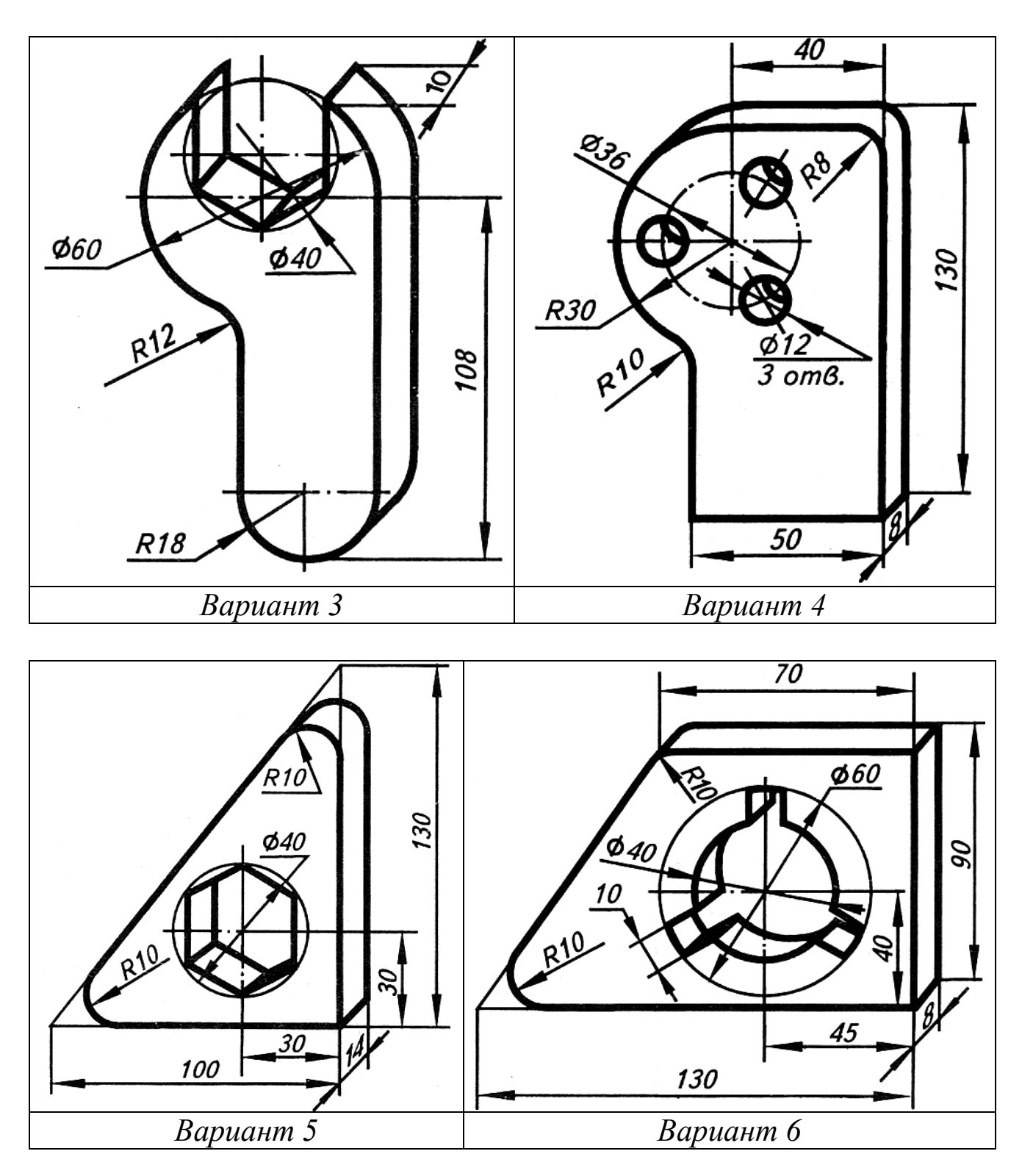

*Примечание:* Перед числом, указывающим толщину детали, наносить букву *S* (*s*).

## *2.5. Задания на сопряжение 2-го уровня сложности*

В таблицах 4 и 5 расположены задания 2-го уровня сложности.

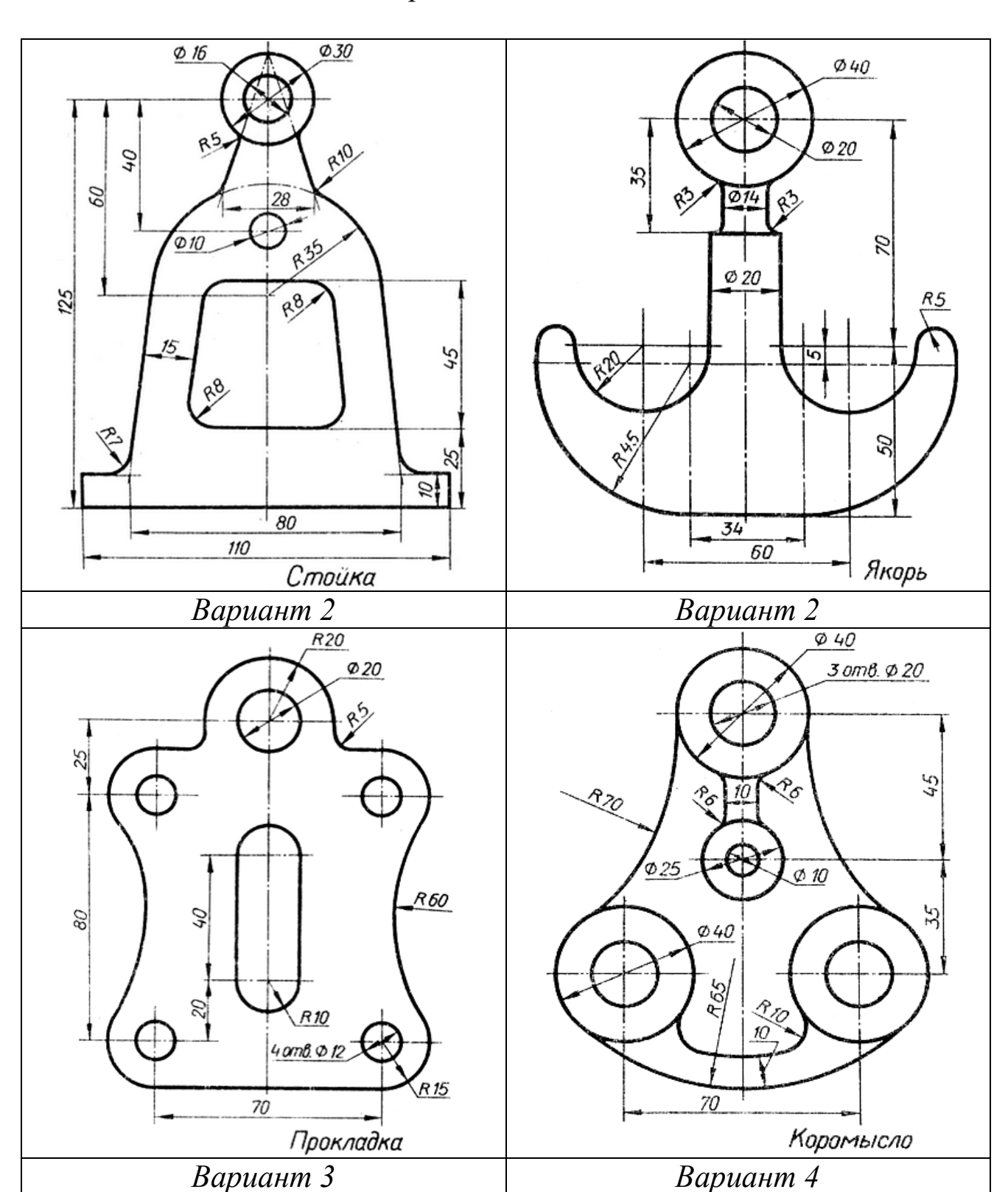

Таблица 4 - *Задания на сопряжение*

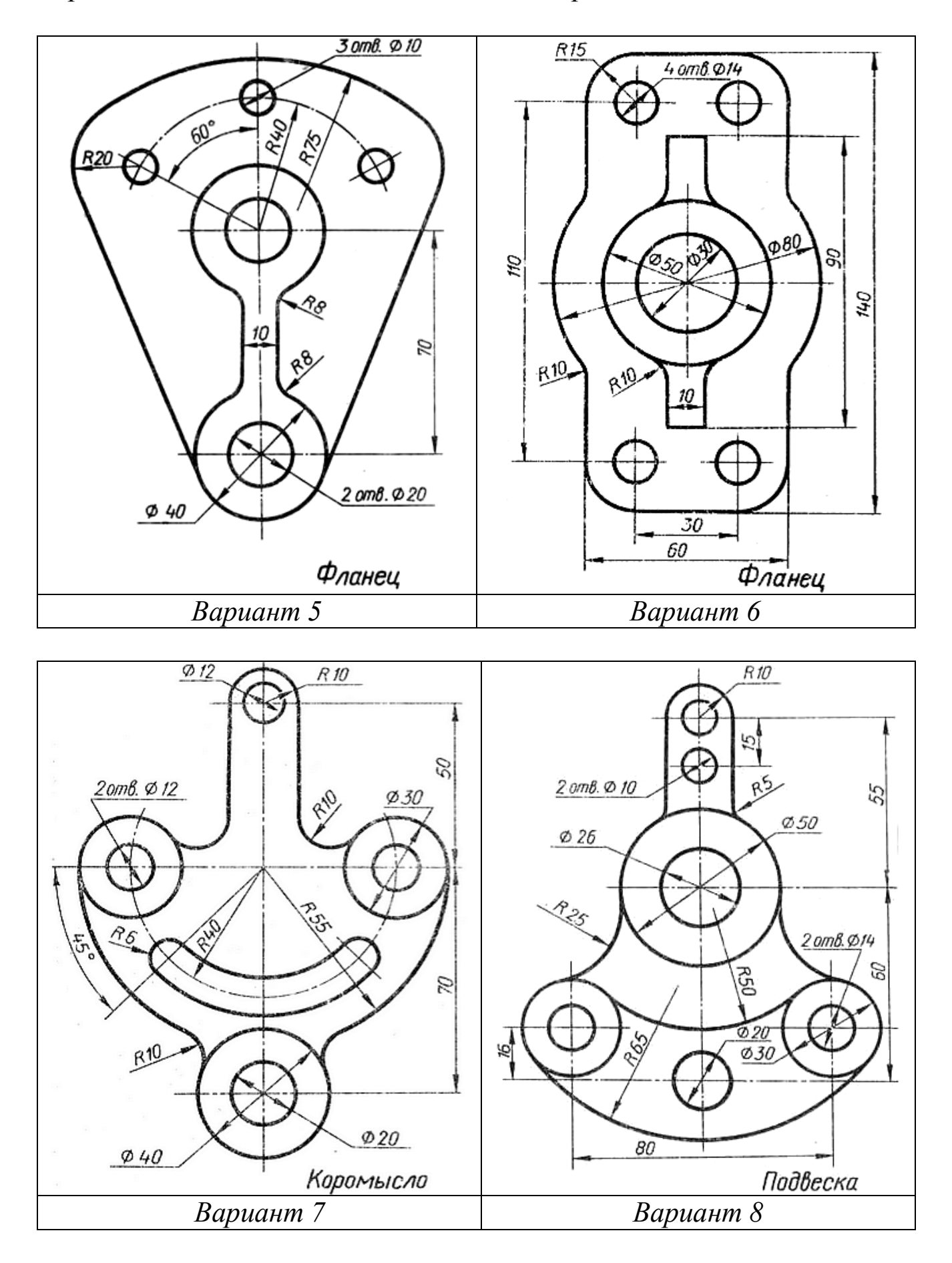

Продолжение таблицы 4 - *Задания на сопряжение*

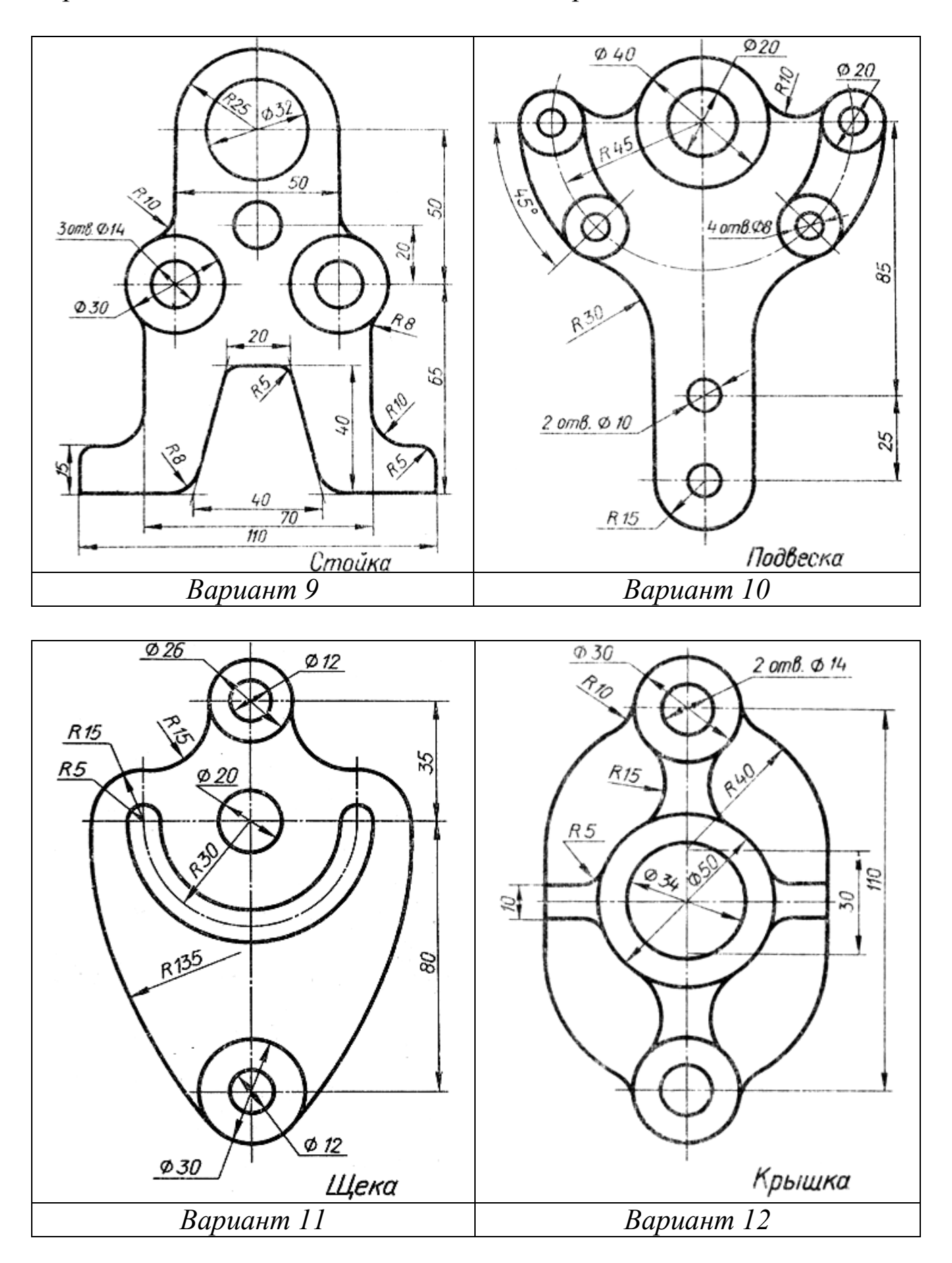

Продолжение таблицы 4 - *Задания на сопряжение*

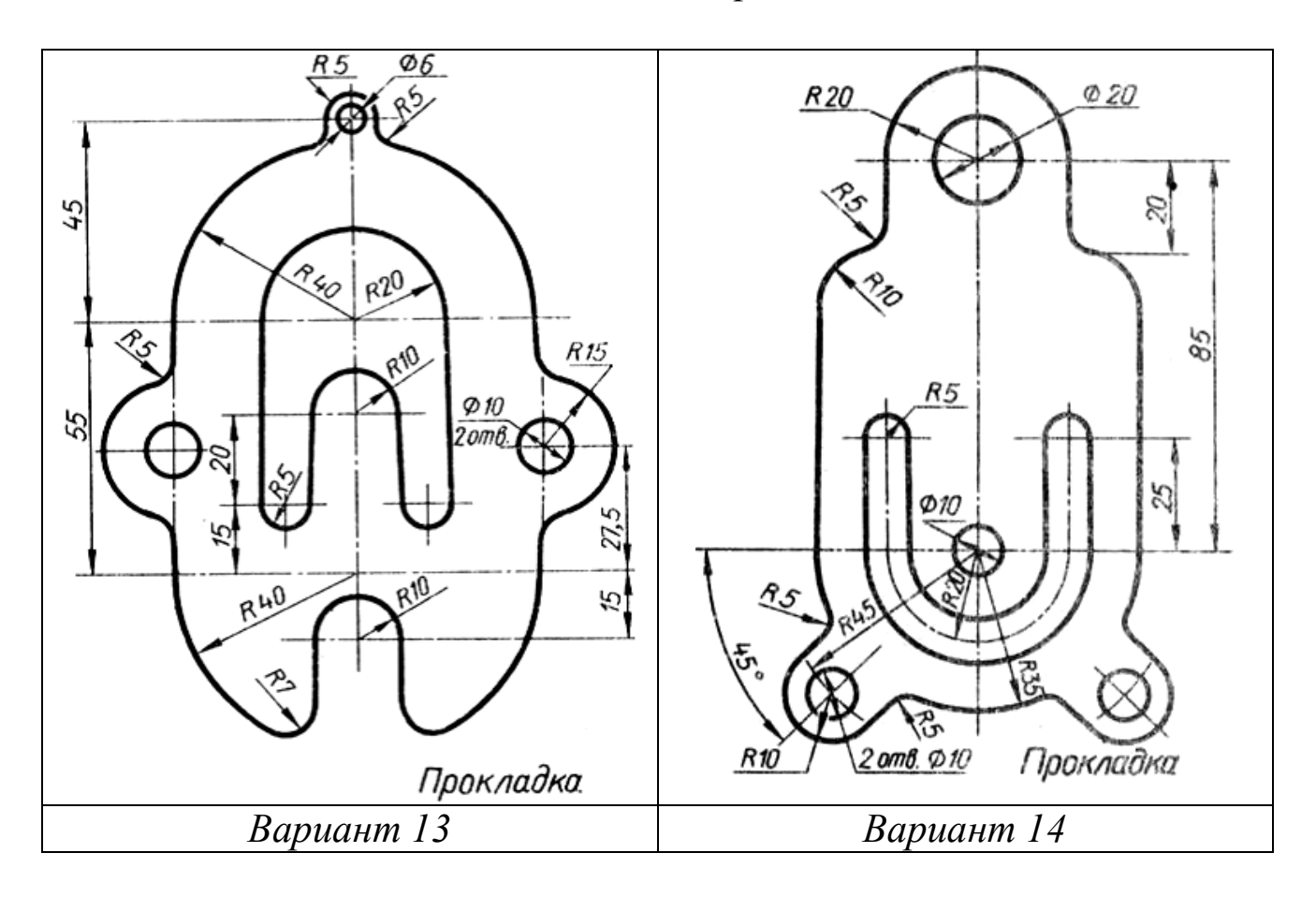

Таблица 5 - *Задания на сопряжение*

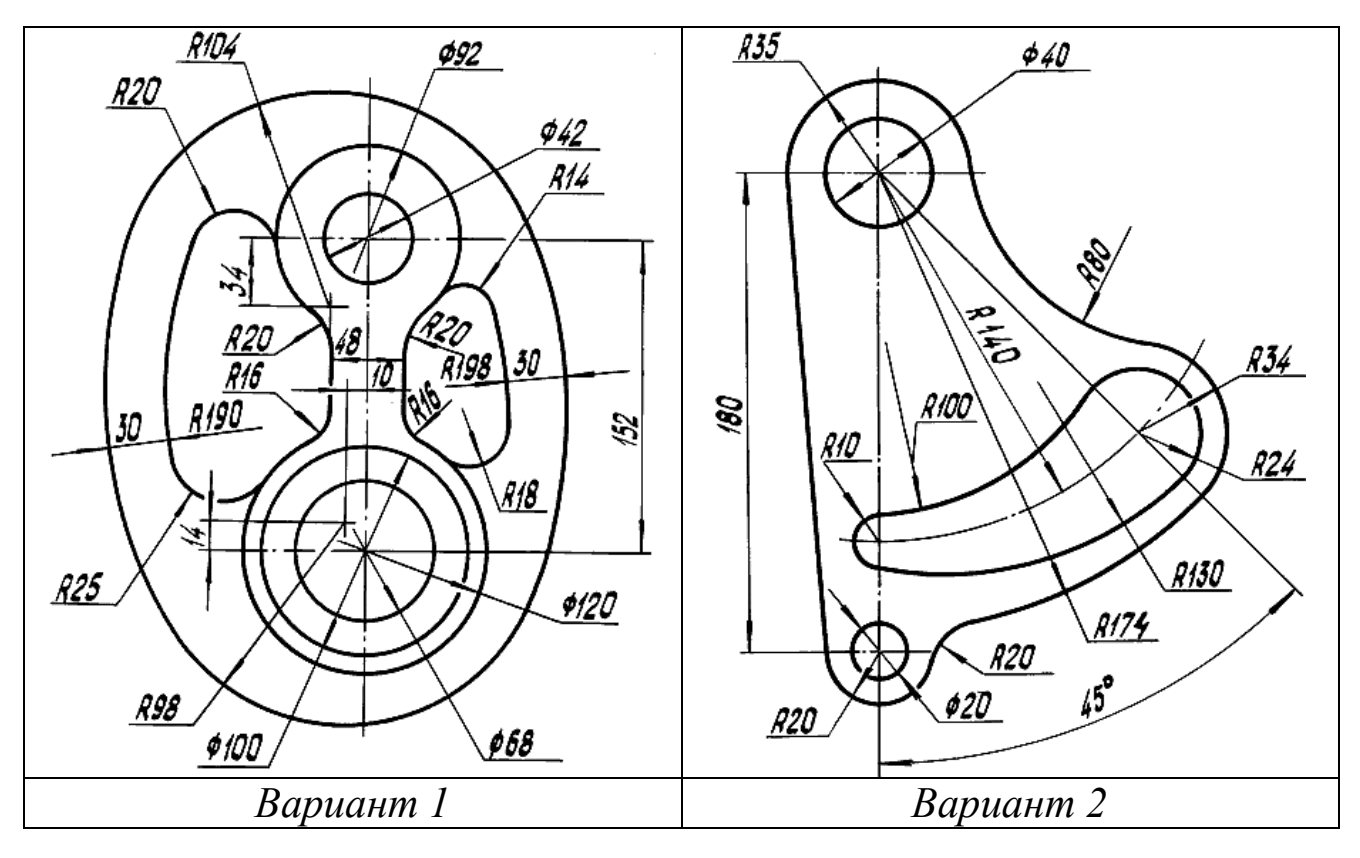

Продолжение таблицы 5 - *Задания на сопряжение*

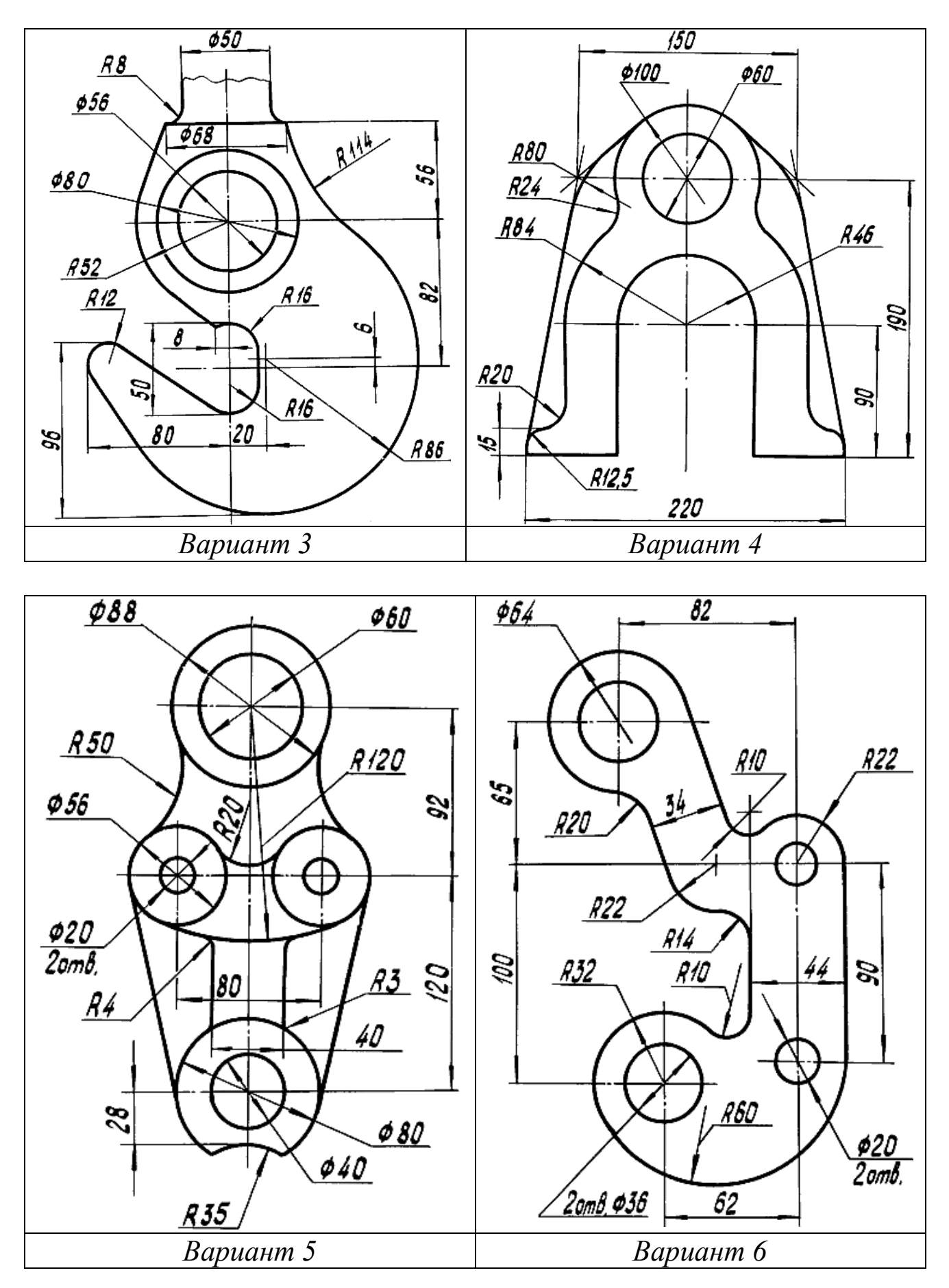

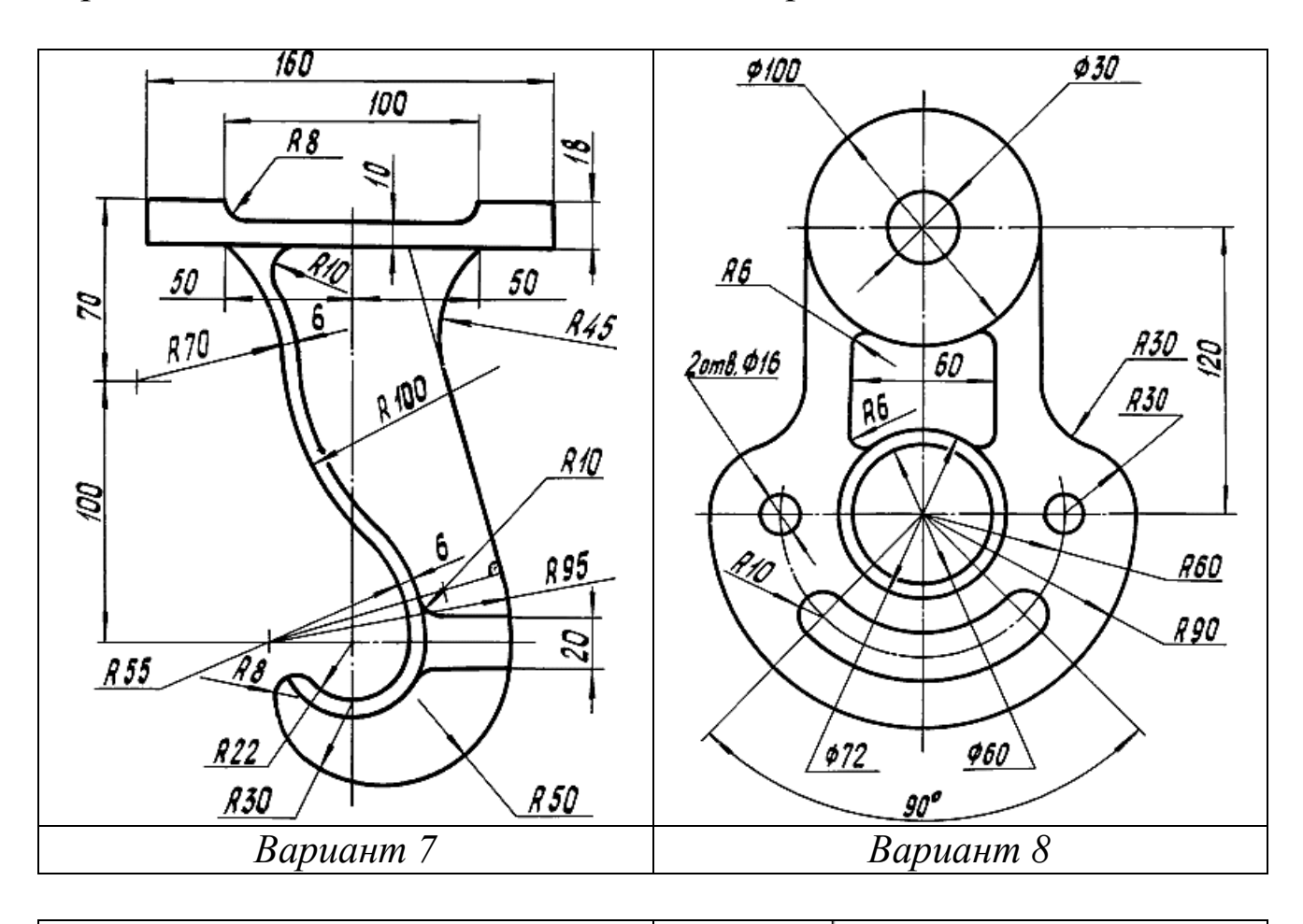

Продолжение таблицы 5 - *Задания на сопряжение*

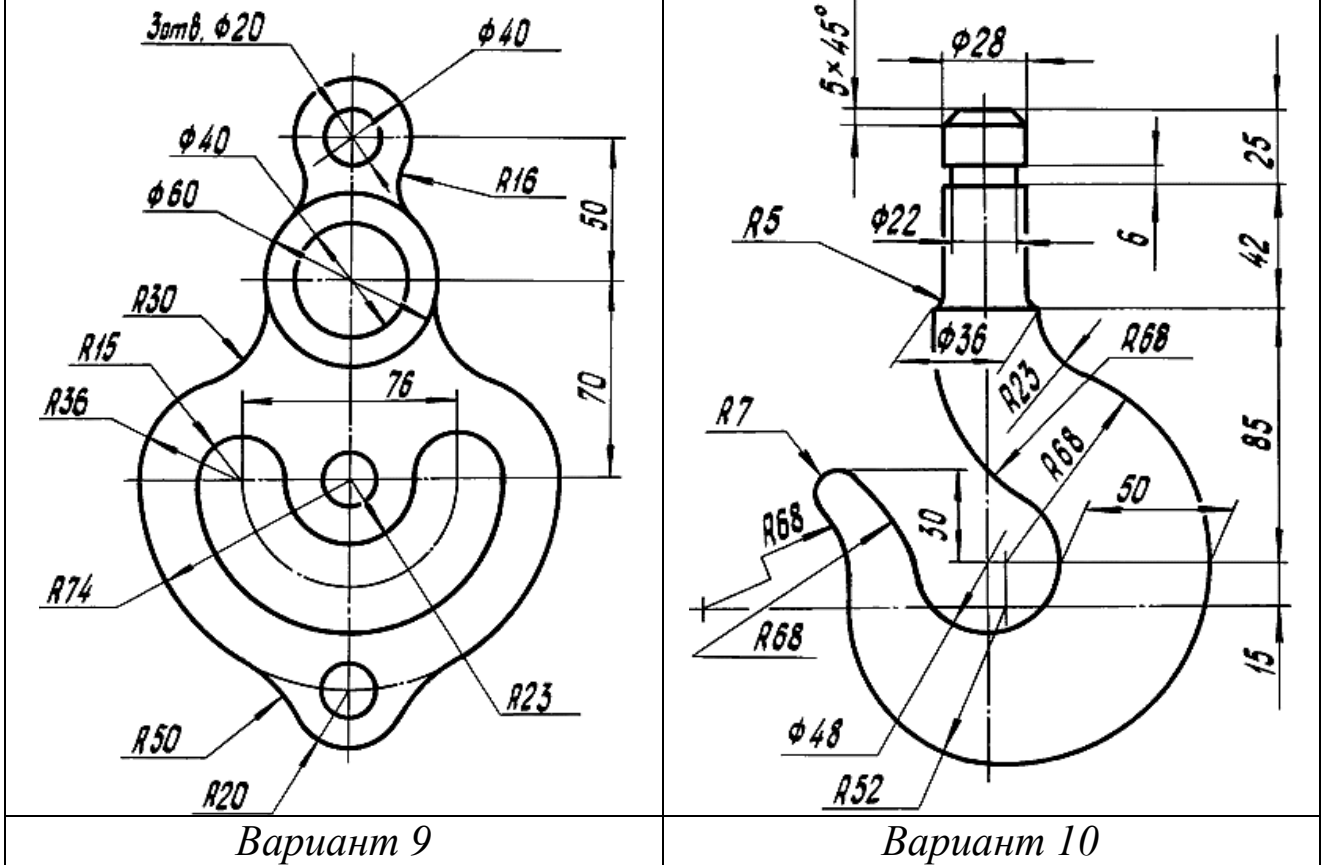

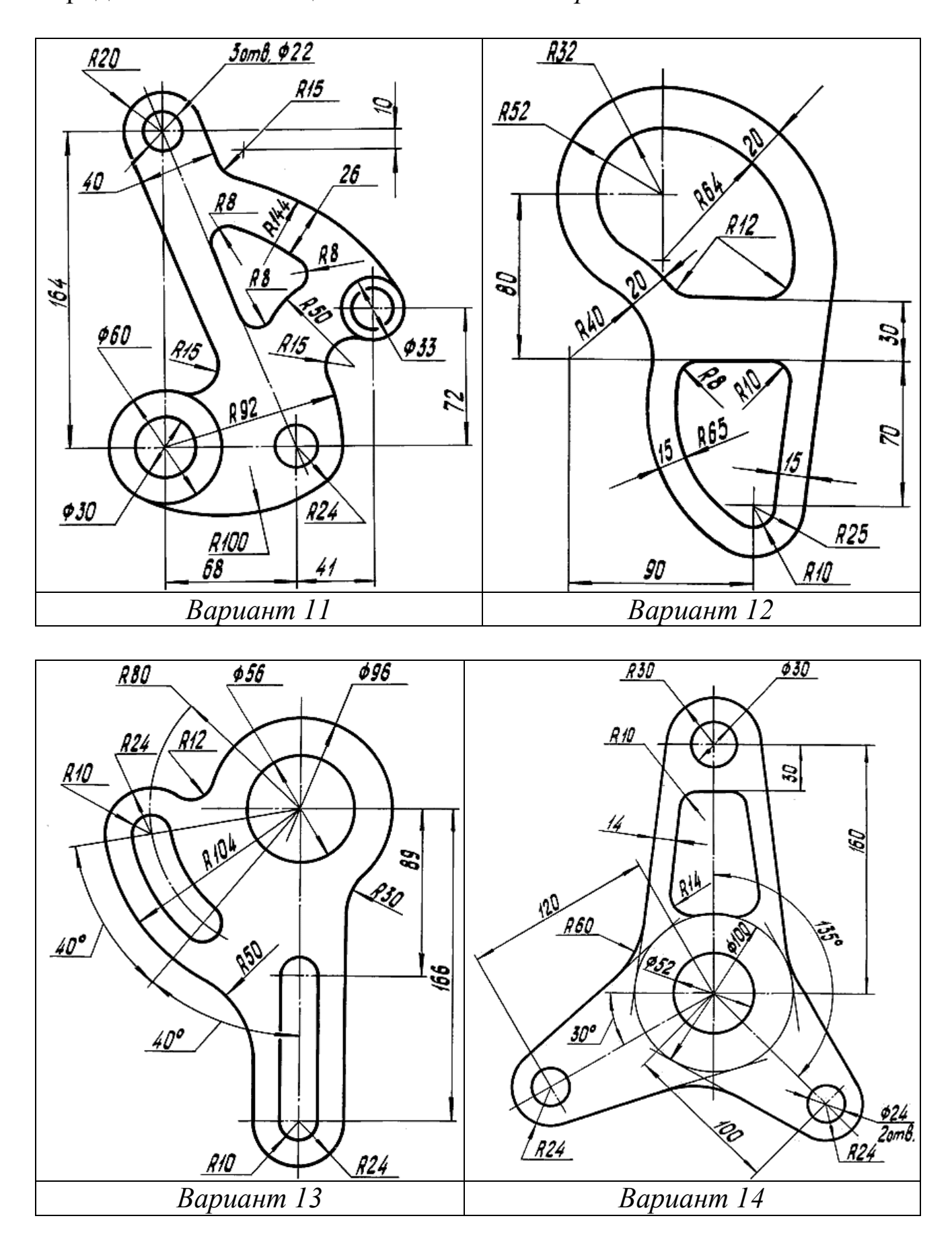

Продолжение таблицы 5 - *Задания на сопряжение*

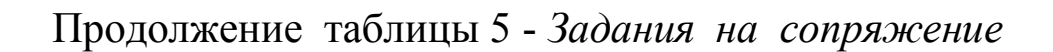

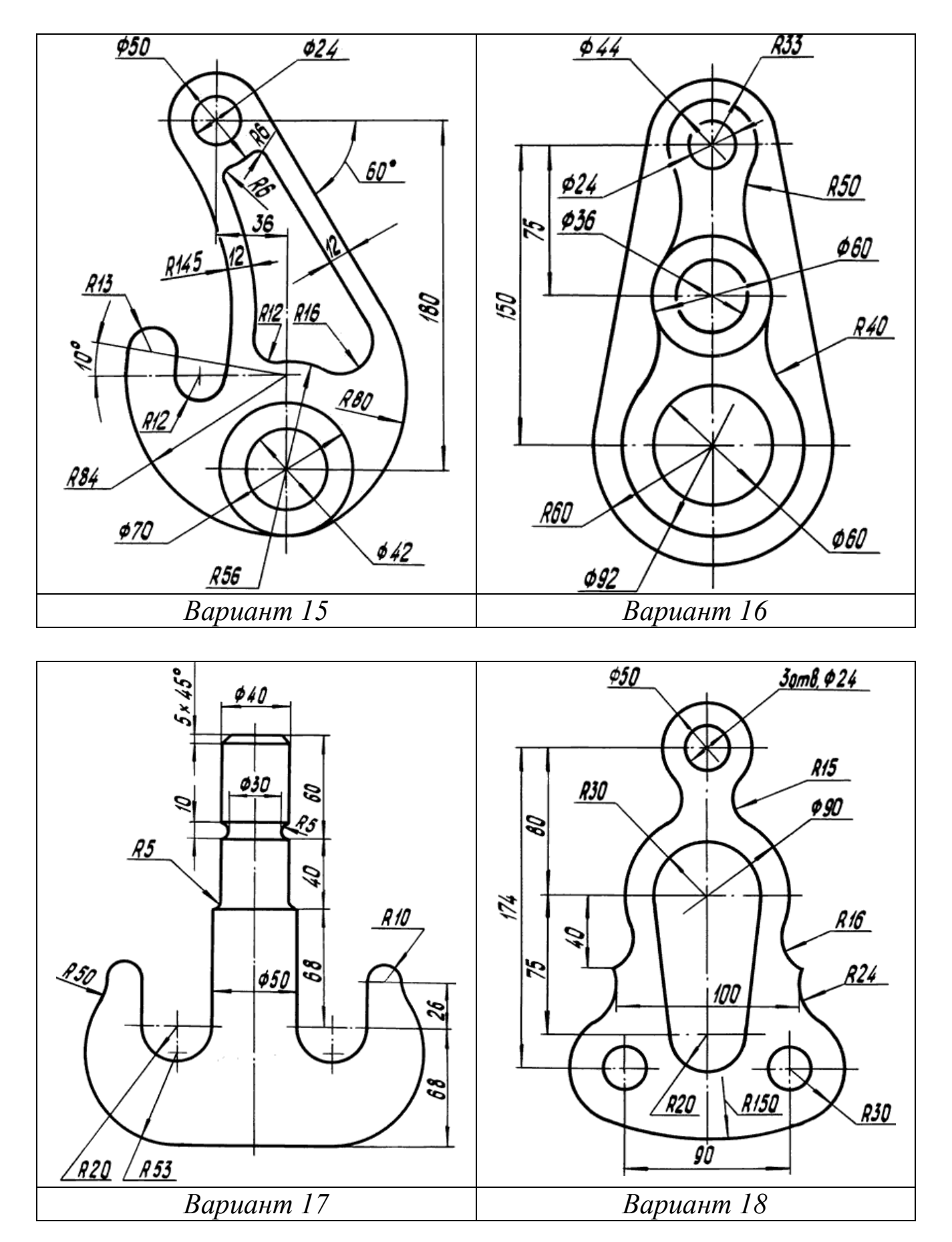

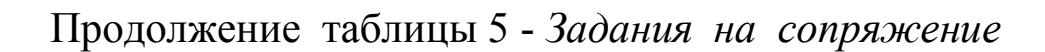

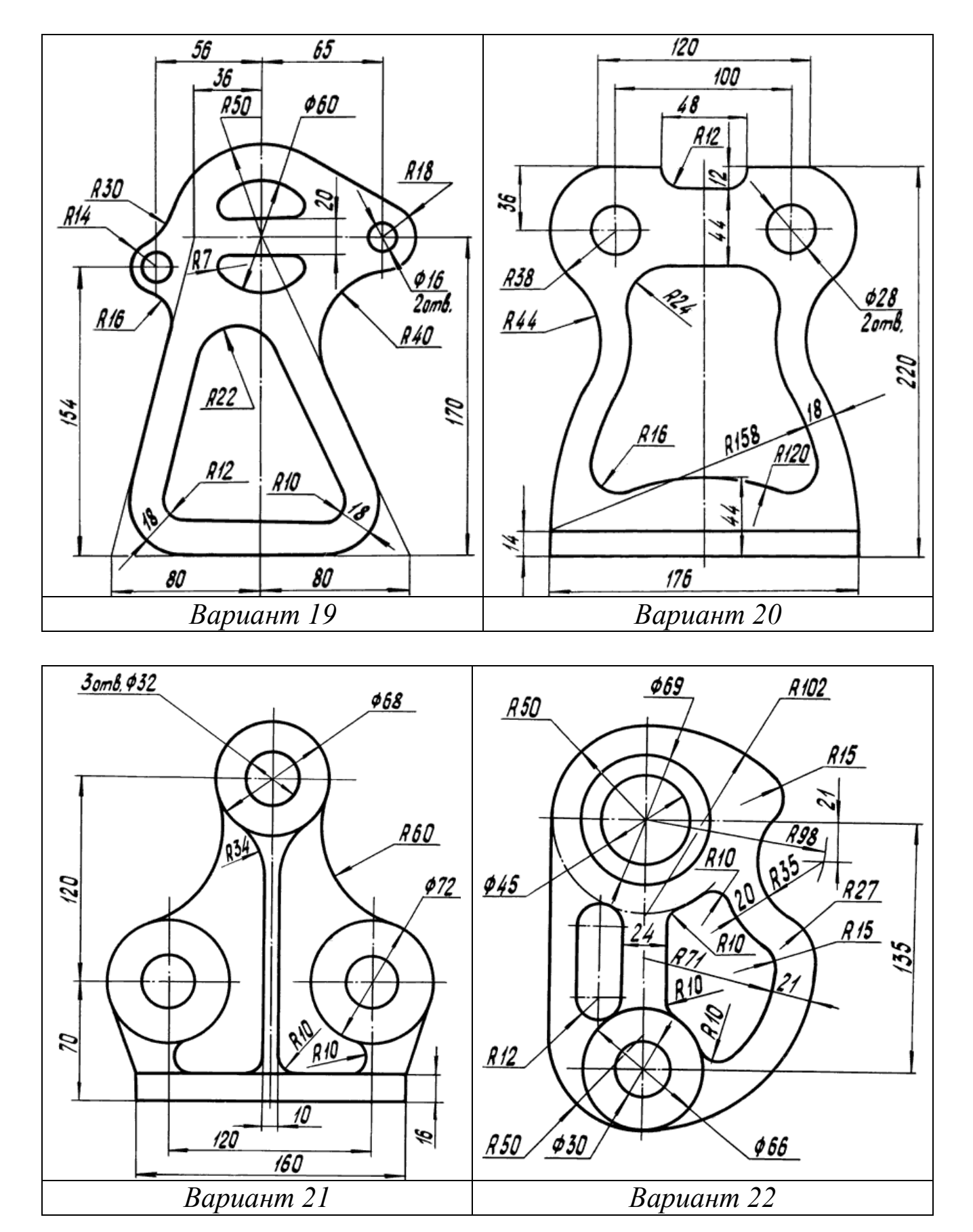

Окончание таблицы 5 - *Задания на сопряжение*

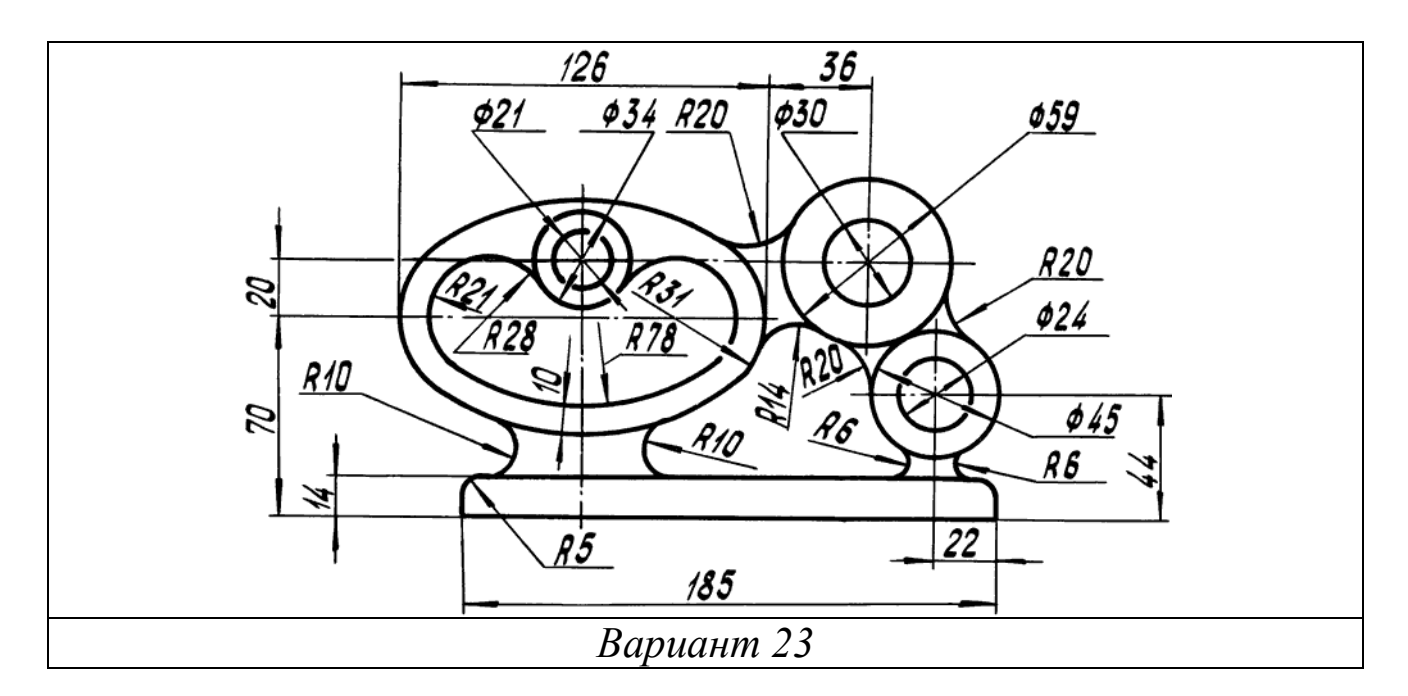

Чтобы выполнить задание из таблицы 6, необходимы знания не только по темам «Линии», «Шрифты», «Деление окружности», «Нанесение размеров», «Сопряжение» и т.д., но и по теме «Разрезы».

Таблица 6 - *Задания на сопряжение*

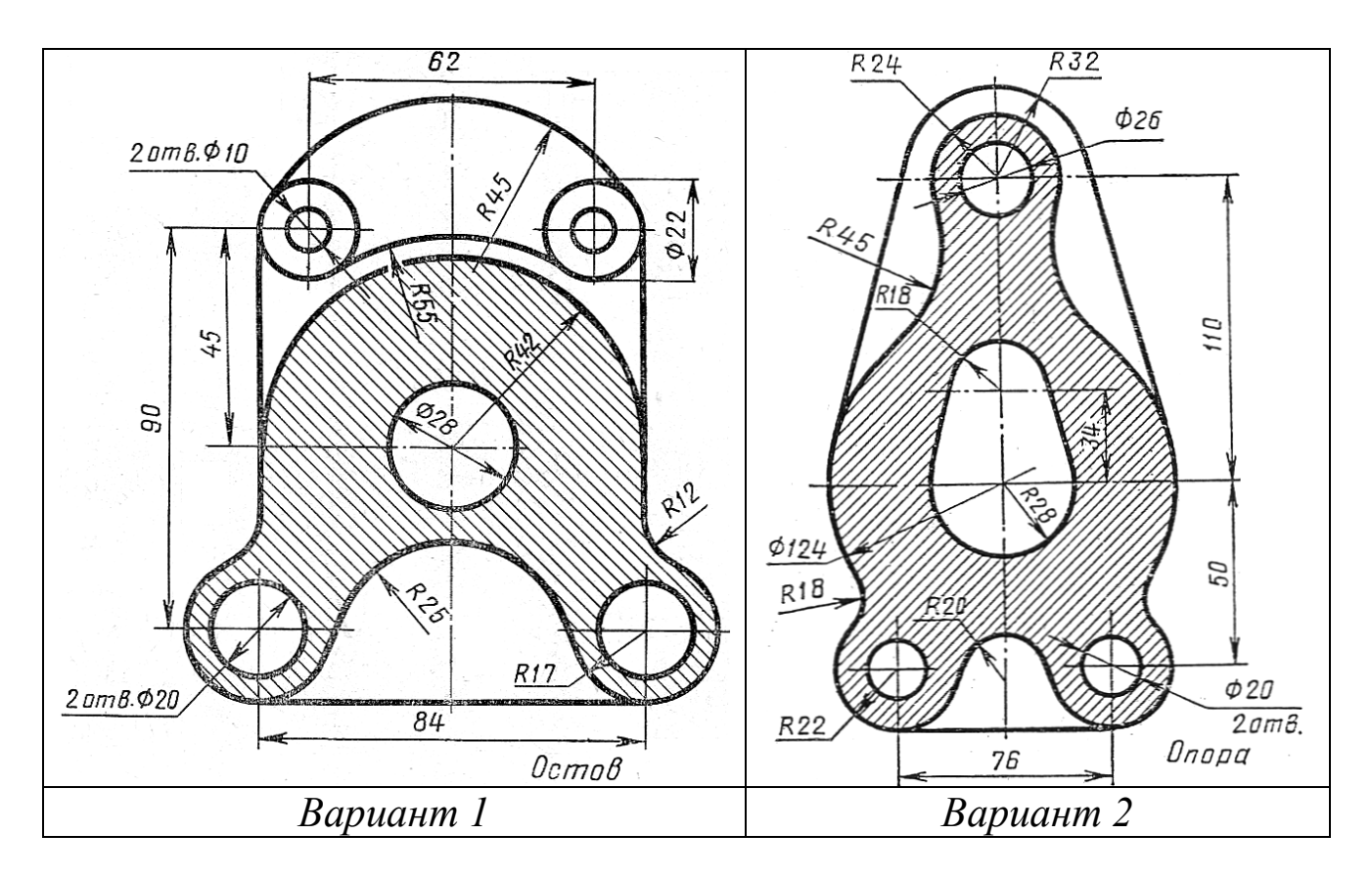

Продолжение таблицы 6 - *Задания на сопряжение*

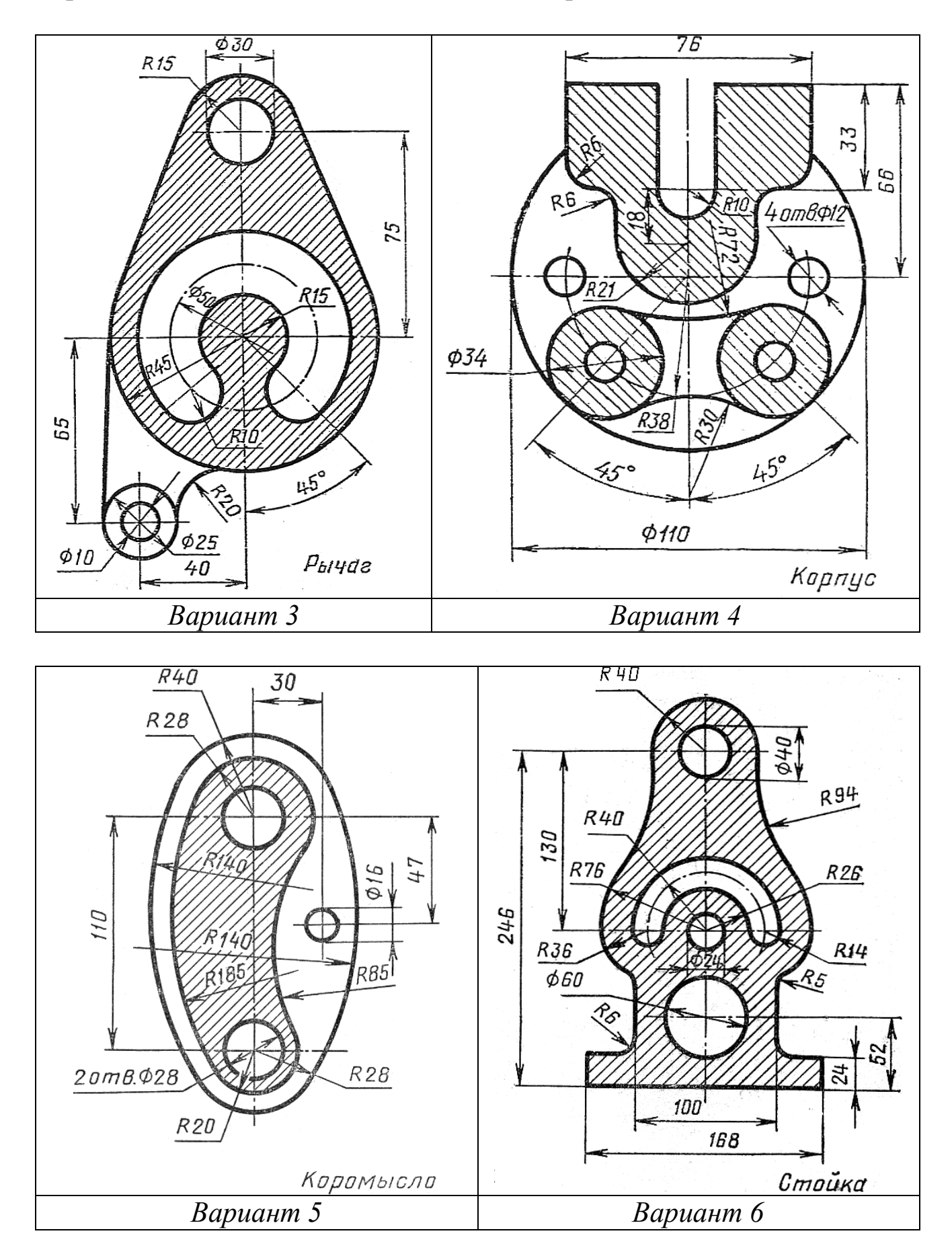

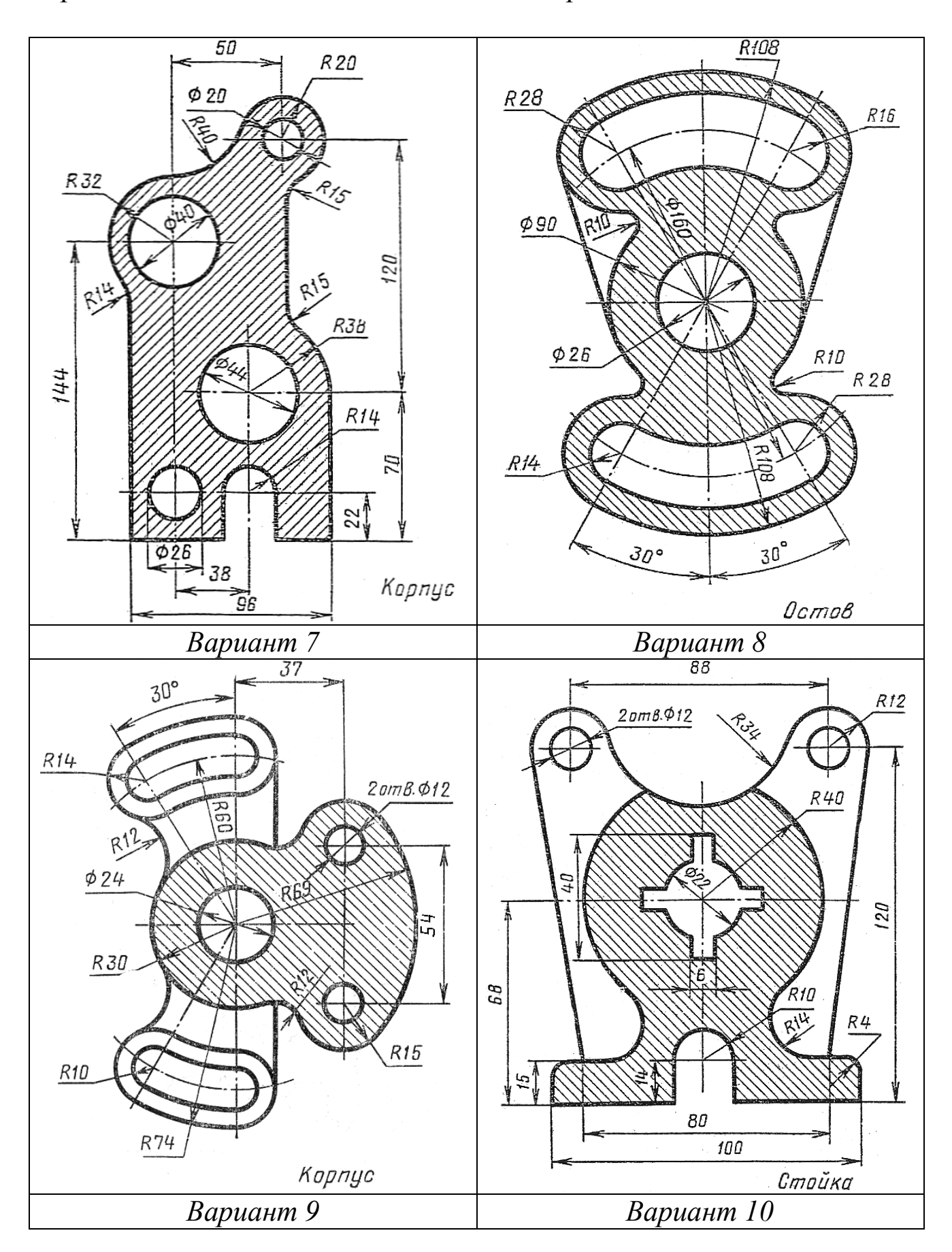
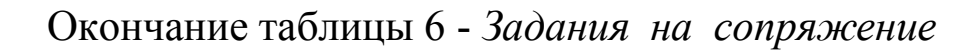

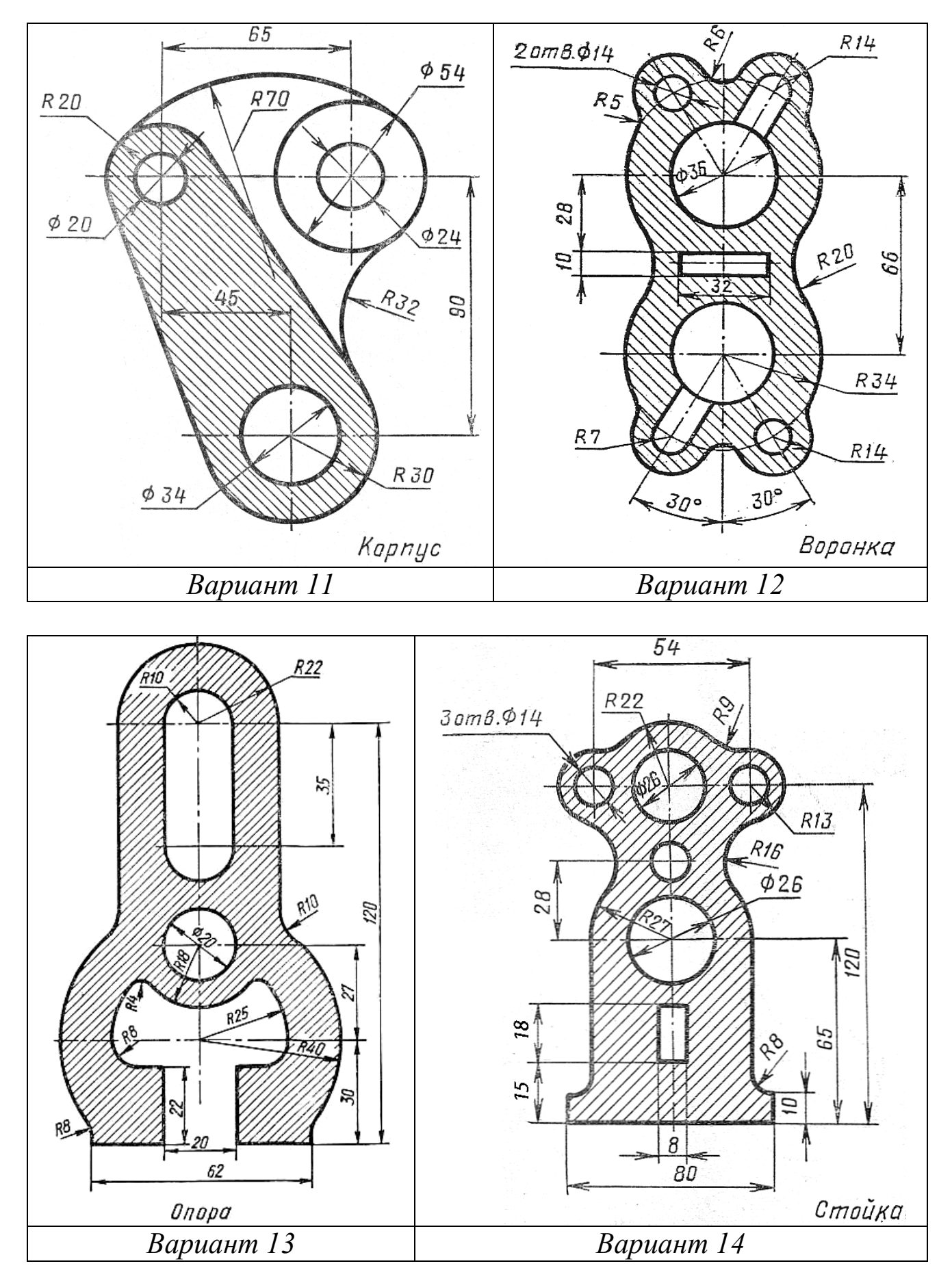

Выполнение заданий из таблицы 7 и 8 еще прочнее закрепляют знания тем на геометрические построения.

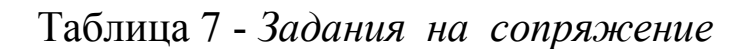

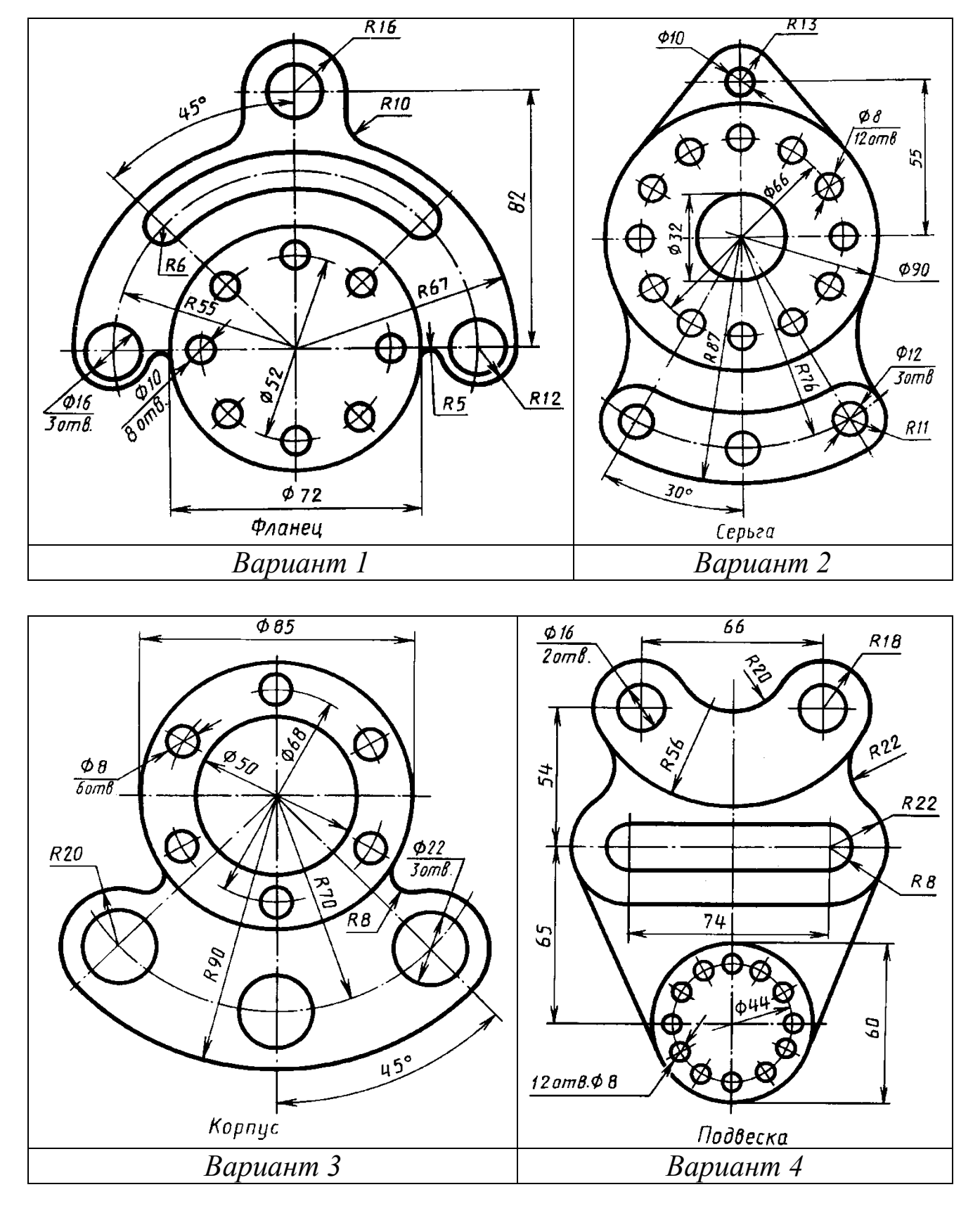

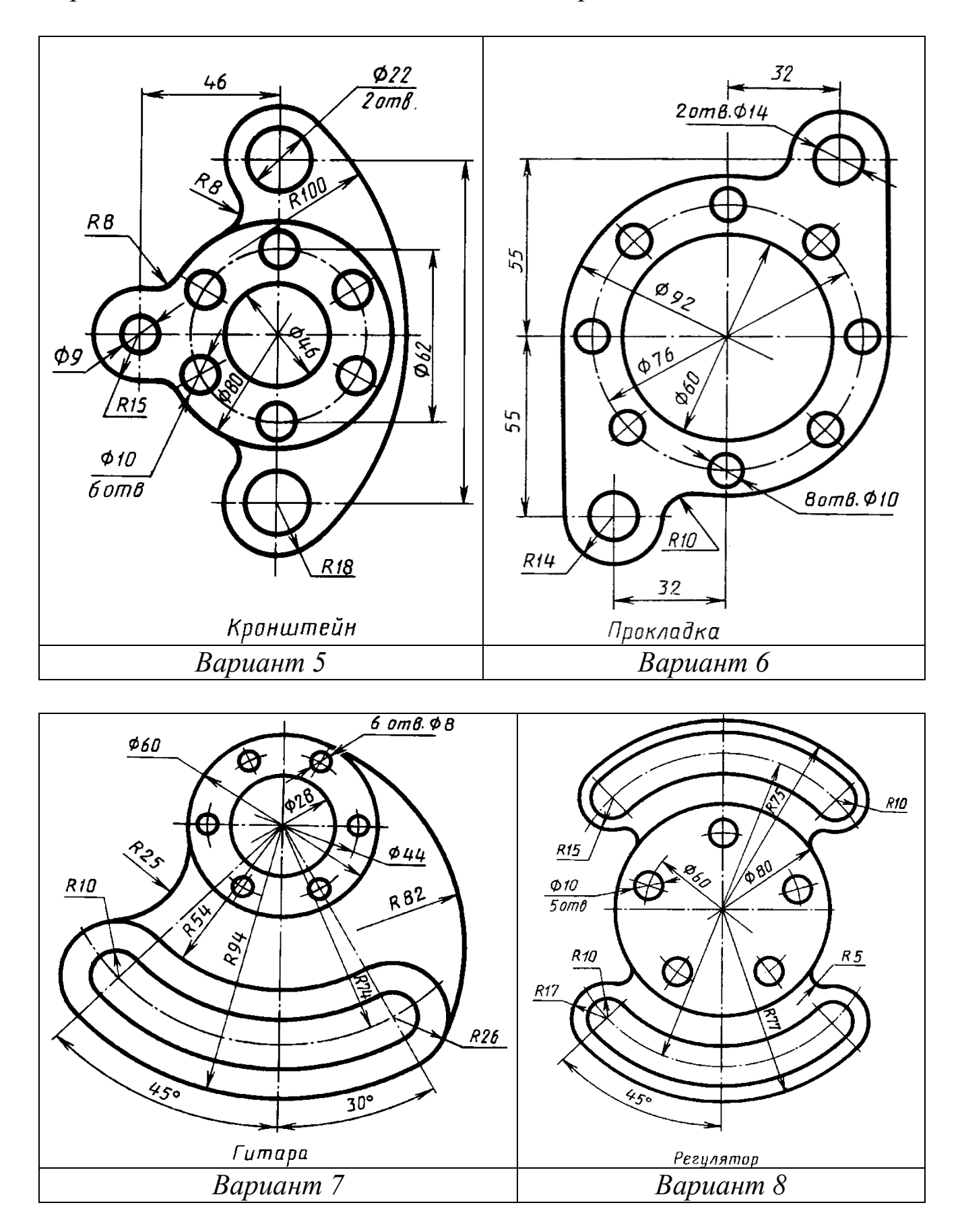

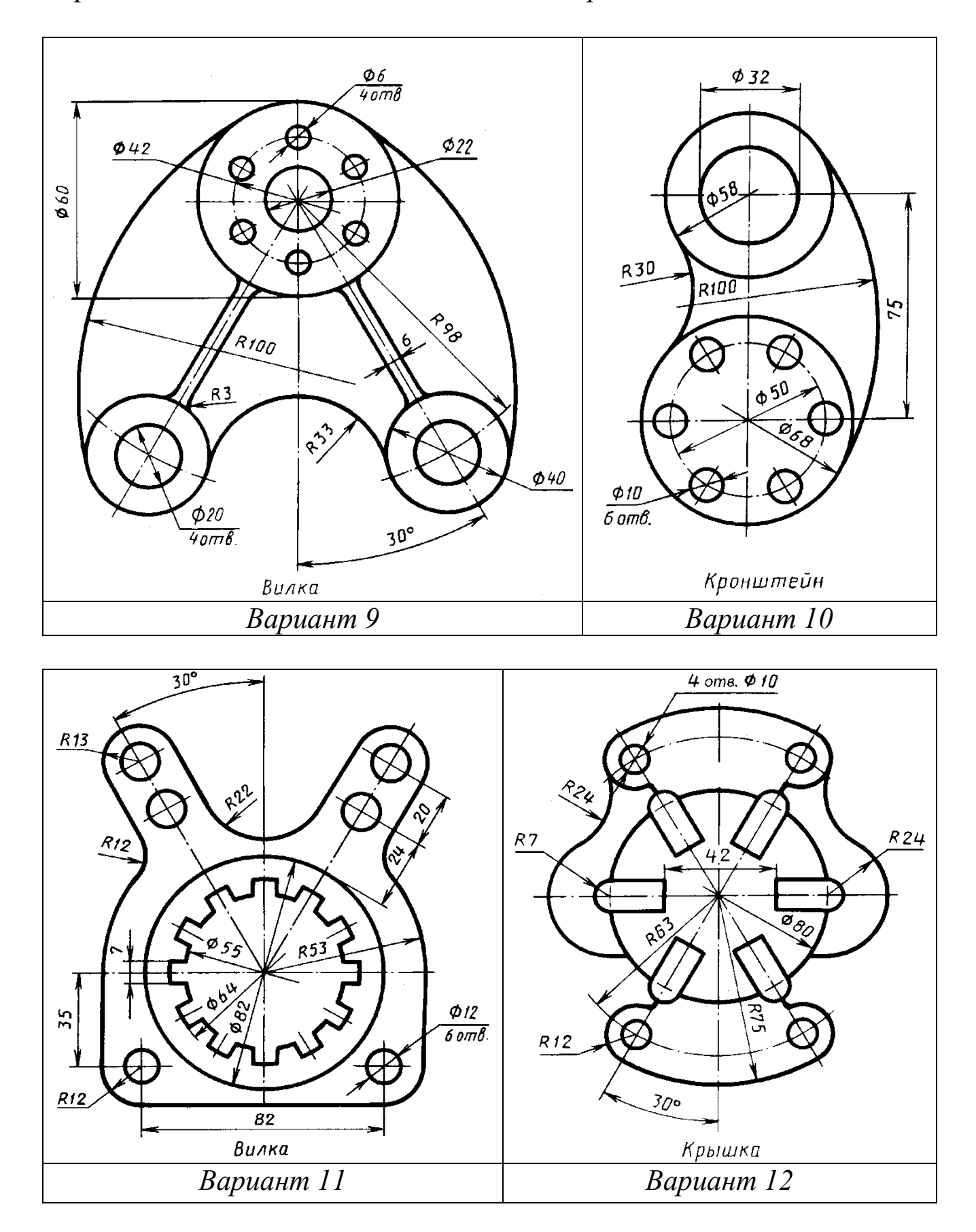

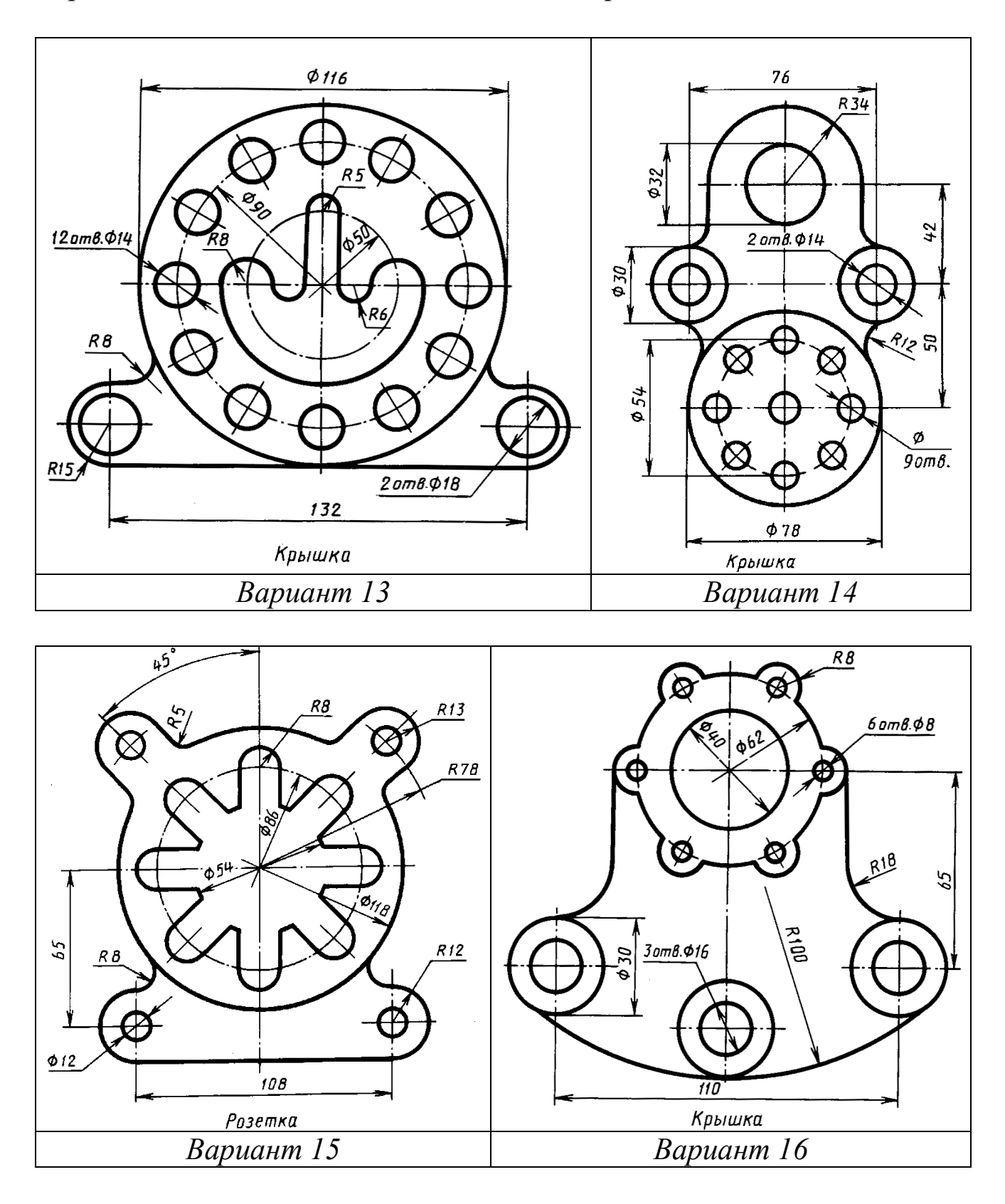

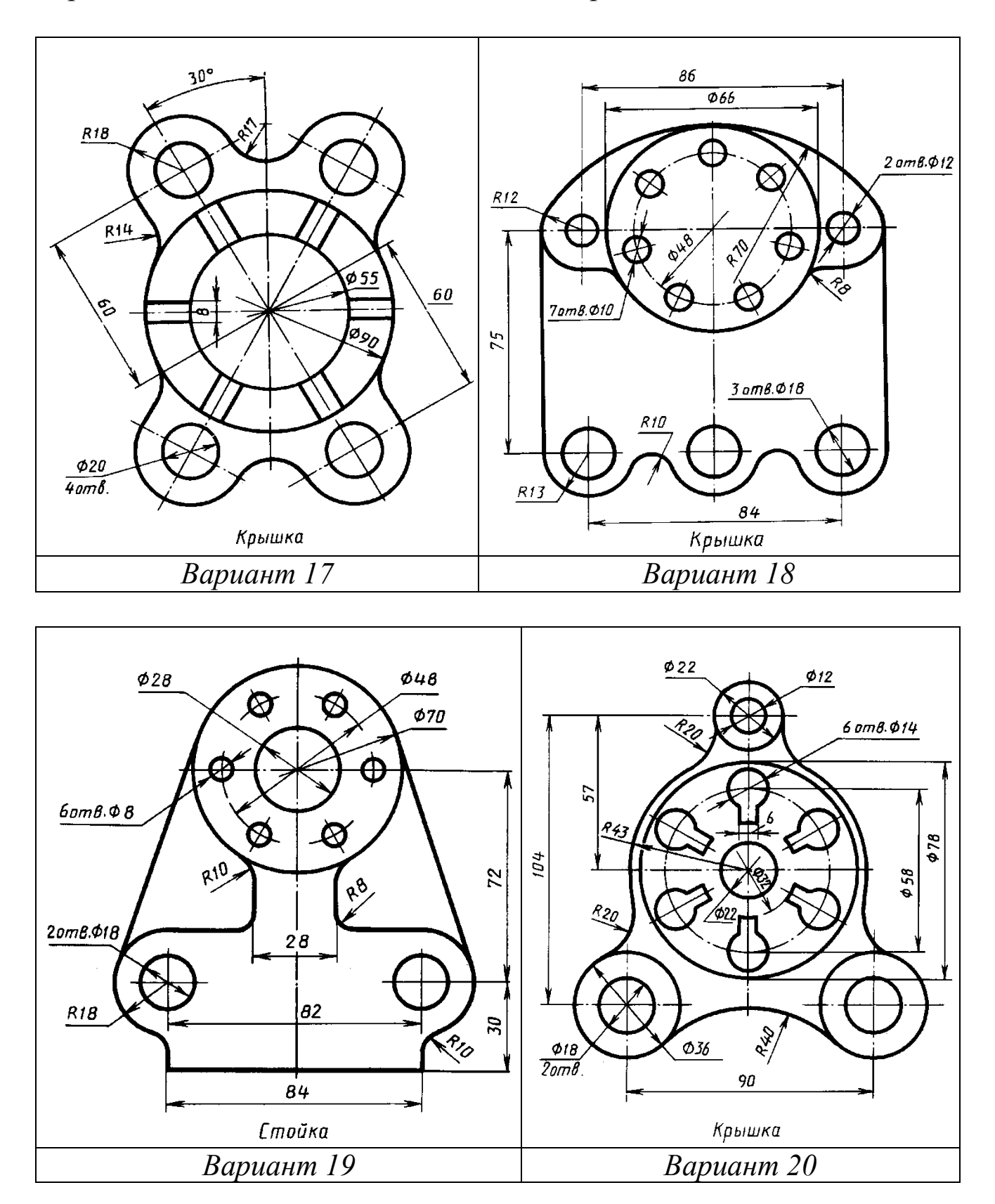

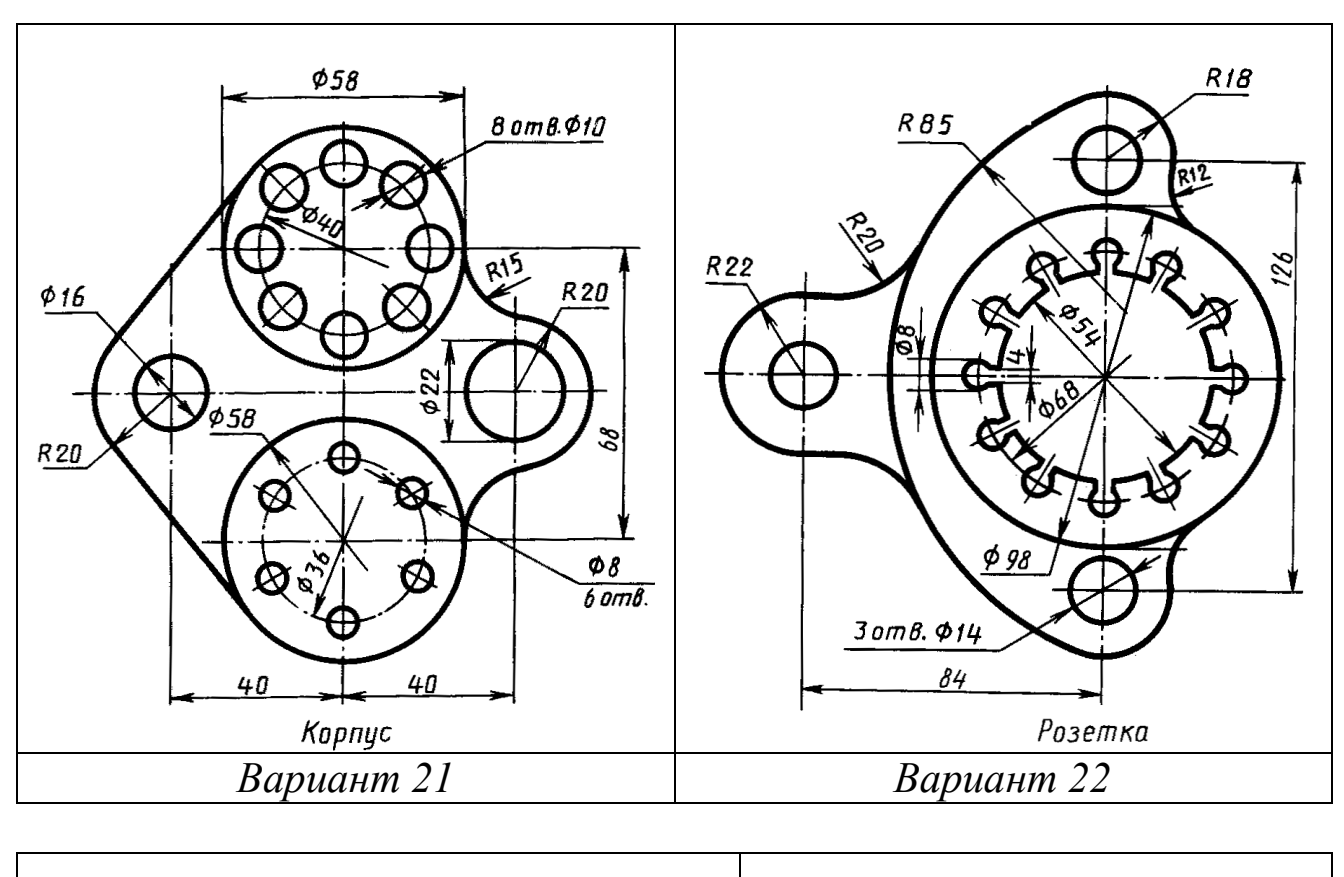

Окончание таблицы 7 - *Задания на сопряжение*

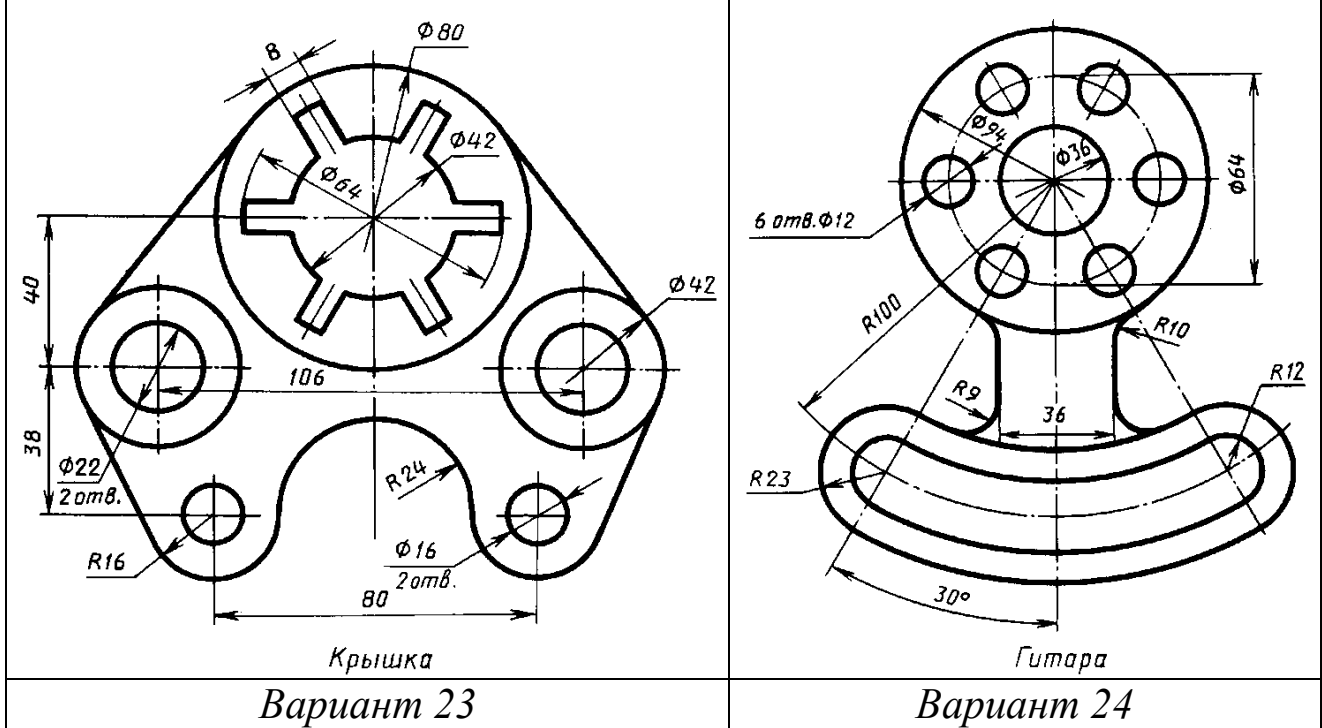

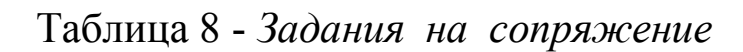

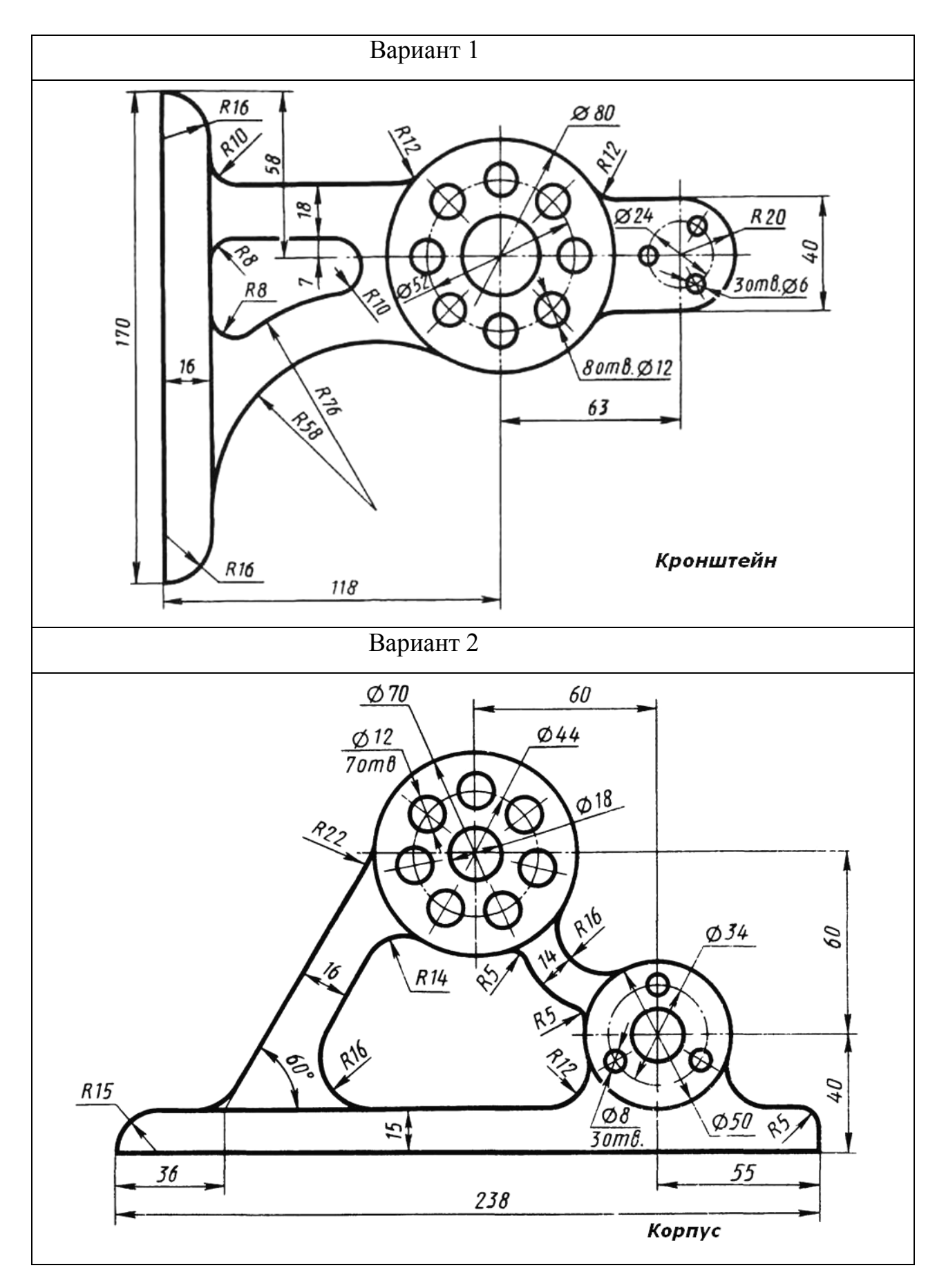

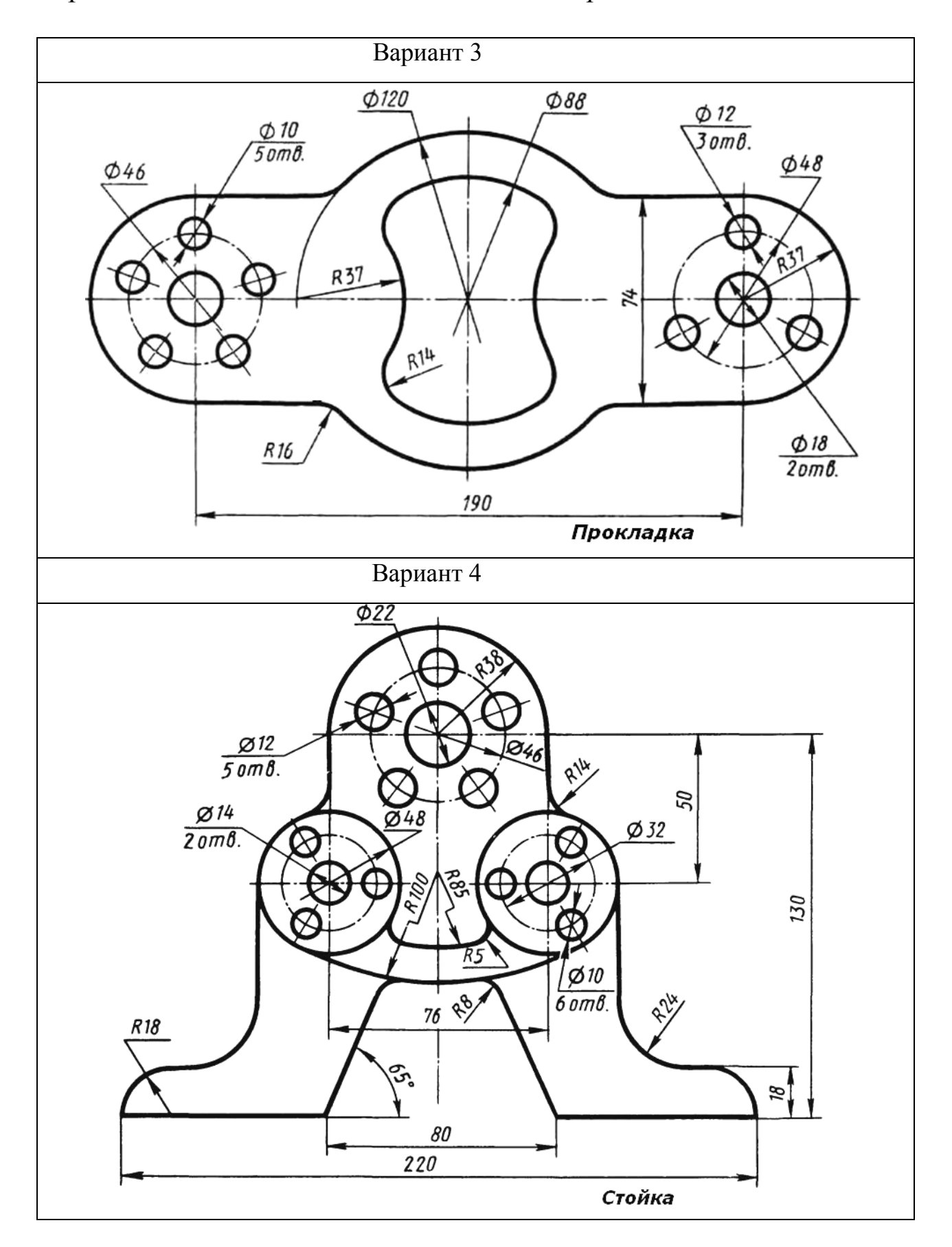

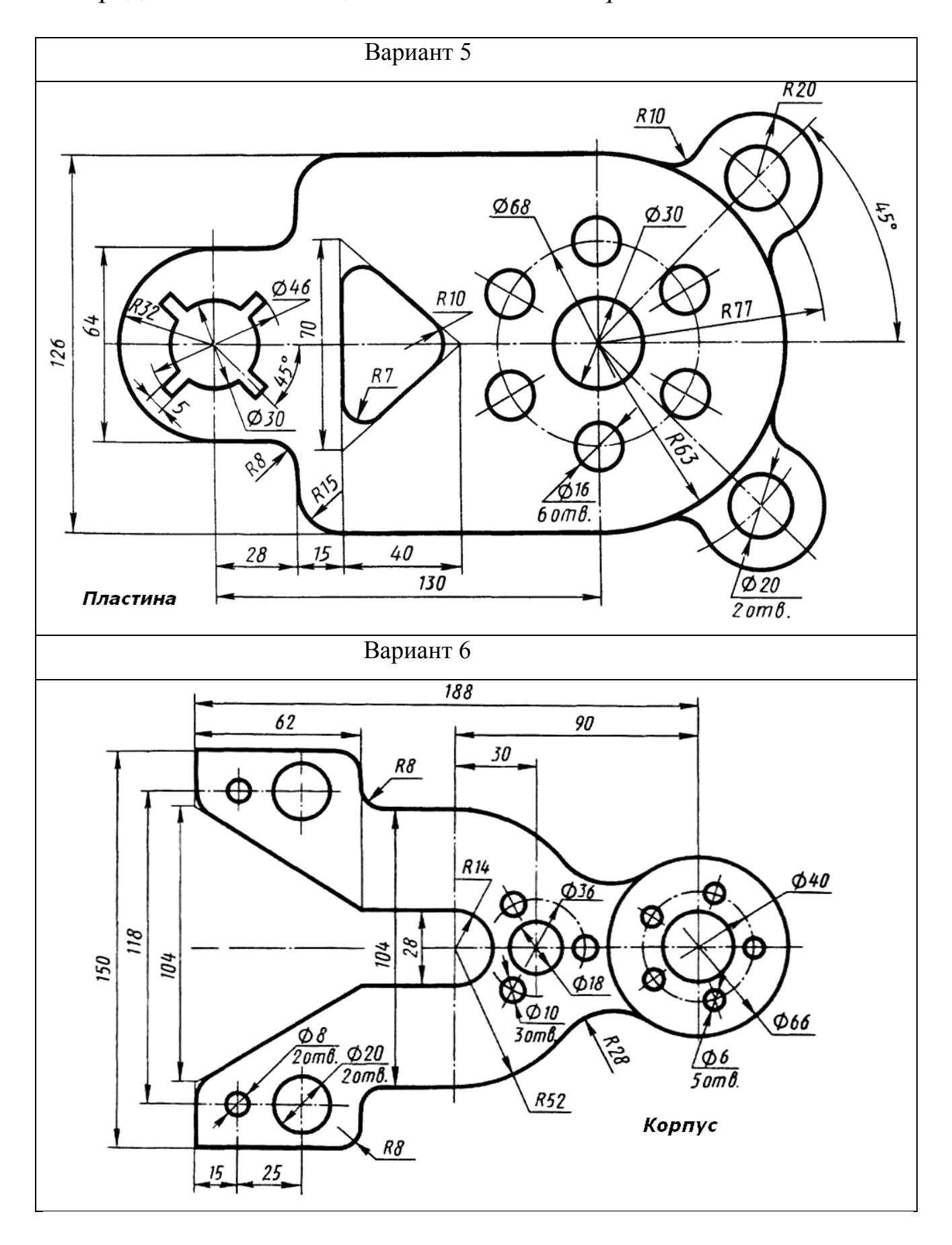

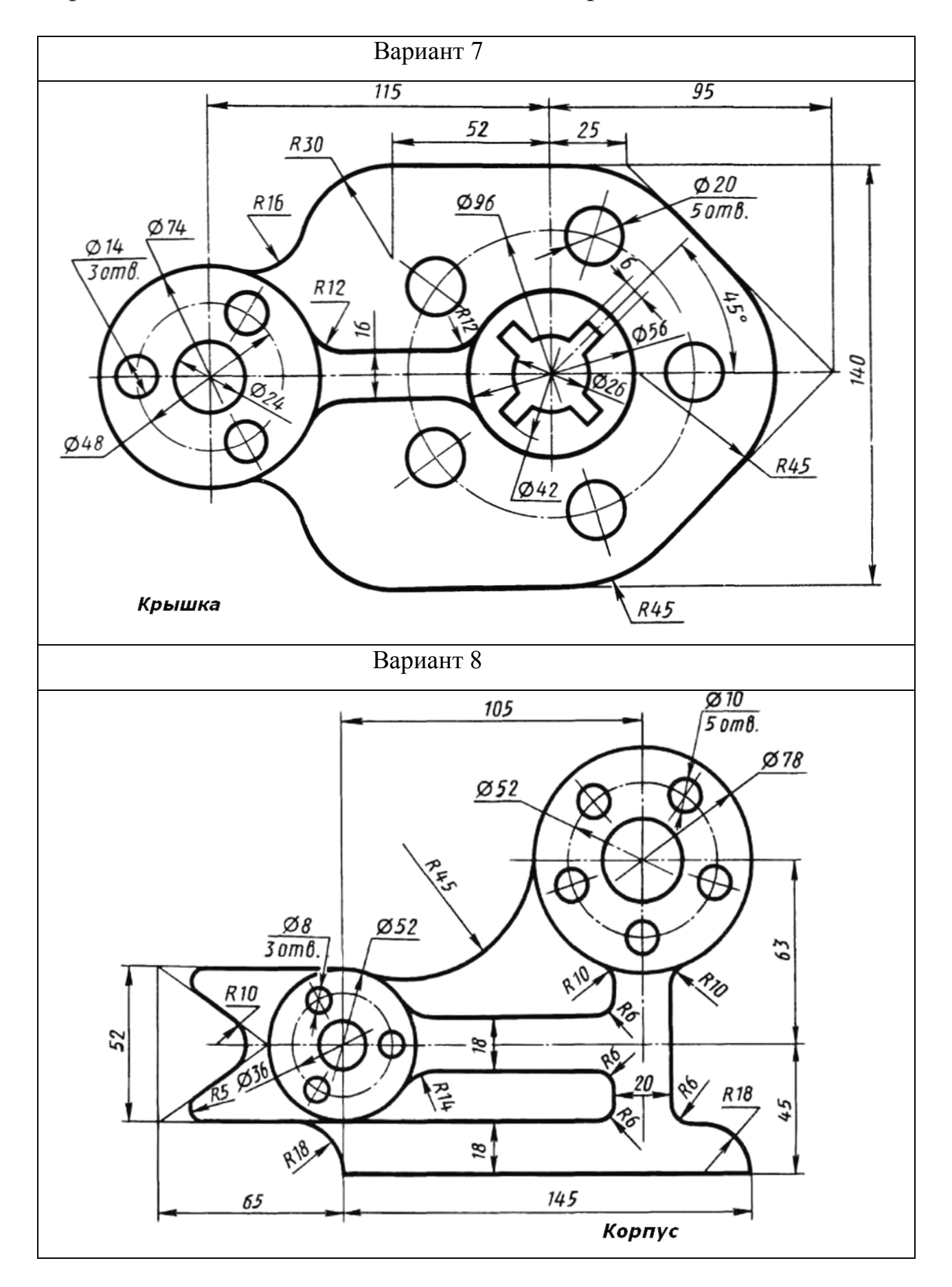

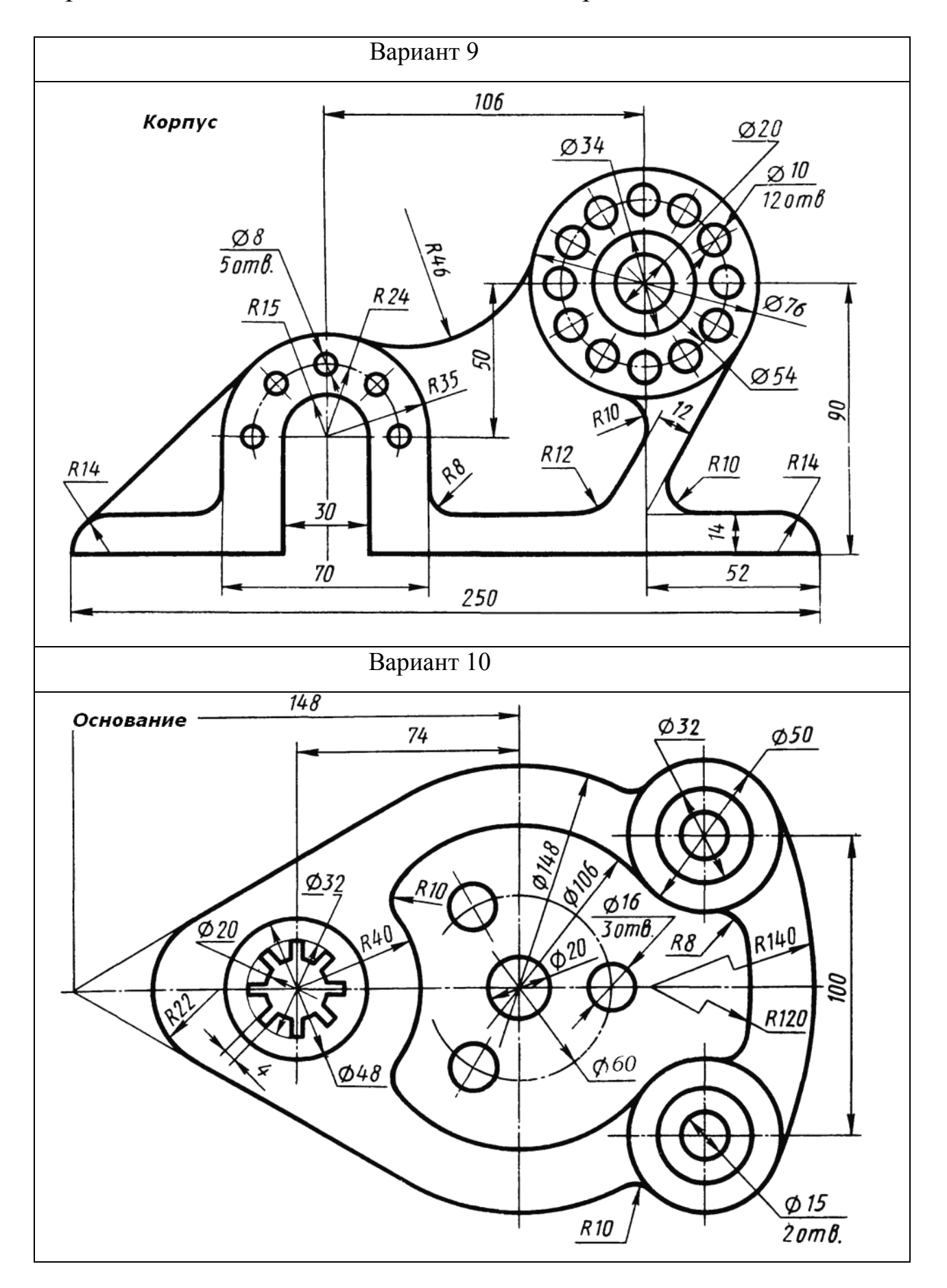

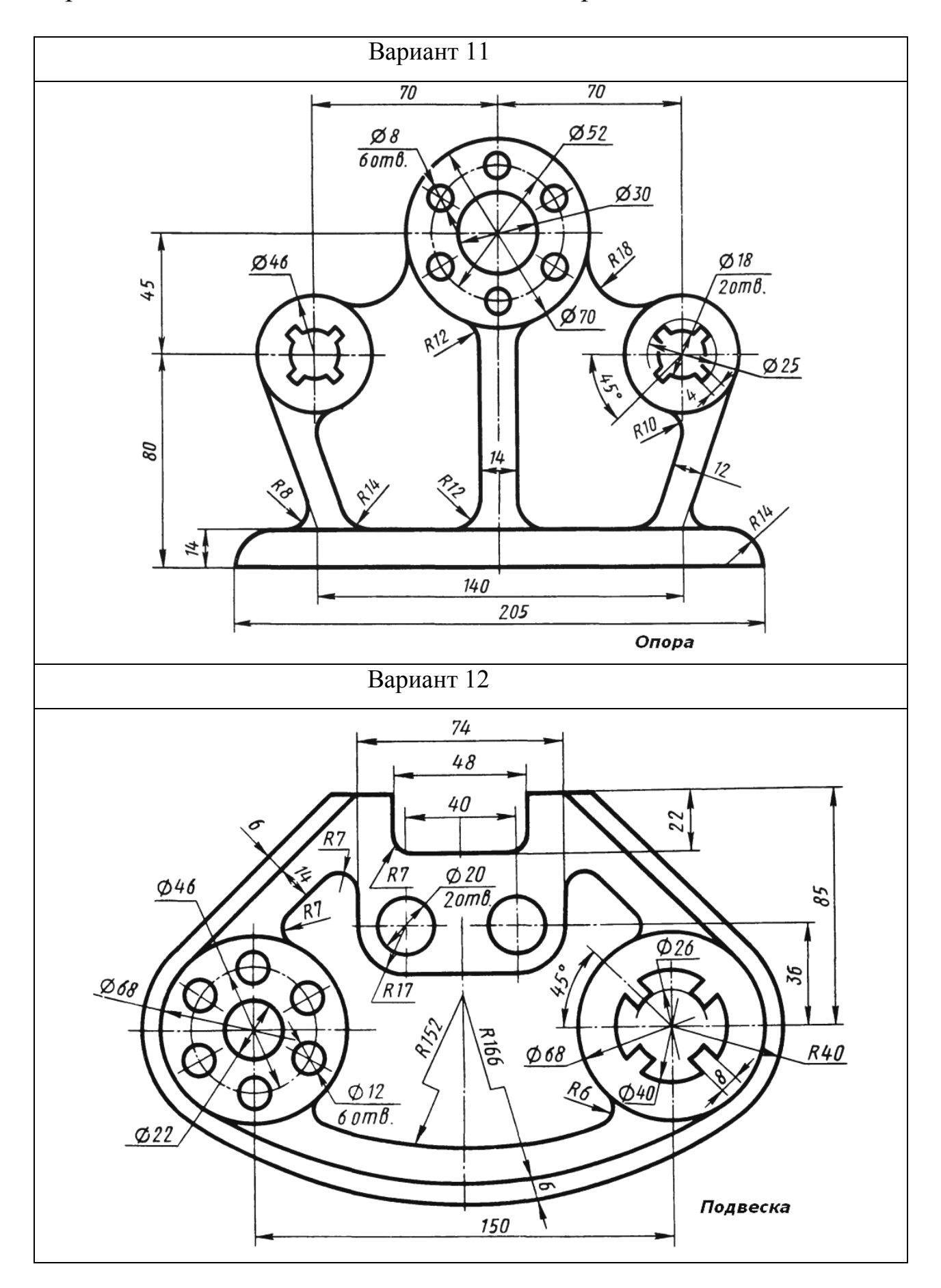

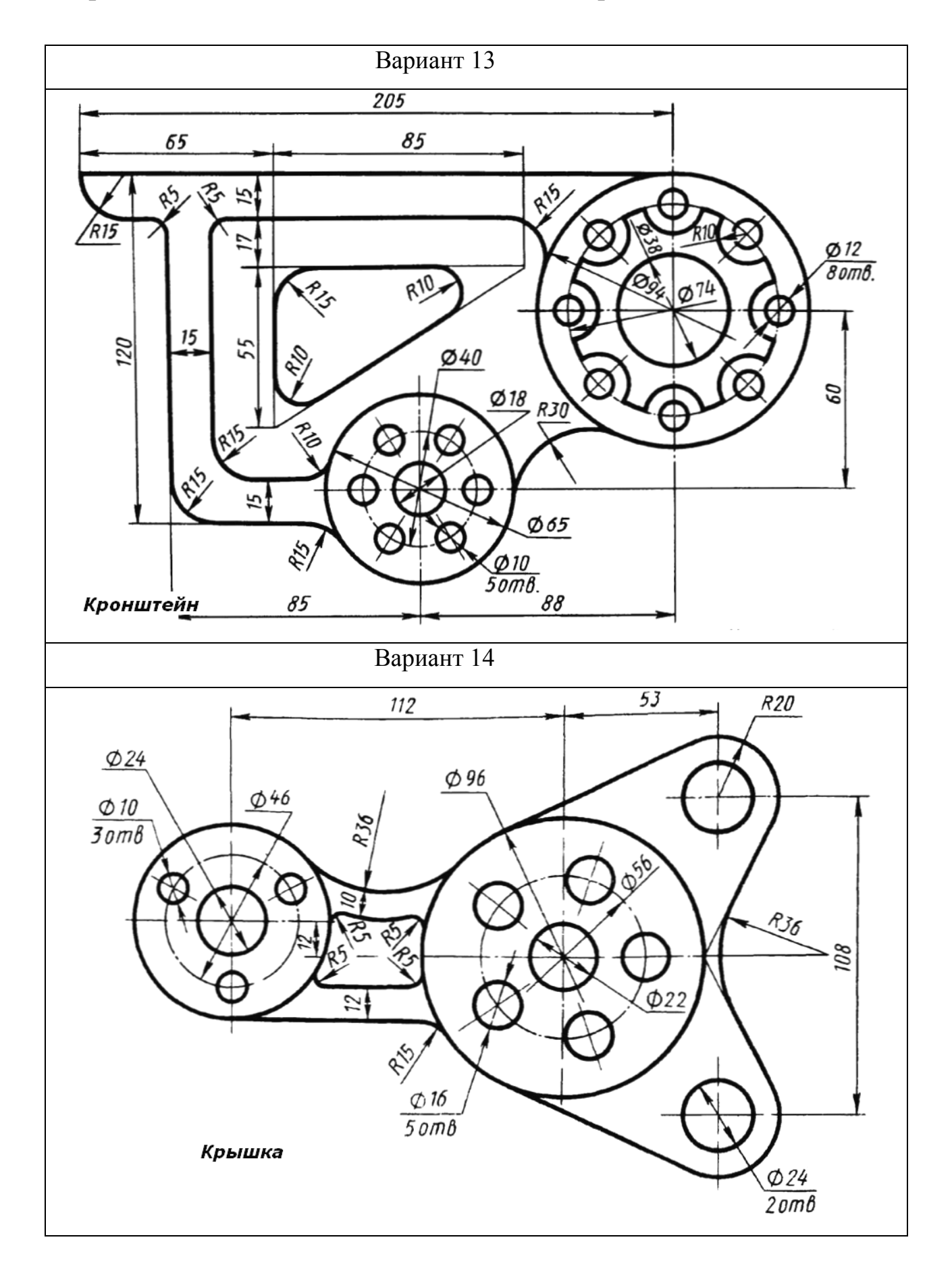

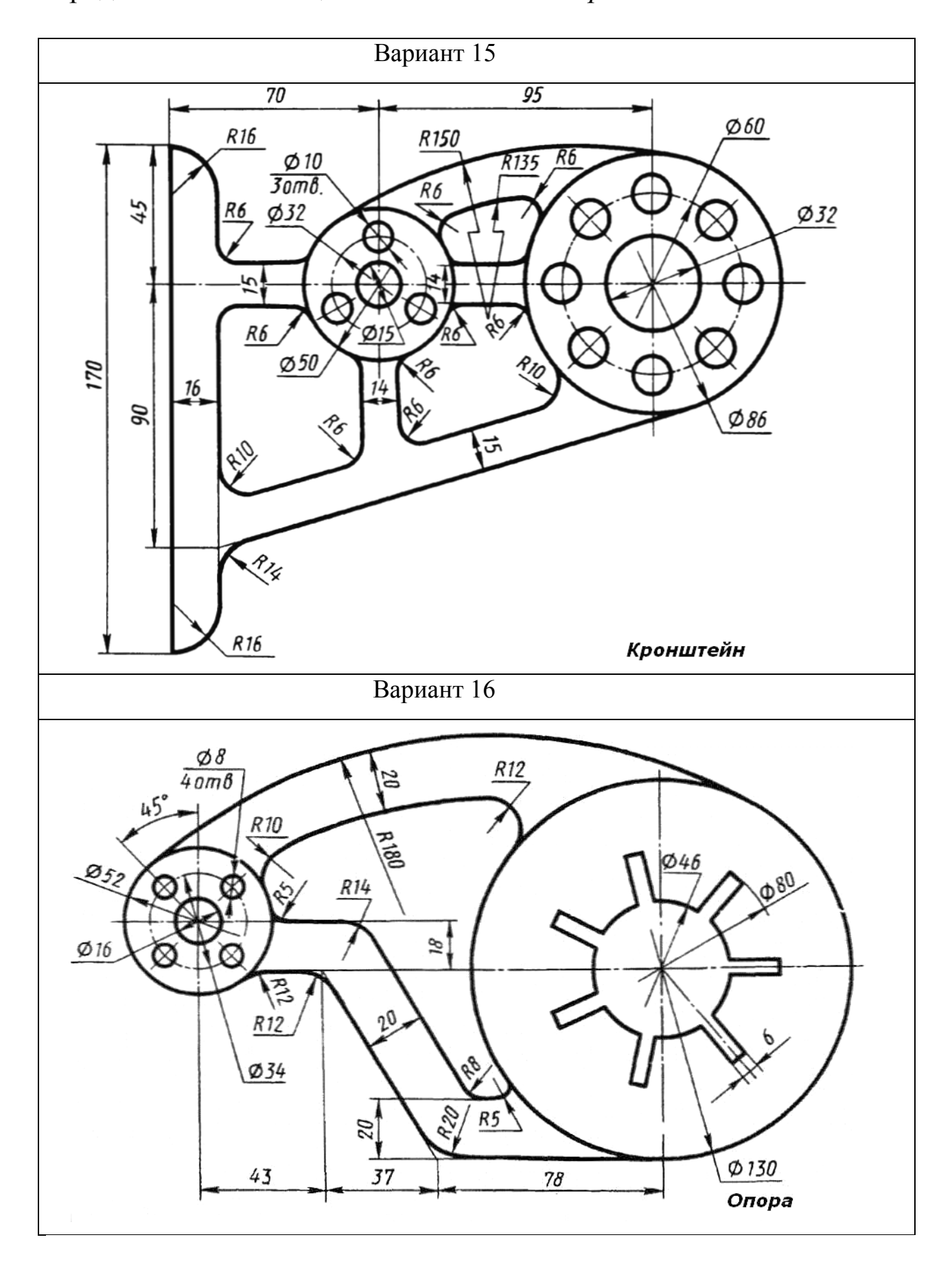

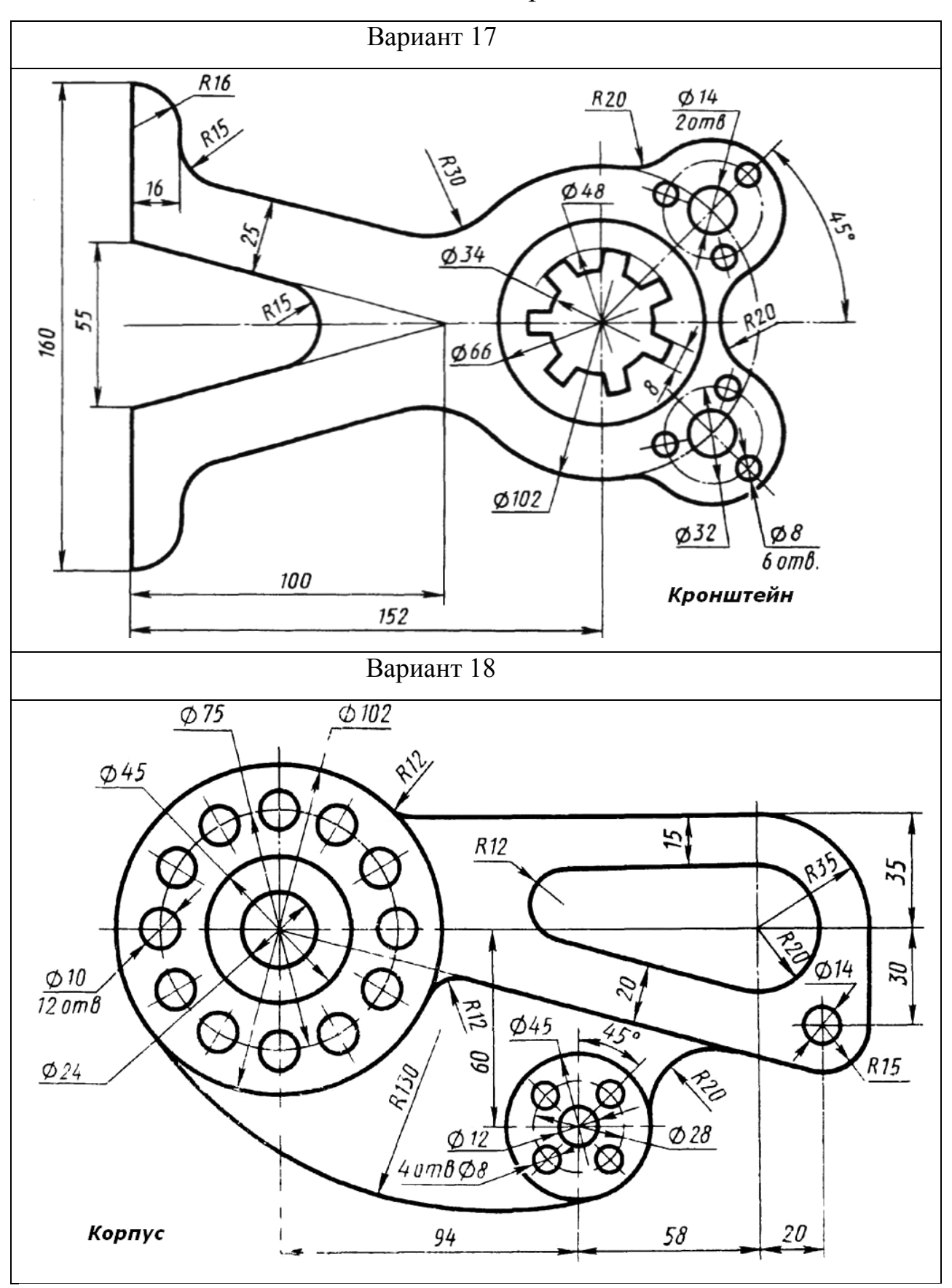

Окончание таблицы 8 - *Задания на сопряжение*

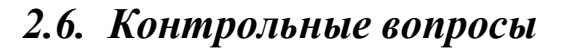

- 1). Что называется сопряжением?
- 2). Как определяется точка сопряжения?
- 3). Каков порядок решения примеров на сопряжение?
- 4). Сопряжение дуги и прямой линии.
- 5). Что служит промежуточной линией при сопряжении?
- 6). Как строится внутреннее сопряжение двух окружностей?
- 7). Построение внешнего сопряжения двух окружностей.
- 8). Что такое смешанное сопряжение?
- 9). Способы деления окружности на равные части.
- 10). Какова последовательность выполнения чертежа детали, в очертании которой имеется сопряжение?

### *ИСПОЛЬЗОВАННЫЕ ИСТОЧНИКИ*

1). Радченко, А.А. Основы черчения. Инженерная графика: указания к практическим занятиям и самостоятельному выполнению графических работ для студентов 1 курса бакалавров по направлению 6.060101 / Составитель А.А. Радченко - Х.: ХНАГХ, 2009. - 101с.

2). Цеханов, Ю.А. Построение сопряжений при выполнении чертежей: метод. указания к практическим занятиям по дисциплине «Начертательная геометрия. Инженерная графика» / Составители Ю.А. Цеханов, С.М. Санникова. - Воронеж: Воронеж. Гос. технол. акад., 2004. - 24 с.

3). Полякова, Т.Д. Построение сопряжений: методические указания / Составитель Т.Д. Полякова. - Новосибирск: НТИ МГУДТ (филиал), 2010. - 20 с.

4). Франковский, Б.А. Сопряжения: Методические указания по теме «Сопряжения» для студентов всех специальностей / Составитель Б.А. Франковский, Е.В. Белоенко. - Томск: Изд-во ТПУ, 2011. - 36 с.

5). Маркова, О.А. Инженерная графика. Часть II. : учебное пособие / О.А. Маркова. - Нижнекамск: Нижнекамский химикотехнологический институт (филиал) ФГБОУ ВПО «КНИТУ», 2012. - 92 с.

6). http://lib.rushkolnik.ru/text/45348/index-1.html?page=3.

7). http://www.viktoriastar.ru/sopriajenia.html.

8).http://rx-fly.ru/architecture/drawing/21-geometricheskiepostroeniya-neobhodimye-pri-vypolnenii-chertezhey.html.

9).http://cherch.ru/graficheskoe\_otobrazhenie/ispolzovanie\_sopryazh eniya pri postroenii chertezhey. cherchenie sopryazheniy.html.

10).http://rudocs.exdat.com/docs/index-60098.html?page=8.

#### **Учебное издание**

**Маркова Ольга Анатольевна** кандидат педагогических наук

# **ИНЖЕНЕРНАЯ ГРАФИКА. СОПРЯЖЕНИЕ**

## УЧЕБНО-МЕТОДИЧЕСКОЕ ПОСОБИЕ

Корректор Габдурахимова Т.М. Худ. редактор Федорова Л.Г.

Сдано в набор 1.10.2013 Подписано в печать 1.11.2013. Бумага писчая. Гарнитура Таймс. Усл. печ. л. 5,6. Тираж 100. Заказ №49.

НХТИ (филиал) ФГОУ ВПО «КНИТУ», г. Нижнекамск, 423570, ул.30 лет Победы, д.5а.